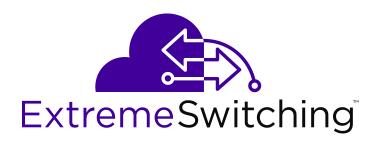

# **Configuring BGP Services on VSP Operating System Software**

© 2017, Extreme Networks, Inc. All Rights Reserved.

#### **Notice**

While reasonable efforts have been made to ensure that the information in this document is complete and accurate at the time of printing, Extreme Networks, Inc. assumes no liability for any errors. Extreme Networks, Inc. reserves the right to make changes and corrections to the information in this document without the obligation to notify any person or organization of such changes.

#### **Documentation disclaimer**

"Documentation" means information published in varying mediums which may include product information, operating instructions and performance specifications that are generally made available to users of products. Documentation does not include marketing materials. Extreme Networks shall not be responsible for any modifications, additions, or deletions to the original published version of Documentation unless such modifications, additions, or deletions were performed by or on the express behalf of Extreme Networks. End User agrees to indemnify and hold harmless Extreme Networks, Extreme Networks' agents, servants and employees against all claims, lawsuits, demands and judgments arising out of, or in connection with, subsequent modifications, additions or deletions to this documentation, to the extent made by End User.

#### Link disclaimer

Extreme Networks is not responsible for the contents or reliability of any linked websites referenced within this site or Documentation provided by Extreme Networks. Extreme Networks is not responsible for the accuracy of any information, statement or content provided on these sites and does not necessarily endorse the products, services, or information described or offered within them. Extreme Networks does not guarantee that these links will work all the time and has no control over the availability of the linked pages.

#### Warrantv

Extreme Networks provides a limited warranty on Extreme Networks hardware and software. Refer to your sales agreement to establish the terms of the limited warranty. In addition, Extreme Networks' standard warranty language, as well as information regarding support for this product while under warranty is available to Extreme Networks customers and other parties through the Extreme Networks Support website: <a href="http://www.extremenetworks.com/support">http://www.extremenetworks.com/support</a> under the link ""Policies" or such successor site as designated by Extreme Networks. Please note that if You acquired the product(s) from an authorized Extreme Networks Channel Partner outside of the United States and Canada, the warranty is provided to You by said Extreme Networks Channel Partner and not by Extreme Networks.

"Hosted Service" means an Extreme Networks hosted service subscription that You acquire from either Extreme Networks or an authorized Extreme Networks Channel Partner (as applicable) and which is described further in Hosted SAS or other service description documentation regarding the applicable hosted service. If You purchase a Hosted Service subscription, the foregoing limited warranty may not apply but You may be entitled to support services in connection with the Hosted Service as described further in your service description documents for the applicable Hosted Service. Contact Extreme Networks or Extreme Networks Channel Partner (as applicable) for more information.

#### **Hosted Service**

THE FOLLOWING APPLIES ONLY IF YOU PURCHASE AN EXTREME NETWORKS HOSTED SERVICE SUBSCRIPTION FROM EXTREME NETWORKS OR AN EXTREME NETWORKS CHANNEL PARTNER (AS APPLICABLE), THE TERMS OF USE FOR HOSTED SERVICES ARE AVAILABLE ON THE EXTREME NETWORKS WEBSITE, <a href="https://extremeportal.force.com">https://extremeportal.force.com</a> OR SUCH SUCCESSOR SITE AS DESIGNATED BY EXTREME NETWORKS, AND ARE APPLICABLE TO ANYONE WHO ACCESSES OR USES THE HOSTED SERVICE. BY ACCESSING OR USING THE HOSTED SERVICE, OR AUTHORIZING OTHERS TO DO SO, YOU, ON BEHALF OF YOURSELF AND THE ENTITY FOR WHOM YOU ARE DOING SO (HEREINAFTER REFERRED TO INTERCHANGEABLY AS "YOU" AND "END USER"), AGREE TO THE TERMS OF USE. IF YOU ARE ACCEPTING THE TERMS OF USE ON BEHALF A COMPANY OR OTHER LEGAL ENTITY, YOU

REPRESENT THAT YOU HAVE THE AUTHORITY TO BIND SUCH ENTITY TO THESE TERMS OF USE. IF YOU DO NOT HAVE SUCH AUTHORITY, OR IF YOU DO NOT WISH TO ACCEPT THESE TERMS OF USE, YOU MUST NOT ACCESS OR USE THE HOSTED SERVICE OR AUTHORIZE ANYONE TO ACCESS OR USE THE HOSTED SERVICE.

#### Licenses

THE SOFTWARE LICENSE TERMS AVAILABLE ON THE EXTREME NETWORKS WEBSITE, https://extremeportal.force.com OR SUCH SUCCESSOR SITE AS DESIGNATED BY EXTREME NETWORKS, ARE APPLICABLE TO ANYONE WHO DOWNLOADS, USES AND/OR INSTALLS EXTREME NETWORKS SOFTWARE, PURCHASED FROM EXTREME NETWORKS, INC., ANY EXTREME NETWORKS AFFILIATE, OR AN EXTREME NETWORKS CHANNEL PARTNER (AS APPLICABLE) UNDER A COMMERCIAL AGREEMENT WITH EXTREME NETWORKS OR AN EXTREME NETWORKS CHANNEL PARTNER. UNLESS OTHERWISE AGREED TO BY EXTREME NETWORKS IN WRITING. EXTREME NETWORKS DOES NOT EXTEND THIS LICENSE IF THE SOFTWARE WAS OBTAINED FROM ANYONE OTHER THAN EXTREME NETWORKS, AN EXTREME NETWORKS AFFILIATE OR AN EXTREME NETWORKS CHANNEL PARTNER; EXTREME NETWORKS RESERVES THE RIGHT TO TAKE LEGAL ACTION AGAINST YOU AND ANYONE ELSE USING OR SELLING THE SOFTWARE WITHOUT A LICENSE. BY INSTALLING, DOWNLOADING OR USING THE SOFTWARE, OR AUTHORIZING OTHERS TO DO SO, YOU, ON BEHALF OF YOURSELF AND THE ENTITY FOR WHOM YOU ARE INSTALLING, DOWNLOADING OR USING THE SOFTWARE (HEREINAFTER REFERRED TO INTERCHANGEABLY AS "YOU" AND "END USER"), AGREE TO THESE TERMS AND CONDITIONS AND CREATE A BINDING CONTRACT BETWEEN YOU AND EXTREME NETWORKS, INC. OR THE APPLICABLE EXTREME NETWORKS AFFILIATE ("EXTREME NETWORKS").

Extreme Networks grants You a license within the scope of the license types described below. Where the order documentation does not expressly identify a license type, the applicable license will be a Designated System License as set forth below in the Designated System(s) License (DS) section as applicable. The applicable number of licenses and units of capacity for which the license is granted will be one (1), unless a different number of licenses or units of capacity is specified in the documentation or other materials available to You. "Software" means computer programs in object code, provided by Extreme Networks or an Extreme Networks Channel Partner, whether as stand-alone products, pre-installed on hardware products, and any upgrades, updates, patches, bug fixes, or modified versions thereto. "Designated Processor" means a single stand-alone computing device. "Server" means a set of Designated Processors that hosts (physically or virtually) a software application to be accessed by multiple users. "Instance" means a single copy of the Software executing at a particular time: (i) on one physical machine; or (ii) on one deployed software virtual machine ("VM") or similar deployment.

#### License type(s)

Designated System(s) License (DS). End User may install and use each copy or an Instance of the Software only: 1) on a number of Designated Processors up to the number indicated in the order; or 2) up to the number of Instances of the Software as indicated in the order, Documentation, or as authorized by Extreme Networks in writing. Extreme Networks may require the Designated Processor(s) to be identified in the order by type, serial number, feature key, Instance, location or other specific designation, or to be provided by End User to Extreme Networks through electronic means established by Extreme Networks specifically for this purpose.

#### Copyright

Except where expressly stated otherwise, no use should be made of materials on this site, the Documentation, Software, Hosted Service, or hardware provided by Extreme Networks. All content on this site, the documentation, Hosted Service, and the product provided by Extreme Networks including the selection, arrangement and design of the content is owned either by Extreme Networks or its licensors and is protected by copyright and other intellectual property laws including the sui generis rights relating to the protection of databases. You may not modify, copy, reproduce, republish, upload, post, transmit or distribute in any way any content, in whole or in part,

including any code and software unless expressly authorized by Extreme Networks. Unauthorized reproduction, transmission, dissemination, storage, and or use without the express written consent of Extreme Networks can be a criminal, as well as a civil offense under the applicable law.

#### Virtualization

The following applies if the product is deployed on a virtual machine. Each product has its own ordering code and license types. Note, unless otherwise stated, that each Instance of a product must be separately licensed and ordered. For example, if the end user customer or Extreme Networks Channel Partner would like to install two Instances of the same type of products, then two products of that type must be ordered.

#### **Third Party Components**

"Third Party Components" mean certain software programs or portions thereof included in the Software or Hosted Service may contain software (including open source software) distributed under third party agreements ("Third Party Components"), which contain terms regarding the rights to use certain portions of the Software ("Third Party Terms"). As required, information regarding distributed Linux OS source code (for those products that have distributed Linux OS source code) and identifying the copyright holders of the Third Party Components and the Third Party Terms that apply is available in the products, Documentation or on Extreme Networks' website at:http://www.extremenetworks.com/support/policies/software licensing or such successor site as designated by Extreme Networks. The open source software license terms provided as Third Party Terms are consistent with the license rights granted in these Software License Terms, and may contain additional rights benefiting You, such as modification and distribution of the open source software. The Third Party Terms shall take precedence over these Software License Terms, solely with respect to the applicable Third Party Components to the extent that these Software License Terms impose greater restrictions on You than the applicable Third Party Terms.

The following applies only if the H.264 (AVC) codec is distributed with the product. THIS PRODUCT IS LICENSED UNDER THE AVC PATENT PORTFOLIO LICENSE FOR THE PERSONAL USE OF A CONSUMER OR OTHER USES IN WHICH IT DOES NOT RECEIVE REMUNERATION TO (i) ENCODE VIDEO IN COMPLIANCE WITH THE AVC STANDARD ("AVC VIDEO") AND/OR (ii) DECODE AVC VIDEO THAT WAS ENCODED BY A CONSUMER ENGAGED IN A PERSONAL ACTIVITY AND/OR WAS OBTAINED FROM A VIDEO PROVIDER LICENSED TO PROVIDE AVC VIDEO. NO LICENSE IS GRANTED OR SHALL BE IMPLIED FOR ANY OTHER USE. ADDITIONAL INFORMATION MAY BE OBTAINED FROM MPEG LA, L.L.C. SEE http://www.mpegla.com/

#### Service Provider

THE FOLLOWING APPLIES TO EXTREME NETWORKS CHANNEL PARTNER'S HOSTING OF EXTREME NETWORKS PRODUCTS OR SERVICES. THE PRODUCT OR HOSTED SERVICE MAY USE THIRD PARTY COMPONENTS SUBJECT TO THIRD PARTY TERMS AND REQUIRE A SERVICE PROVIDER TO BE INDEPENDENTLY LICENSED DIRECTLY FROM THE THIRD PARTY SUPPLIER. AN EXTREME NETWORKS CHANNEL PARTNER'S HOSTING OF EXTREME NETWORKS PRODUCTS MUST BE AUTHORIZED IN WRITING BY EXTREME NETWORKS AND IF THOSE HOSTED PRODUCTS USE OR EMBED CERTAIN THIRD PARTY SOFTWARE, INCLUDING BUT NOT LIMITED TO MICROSOFT SOFTWARE OR CODECS, THE EXTREME NETWORKS CHANNEL PARTNER IS REQUIRED TO INDEPENDENTLY OBTAIN ANY APPLICABLE LICENSE AGREEMENTS, AT THE EXTREME NETWORKS CHANNEL PARTNER'S EXPENSE, DIRECTLY FROM THE APPLICABLE THIRD PARTY SUPPLIER.

WITH RESPECT TO CODECS, IF THE EXTREME NETWORKS CHANNEL PARTNER IS HOSTING ANY PRODUCTS THAT USE OR EMBED THE G.729 CODEC, H.264 CODEC, OR H.265 CODEC, THE EXTREME NETWORKS CHANNEL PARTNER ACKNOWLEDGES AND AGREES THE EXTREME NETWORKS CHANNEL PARTNER IS RESPONSIBLE FOR ANY AND ALL RELATED FEES AND/OR ROYALTIES. THE G.729 CODEC IS LICENSED BY SIPRO LAB TELECOM INC. SEE

WWW.SIPRO.COM/CONTACT.HTML. THE H.264 (AVC) CODEC IS LICENSED UNDER THE AVC PATENT PORTFOLIO LICENSE FOR

THE PERSONAL USE OF A CONSUMER OR OTHER USES IN WHICH IT DOES NOT RECEIVE REMUNERATION TO: (I) ENCODE VIDEO IN COMPLIANCE WITH THE AVC STANDARD ("AVC VIDEO") AND/OR (II) DECODE AVC VIDEO THAT WAS ENCODED BY A CONSUMER ENGAGED IN A PERSONAL ACTIVITY AND/OR WAS OBTAINED FROM A VIDEO PROVIDER LICENSED TO PROVIDE AVC VIDEO. NO LICENSE IS GRANTED OR SHALL BE IMPLIED FOR ANY OTHER USE. ADDITIONAL INFORMATION FOR H.264 (AVC) AND H.265 (HEVC) CODECS MAY BE OBTAINED FROM MPEG LA, L.L.C. SEE HTTP://

#### Compliance with Laws

You acknowledge and agree that it is Your responsibility for complying with any applicable laws and regulations, including, but not limited to laws and regulations related to call recording, data privacy, intellectual property, trade secret, fraud, and music performance rights, in the country or territory where the Extreme Networks product is used.

#### **Preventing Toll Fraud**

"Toll Fraud" is the unauthorized use of your telecommunications system by an unauthorized party (for example, a person who is not a corporate employee, agent, subcontractor, or is not working on your company's behalf). Be aware that there can be a risk of Toll Fraud associated with your system and that, if Toll Fraud occurs, it can result in substantial additional charges for your telecommunications services.

#### Security Vulnerabilities

Information about Extreme Networks' security support policies can be found in the Global Technical Assistance Center Knowledgebase at <a href="https://gtacknowledge.extremenetworks.com/">https://gtacknowledge.extremenetworks.com/</a>.

#### **Downloading Documentation**

For the most current versions of Documentation, see the Extreme Networks Support website: <a href="http://documentation.extremenetworks.com">http://documentation.extremenetworks.com</a>, or such successor site as designated by Extreme Networks.

#### **Contact Extreme Networks Support**

See the Extreme Networks Support website: <a href="http://www.extremenetworks.com/support">http://www.extremenetworks.com/support</a> for product or Hosted Service notices and articles, or to report a problem with your Extreme Networks product or Hosted Service. For a list of support telephone numbers and contact addresses, go to the Extreme Networks Support website: <a href="http://www.extremenetworks.com/support/contact/">http://www.extremenetworks.com/support/contact/</a> (or such successor site as designated by Extreme Networks), scroll to the bottom of the page, and select Contact Extreme Networks Support.

#### **Contact Avaya Support**

See the Avaya Support website: <a href="https://support.avaya.com">https://support.avaya.com</a> for product or Hosted Service notices and articles, or to report a problem with your Avaya product or Hosted Service. For a list of support telephone numbers and contact addresses, go to the Avaya Support website: <a href="https://support.avaya.com">https://support.avaya.com</a> (or such successor site as designated by Avaya), scroll to the bottom of the page, and select Contact Avaya Support.

#### **Trademarks**

The trademarks, logos and service marks ("Marks") displayed in this site, the Documentation, Hosted Service(s), and product(s) provided by Extreme Networks are the registered or unregistered Marks of Extreme Networks, Inc., its affiliates, its licensors, its suppliers, or other third parties. Users are not permitted to use such Marks without prior written consent from Extreme Networks or such third party which may own the Mark. Nothing contained in this site, the Documentation, Hosted Service(s) and product(s) should be construed as granting, by implication, estoppel, or otherwise, any license or right in and to the Marks without the express written permission of Extreme Networks or the applicable third party.

Extreme Networks is a registered trademark of Extreme Networks, Inc.

All non-Extreme Networks trademarks are the property of their respective owners. Linux® is the registered trademark of Linus Torvalds in the U.S. and other countries.

For additional information on Extreme Networks trademarks, please see: <a href="http://www.extremenetworks.com/company/legal/">http://www.extremenetworks.com/company/legal/</a>

## **Contents**

| Chapter 1: Preface                               | 7  |
|--------------------------------------------------|----|
| Purpose                                          | 7  |
| Training                                         | 7  |
| Providing Feedback to Us                         | 8  |
| Getting Help                                     | 8  |
| Extreme Networks Documentation                   | 9  |
| Chapter 2: New in this document                  | 10 |
| Notice about feature support                     | 10 |
| Chapter 3: BGP fundamentals                      | 11 |
| Autonomous systems                               |    |
| BGP 4 byte AS support                            |    |
| Routing information consolidation                | 18 |
| BGP communities                                  | 26 |
| BGP path attributes                              | 27 |
| BGP route selection                              | 27 |
| BGP and dampened routes                          | 29 |
| BGP updates                                      |    |
| Equal Cost Multipath                             | 33 |
| MD5 message authentication                       |    |
| BGP and route redistribution                     |    |
| BGP+                                             |    |
| ECMP with BGP+                                   |    |
| Circuitless IP                                   |    |
| BGP configuration considerations and limitations | 38 |
| Chapter 4: BGP configuration using CLI           | 43 |
| Configuring BGP globally                         | 43 |
| Configuring 4-byte AS numbers                    |    |
| Configuring aggregate routes                     | 50 |
| Configuring allowed networks                     |    |
| Configuring BGP peers or peer groups             | 52 |
| Configuring a BGP peer or peer group password    |    |
| Configuring redistribution to BGP                |    |
| Configuring redistribution to BGP+ for VRF 0     |    |
| Configuring AS path lists                        |    |
| Configuring community lists                      |    |
| Configuring extended community lists             | 67 |
| Chapter 5: BGP verification using CLI            | 69 |
| Viewing BGP aggregate information                | 69 |
| Viewing IPv6 BGP+ aggregate information          | 69 |

#### Contents

| Viewing CIDR routes                          | . 70 |
|----------------------------------------------|------|
| Viewing BGP configuration                    | . 71 |
| Viewing BGP confederation                    |      |
| Viewing flap-dampened routes                 | 73   |
| Viewing global flap-dampening configurations | . 74 |
| Viewing imported routes                      | . 75 |
| Viewing BGP neighbors information            | . 76 |
| Viewing BGP network configurations           |      |
| Viewing IPv6 BGP+ network configurations     | . 79 |
| Viewing BGP peer group information           | 79   |
| Viewing BGP redistributed routes             | . 80 |
| Viewing a summary of BGP configurations      | . 81 |
| Viewing BGP routes                           |      |
| Viewing IPv6 BGP+ routes                     | . 83 |
| Chapter 6: BGP configuration using EDM       | . 85 |
| Configuring BGP globally                     |      |
| Configuring 4-byte AS numbers                | . 88 |
| Configuring aggregate routes                 | . 90 |
| Configuring aggregate IPv6 routes            | . 91 |
| Configuring allowed networks                 | . 92 |
| Configuring allowed IPv6 networks            | . 93 |
| Configuring BGP peers                        | . 94 |
| Configuring peer groups                      | . 97 |
| Viewing IPv6 community attributes            | . 99 |
| Displaying dampened routes information       | 101  |
| Configuring redistribution to BGP            | 101  |
| Viewing IPv6 BGP+ route summary information  | 102  |
| Viewing BGP route summary                    | 103  |
| Configuring an AS path list                  | 104  |
| Configuring a community access list          | 105  |
| Chapter 7: BGP configuration examples        | 106  |
| IPv6 tunnel configurations for BGP+          |      |
| Glossary                                     | 112  |
|                                              |      |

## **Chapter 1: Preface**

## **Purpose**

This document provides information on features in VSP Operating System Software (VOSS). VOSS runs on the following product families:

- Extreme Networks Virtual Services Platform 4000 Series
- Extreme Networks Virtual Services Platform 7200 Series
- Extreme Networks Virtual Services Platform 8000 Series (includes VSP 8200 and VSP 8400 Series)
- Extreme Networks Virtual Services Platform 8600

This document provides conceptual information and procedures that you can use to configure Border Gateway Protocol (BGP) services. The following operations are supported by BGP:

- IPv4
- 4-byte AS
- · Peer groups
- Redistribution

Examples and network illustrations in this document may illustrate only one of the supported platforms. Unless otherwise noted, the concept illustrated applies to all supported platforms.

## **Training**

Ongoing product training is available. For more information or to register, you can access the Web site at <a href="https://www.extremenetworks.com/education/">www.extremenetworks.com/education/</a>.

## **Providing Feedback to Us**

We are always striving to improve our documentation and help you work better, so we want to hear from you! We welcome all feedback but especially want to know about:

- Content errors or confusing or conflicting information.
- Ideas for improvements to our documentation so you can find the information you need faster.
- · Broken links or usability issues.

If you would like to provide feedback to the Extreme Networks Information Development team about this document, please contact us using our short <u>online feedback form</u>. You can also email us directly at <u>internalinfodev@extremenetworks.com</u>

## **Getting Help**

#### **Product purchased from Extreme Networks**

If you purchased your product from Extreme Networks, use the following support contact information to get help.

If you require assistance, contact Extreme Networks using one of the following methods:

- GTAC (Global Technical Assistance Center) for Immediate Support
  - Phone: 1-800-998-2408 (toll-free in U.S. and Canada) or +1 408-579-2826. For the support phone number in your country, visit: <a href="https://www.extremenetworks.com/support/contact">www.extremenetworks.com/support/contact</a>
  - Email: <a href="mailto:support@extremenetworks.com">support@extremenetworks.com</a>. To expedite your message, enter the product name or model number in the subject line.
- GTAC Knowledge Get on-demand and tested resolutions from the GTAC Knowledgebase, or create a help case if you need more guidance.
- <u>The Hub</u> A forum for Extreme customers to connect with one another, get questions answered, share ideas and feedback, and get problems solved. This community is monitored by Extreme Networks employees, but is not intended to replace specific guidance from GTAC.
- <u>Support Portal</u> Manage cases, downloads, service contracts, product licensing, and training and certifications.

Before contacting Extreme Networks for technical support, have the following information ready:

- Your Extreme Networks service contract number and/or serial numbers for all involved Extreme Networks products
- · A description of the failure
- A description of any action(s) already taken to resolve the problem
- A description of your network environment (such as layout, cable type, other relevant environmental information)
- Network load at the time of trouble (if known)

- The device history (for example, if you have returned the device before, or if this is a recurring problem)
- Any related RMA (Return Material Authorization) numbers

#### Product purchased from Avaya

If you purchased your product from Avaya, use the following support contact information to get help.

Go to the Avaya Support website at <a href="http://support.avaya.com">http://support.avaya.com</a> for the most up-to-date documentation, product notices, and knowledge articles. You can also search for release notes, downloads, and resolutions to issues. Use the online service request system to create a service request. Chat with live agents to get answers to questions, or request an agent to connect you to a support team if an issue requires additional expertise.

### **Extreme Networks Documentation**

To find Extreme Networks product guides, visit our documentation pages at:

Current Product Documentation <u>www.extremenetworks.com/documentation/</u>

Archived Documentation (for previous <u>www.extremenetworks.com/support/documentation-</u>

versions and legacy products) archives/

Release Notes www.extremenetworks.com/support/release-notes

#### **Open Source Declarations**

Some software files have been licensed under certain open source licenses. More information is available at: <a href="https://www.extremenetworks.com/support/policies/software-licensing">www.extremenetworks.com/support/policies/software-licensing</a>.

## **Chapter 2: New in this document**

There are no feature changes in this document.

## Notice about feature support

This document includes content for multiple hardware platforms across different software releases. As a result, the content can include features not supported by your hardware in the current software release.

If a documented command, parameter, tab, or field does not appear on your hardware, it is not supported.

For information about feature support, see *Release Notes*.

For information about physical hardware restrictions, see your hardware documentation.

## **Chapter 3: BGP fundamentals**

Border Gateway Protocol (BGP) is an inter-domain routing protocol that provides loop-free routing between autonomous systems (AS) or within an AS. This section describes the major BGP features.

## **Autonomous systems**

An Autonomous system (AS) is a group of routers and hosts run by a single technical administrator that has a single, clearly defined routing policy. Each AS uses a unique AS number assigned by the appropriate Internet Registry entity. LANs and WANs that interconnect by IP routers form a group of networks called an internetwork. For administrative purposes, internetworks divide into boundaries known as autonomous systems.

The following figure shows a sample internetwork segmented into three autonomous systems.

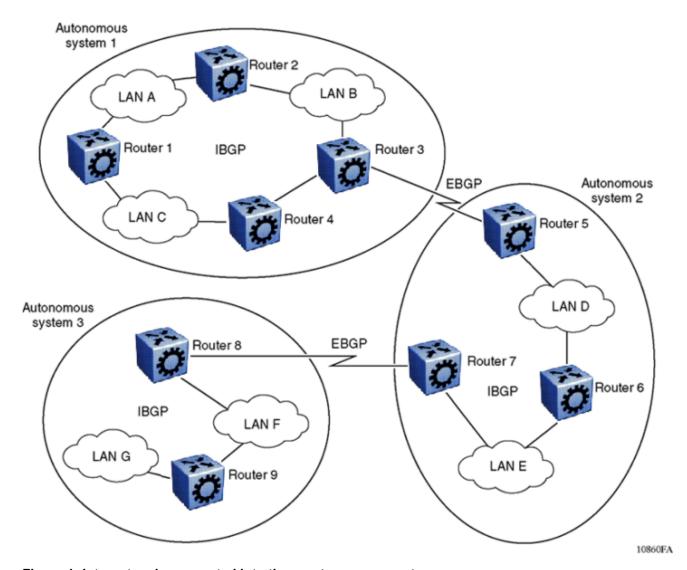

Figure 1: Internetwork segmented into three autonomous systems

BGP exchanges information between autonomous systems as well as between routers within the same AS. As shown in the preceding figure, routers that are members of the same AS and exchange BGP updates run internal BGP (iBGP), and routers that are members of different autonomous systems and exchange BGP updates run external BGP (eBGP).

#### Internal and external BGP routing

The switch supports both iBGP intra-AS routing and eBGP external-AS routing. With iBGP, each router within an AS runs an interior gateway protocol (IGP), such as Routing Information Protocol (RIP) or Open Shortest Path First (OSPF). The iBGP information, along with the IGP route to the originating BGP border router, determines the next hop to use to exchange information with an external AS. Each router uses iBGP exclusively to determine reachability to external autonomous systems. After a router receives an iBGP update destined for an external AS, it passes the update to IP for inclusion in the routing table only if a viable IGP route to the correct border gateway is available.

BGP speakers in different autonomous systems use eBGP communicate routing information.

#### **BGP** speaker

BGP routers employ an entity within the router, referred to as a BGP speaker, which transmits and receives BGP messages and acts upon them. BGP speakers establish a peer-to-peer session with other BGP speakers to communicate.

All BGP speakers within an AS must be fully meshed. The following figure shows a BGP network with fully-meshed BGP speakers.

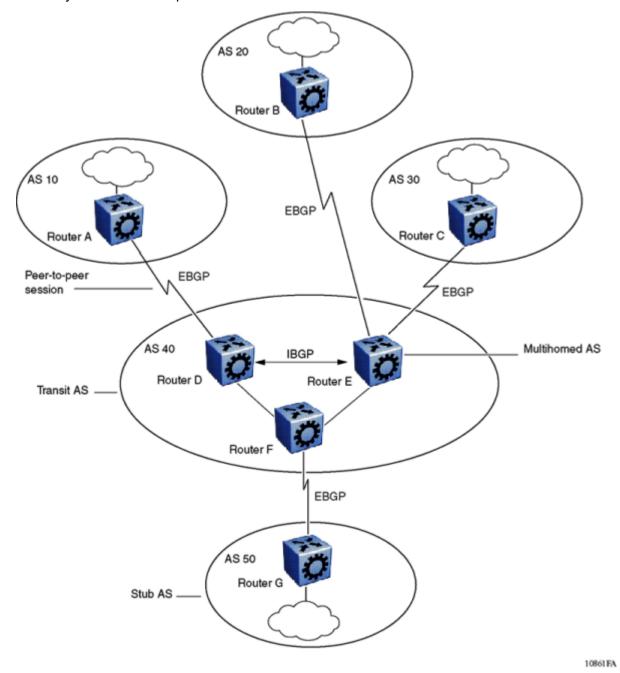

Figure 2: BGP networks

#### Transit AS

An AS with more than one BGP speaker can use iBGP to provide a transit service for networks located outside the AS. An AS that provides this service is a transit AS. As shown in the preceding figure, <u>BGP networks</u> on page 13, AS 40 is the transit AS. AS 40 provides information about the internal networks, as well as transit networks, to the remaining autonomous systems. The iBGP connections between routers D, E, and F provide consistent routing information to the autonomous systems.

#### Stub and multihomed autonomous systems

As shown in the preceding figure, <u>BGP networks</u> on page 13, an AS can include one or more BGP speakers that establish peer-to-peer sessions with BGP speakers in other autonomous systems to provide external route information for the networks within the AS.

A stub AS has a single BGP speaker that establishes a peer-to-peer session with one external BGP speaker. In this case, the BGP speaker provides external route information only for the networks within its own AS.

A multihomed AS has multiple BGP speakers.

#### **Peers**

BGP uses Transmission Control Protocol (TCP) as a transport protocol. When two routers open a TCP connection to each other for the purpose of exchanging routing information, they form a peer-to-peer relationship. In the preceding figure, <u>BGP networks</u> on page 13, Routers A and D are BGP peers, as are Routers B and E, C and E, F and G, and Routers D, E, and F.

Although Routers A and D run eBGP, Routers D, E, and F within AS 40 run iBGP. The eBGP peers directly connect to each other, while the iBGP peers do not. As long as an IGP operates and allows two neighbors to logically communicate, the iBGP peers do not require a direct connection.

### Note:

You cannot create the same iBGP peers on two different VRFs, or the same eBGP peers on two different chassis. Only one local autonomous system (AS) can exist for each chassis or VRF.

Because all BGP speakers within an AS must be fully meshed logically, the iBGP mesh can grow to large proportions and become difficult to manage. You can reduce the number of peers within an AS by creating confederations and route reflectors.

BGP peers exchange complete routing information only after the peers establish a connection. Thereafter, BGP peers exchange routing updates. An update message consists of a network number, a list of autonomous systems that the routing information passed through (the AS path), and other path attributes that describe the route to a set of destination networks. When multiple paths exist, BGP compares the path attributes to choose the preferred path. Even if you disable BGP, the system logs all BGP peer connection requests. For more information about update messages, see <a href="BGP updates">BGP updates</a> on page 30.

#### Supernet advertisements

BGP has no concept of address classes. Each network listed in the network layer reachability information (NLRI) portion of an update message contains a prefix length field, which describes the length of the mask associated with the network. The prefix length field allows for both supernet and subnet advertisement. The supernet advertisement is what makes classless interdomain routing (CIDR) possible (see CIDR and aggregate addresses on page 18).

#### Bandwidth and maintenance reduction

BGP provides two features that reduce the high bandwidth and maintenance costs associated with a large full-mesh topology:

- · confederations
- · route reflectors

For information on confederations and route reflectors, see <u>Routing information consolidation</u> on page 18.

## **BGP 4 byte AS support**

Each Autonomous System (AS) must have its own unique number. Because the 2-byte AS numbering scheme is unable to meet the increasing demand, the switch supports 4-byte AS numbers. This feature is enabled by supporting RFC 4893, BGP Support for 4-octet AS Number Space.

The switch supports the following three types of peer relationships as a result of 4 byte AS support:

- · Old peer to old peer
- · Old peer to new peer
- New peer to new peer

An old peer is the one that supports 2–byte AS numbers only and new peer is the one that supports both 2–byte AS numbers and 4–byte AS numbers.

RFC4893 supports two new path attributes:

- AS4 PATH contains the AS path encoded with a 4-octet AS number.
- AS4-AGGR is a new aggregator attribute that carries a 4-octet AS number.

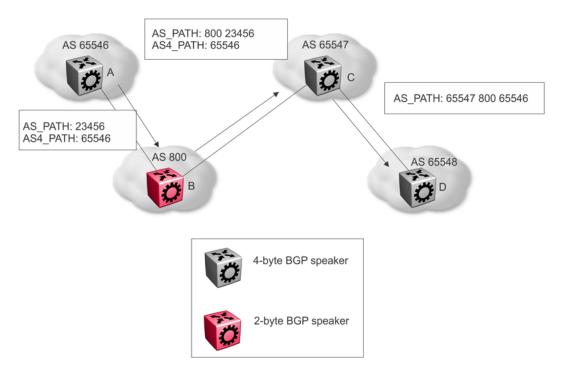

Figure 3: 2-byte and 4-byte mixed environment

The preceding figure shows an example of how the switch uses the AS4\_PATH attribute in a mixed environment. The figure illustrates how a 2-byte BGP speaker interoperates with a 4-byte BGP speaker.

Router B is a 2-byte BGP speaker. Router A substitutes AS\_PATH with the AS\_TRANS, a 2-octet AS number defined by RFC4893 for backward compatibility, and encodes the 4-byte AS into AS4\_PATH in BGP updates it sends to router B.

Router B does not understand the AS4\_PATH but does preserve the information and sends it to router C.

Router C is a 4-byte BGP speaker. Router C merges the information received in AS\_PATH and AS4\_PATH, and encodes the 4-byte AS when it sends the AS\_PATH information to router D.

#### Old peer to old peer

When the peer relationship between an old peer and another old peer is established, 4 byte AS numbers contained in the AS4\_PATH and AS4\_AGGREGATOR are transited to other peers.

## Important:

Do not assign 23456 as an AS number. The Internet Assigned Numbers Authority (IANA) reserved this number for the AS\_TRANS attribute and BGP uses it to facilitate communication between peer modes. AS\_TRANS uses a 2-byte AS format to represent a 4-byte AS number. The switch interprets the AS\_TRANS attribute and propagates it to other peers.

#### New peer to new peer

The new BGP speaker establishes its 4 byte AS support through BGP capability advertisement. A BGP speaker that announces such capability and receives it from its peer, uses 4 byte AS numbers

in AS\_PATH and AGGREGATOR attributes and assumes these attributes received from its peer are encoded in 4 byte AS numbers.

The new BGP attributes AS4\_PATH and AS4\_AGGREGATOR received from the new BGP speaker between the new BGP peers in the update message is discarded.

#### Old peer to new peer

An old BGP speaker and a new BGP speaker can form peering relationship only if the new BGP speaker is assigned a 2 byte AS number. This 2 byte number can be any global unique AS number or AS\_TRANS.

New BGP speaker sends AS path information to the old BGP speaker in AS\_PATH attribute as well as AS4\_PATH attribute. If the entire AS\_PATH consists of only 2 byte AS numbers then the new BGP speaker does not send AS4\_PATH information.

The 4-byte AS number feature does not in any way restrict the use or change the way you configure 2-byte AS numbers. You can also configure 2-byte AS or 4 byte AS numbers in AS path lists, community lists, and route policies.

#### **BGP 4-byte AS Number notation**

BGP 4–byte AS numbers are represented in two ways: AS Plain and AS dot. The default form of representing the AS numbers is AS Plain while you have an option to configure AS dot. AS Plain form of representation is preferred over AS dot representation as a large amount of network providers find the AS dot notation incompatible with the regular expressions used by them. In case of any issues, troubleshooting and analyzing also gets difficult with AS dot notation.

#### **BGP AS Number Format – AS Plain**

Table 1: Default Asplain 4-Byte Autonomous System Number Format

| Format  | Configuration Format        | Show Command Output and Regular Expression Match Format |
|---------|-----------------------------|---------------------------------------------------------|
| asplain | 2-byte: 1 to 65535          | 2-byte: 1 to 65535                                      |
|         | 4-byte: 65536 to 4294967295 | 4-byte: 65536 to 4294967295                             |
| asdot   | 2-byte: 1 to 65535          | 2-byte: 1 to 65535                                      |
|         | 4-byte: 1.0 to 65535.65535  | 4-byte: 65536 to 4294967295                             |

#### **BGP AS Number Format - ASdot**

Table 2: Asdot 4-Byte Autonomous System Number Format

| Format  | Configuration Format        | Show command output and Regular Expression Match Format |
|---------|-----------------------------|---------------------------------------------------------|
| asplain | 2-byte: 1 to 65535          | 2-byte: 1 to 65535                                      |
|         | 4-byte: 65536 to 4294967295 | 4-byte: 1.0 to 65535.65535                              |
| asdot   | 2-byte: 1 to 65535          | 2-byte: 1 to 65535                                      |
|         | 4-byte: 1.0 to 65535.65535  | 4-byte: 1.0 to 65535.65535                              |

For more information on configuring 4 byte AS numbers, see <u>Configuring 4 byte AS numbers</u> on page 48.

## Routing information consolidation

Use the information in this section to understand how to reduce the size of routing tables.

#### CIDR and aggregate addresses

Classless interdomain routing (CIDR) is an addressing scheme (also known as supernetting) that eliminates the concept of classifying networks into class types. Earlier addressing schemes identified five classes of networks: Class A, Class B, Class C, Class D, and Class E. This document does not discuss Classes D (used for multicast) and E (reserved and currently not used).

Network 195.215.0.0, an illegal Class C network number, becomes a legal supernet when represented in CIDR notation as 195.215.0.0/16. The /16 is the prefix length and expresses the explicit mask that CIDR requires. In this case, the addition of the prefix /16 indicates that the subnet mask consists of 16 bits (counting from the left).

Using this method, supernet 195.215.0.0/16 represents 195.215.0.0 255.255.0.0. The following table shows the conversion of prefix length to subnet mask.

**Table 3: CIDR conversion** 

| Prefix | Dotted-decimal | Binary                                  | Network class               |
|--------|----------------|-----------------------------------------|-----------------------------|
| /1     | 128.0.0.0      | 1000 0000 0000 0000 0000 0000 0000 0000 | 128 Class A                 |
| /2     | 192.0.0.0      | 1100 0000 0000 0000 0000 0000 0000 0000 | 64 Class A                  |
| /3     | 224.0.0.0      | 1110 0000 0000 0000 0000 0000 0000 0000 | 32 Class A                  |
| /4     | 240.0.0.0      | 1111 0000 0000 0000 0000 0000 0000 0000 | 16 Class A                  |
| /5     | 248.0.0.0      | 1111 1000 0000 0000 0000 0000 0000 0000 | 8 Class A                   |
| /6     | 252.0.0.0      | 1111 1100 0000 0000 0000 0000 0000 0000 | 4 Class A                   |
| /7     | 254.0.0.0      | 1111 1110 0000 0000 0000 0000 0000 0000 | 2 Class A                   |
| /8     | 255.0.0.0      | 1111 1111 0000 0000 0000 0000 0000 0000 | 1 Class A or 256<br>Class B |
| /9     | 255.128.0.0    | 1111 1111 1000 0000 0000 0000 0000 0000 | 128 Class B                 |
| /10    | 255.192.0.0    | 1111 1111 1100 0000 0000 0000 0000 0000 | 64 Class B                  |
| /11    | 255.224.0.0    | 1111 1111 1110 0000 0000 0000 0000 0000 | 32 Class B                  |
| /12    | 255.240.0.0    | 1111 1111 1111 0000 0000 0000 0000 0000 | 16 Class B                  |
| /13    | 255.248.0.0    | 1111 1111 1111 1000 0000 0000 0000 0000 | 8 Class B                   |
| /14    | 255.252.0.0    | 1111 1111 1111 1100 0000 0000 0000 0000 | 4 Class B                   |
| /15    | 255.254.0.0    | 1111 1111 1111 1110 0000 0000 0000 0000 | 2 Class B                   |

Table continues...

| Prefix | Dotted-decimal | Binary                                  | Network class               |
|--------|----------------|-----------------------------------------|-----------------------------|
| /16    | 255.225.0.0    | 1111 1111 1111 1111 0000 0000 0000 0000 | 1 Class B or 256<br>Class C |
| /17    | 255.255.128.0  | 1111 1111 1111 1111 1000 0000 0000 0000 | 128 Class C                 |
| /18    | 255.255.192.0  | 1111 1111 1111 1111 1100 0000 0000 0000 | 64 Class C                  |
| /19    | 255.255.224.0  | 1111 1111 1111 1111 1110 0000 0000 0000 | 32 Class C                  |
| /20    | 255.255.240.0  | 1111 1111 1111 1111 1111 0000 0000 0000 | 16 Class C                  |
| /21    | 255.255.248.0  | 1111 1111 1111 1111 1111 1000 0000 0000 | 8 Class C                   |
| /22    | 255.255.252.0  | 1111 1111 1111 1111 1110 0000 0000      | 4 Class C                   |
| /23    | 255.255.254.0  | 1111 1111 1111 1111 1110 0000 0000      | 2 Class C                   |
| /24    | 255.255.225.0  | 1111 1111 1111 1111 1111 0000 0000      | 1 Class C                   |

Use CIDR to assign network prefixes of arbitrary lengths, as opposed to the obsolete class system, which assigned prefixes as even multiples of an octet.

For example, you can assign a single routing table supernet entry of 195.215.16/21 to represent 8 separate Class C network numbers: 195.215.16.0 through 195.215.23.0.

#### Supernet addressing

You can create a supernet address that covers an address range.

For example, to create a supernet address that covers an address range of 192.32.0.0 to 192.32.9.255, perform the following steps:

1. Convert the starting and ending address range from dotted-decimal notation to binary notation (see the following figure).

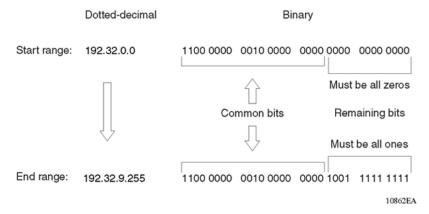

Figure 4: Binary notation conversion

- 2. Locate the common bits in both ranges. Ensure that the remaining bits in the start range are zeros, and the remaining bits in the end range are all ones. In this example, the remaining bits in the end range are not all ones.
- 3. If the remaining bits in the end range are not all ones, you must recalculate to find the IP prefix that has only ones in the remaining bits in the end range.
- 4. Recalculate to find a network prefix that has all ones in the remaining end range bits (see the following figure). In this example, 192.32.7.255 is the closest IP prefix that matches the common bits for the start range.

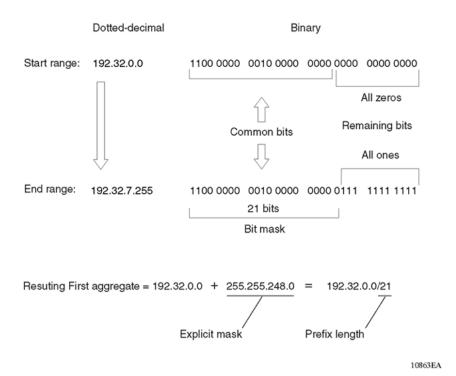

Figure 5: First aggregate and prefix length

- 5. The 21 bits that match the common bits form the prefix length. The prefix length is the number of binary bits that form the explicit mask (in dotted-decimal notation) for this IP prefix.
- 6. The remaining aggregate is formed from 192.32.8.0 to the end range, 192.32.9.255.

  As shown in <u>Figure 5: First aggregate and prefix length</u> on page 20, the resulting first aggregate 192.32.0.0/21 represents all of the IP prefixes from 192.32.0.0 to 192.32.7.255.

The following figure shows the results after forming the remaining aggregate from 192.32.9.0 to the end range, 192.32.9.255.

The resulting aggregate 192.32.8.0/23 represents all of the IP prefixes from 192.32.8.0 to 192.32.9.255.

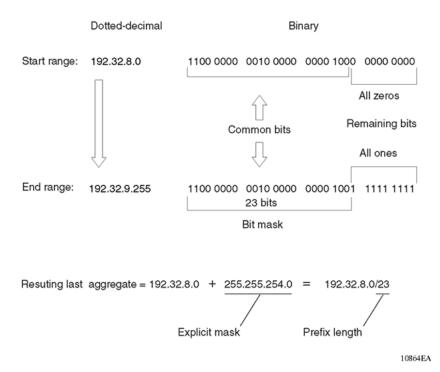

Figure 6: Last aggregate and prefix length

The final result of calculating the supernet address that ranges from 192.32.00 to 192.32.9.255 is as follows:

192.32.0.0 (with mask) 255.255.248.0 = 192.32.0.0/21

192.32.8.0 (with mask) 255.255.254.0 = 192.32.8.0/23

#### **Aggregate routes**

Eliminating the idea of network classes provides an easy method to aggregate routes. Rather than advertise a separate route for each destination network in a supernet, BGP uses a supernet address to advertise a single route (called an aggregate route) that represents all the destinations. CIDR also reduces the size of the routing tables used to store advertised IP routes.

The following figure shows an example of route aggregation using CIDR. In this example, a single supernet address 195.215.0.0/16 advertises 256 separate Class C network numbers 195.215.0.0 through 195.215.255.0.

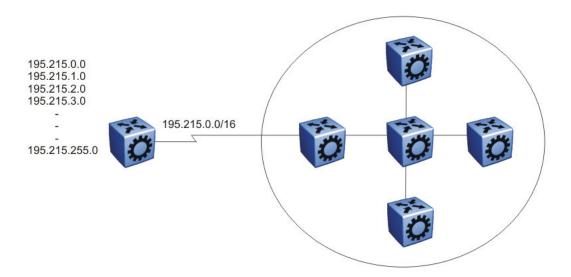

Figure 7: Aggregating routes with CIDR

#### **Confederations**

A BGP router configured for iBGP establishes a peer-to-peer session with every other iBGP speaker in the AS. In an AS with a large number of iBGP speakers, this full-mesh topology can result in high bandwidth and maintenance costs.

As shown in the following example, a full-mesh topology for an AS with 50 iBGP speakers requires 1225 internal peer-to-peer connections:

#### Example:

 $n \times (n-1)/2 = n iBGP sessions$ 

where:

 $50 \times (50-1)/2 = 1225$  number of unique iBGP sessions

You can reduce the high bandwidth and maintenance costs associated with a large full-mesh topology by dividing the AS into multiple smaller autonomous systems (sub-autonomous systems), and then group them into a single confederation (see the following figure).

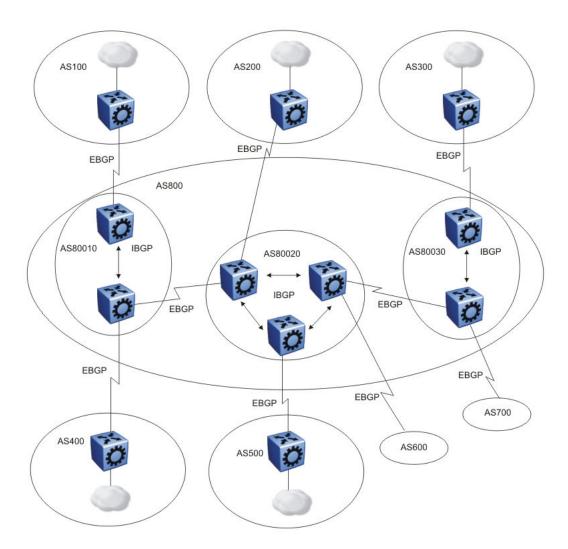

Figure 8: Confederations

As shown in the preceding figure, each sub-AS is fully meshed within itself and has eBGP sessions with other sub-autonomous systems in the same confederation.

Although the peers in different autonomous systems have eBGP sessions with the various sub-AS peers, they preserve the next-hop, Multi-Exit Discriminator (MED), and local preference information and exchange routing updates as if they were iBGP peers. All of the autonomous systems retain a single interior gateway protocol (IGP). When the confederation uses its own confederation identifier, the group of sub-autonomous systems appear as a single AS (with the confederation identifier as the AS number).

#### Route reflectors

Another way to reduce the iBGP mesh inherent in an AS with a large number of iBGP speakers is to configure a route reflector. Using this method, when an iBGP speaker needs to communicate with other BGP speakers in the AS, the speaker establishes a single peer-to-peer route reflector client session with the iBGP route reflector.

In an AS, more than one route reflector cluster can exist and more than one route reflector in a cluster. When more than one reflector exists in a cluster, take care to prevent route loops.

The following figure shows a simple iBGP configuration with three iBGP speakers (routers A, B, and C). Without route reflectors, after Router A receives an advertised route from an external neighbor, it must advertise the route to Routers B and C.

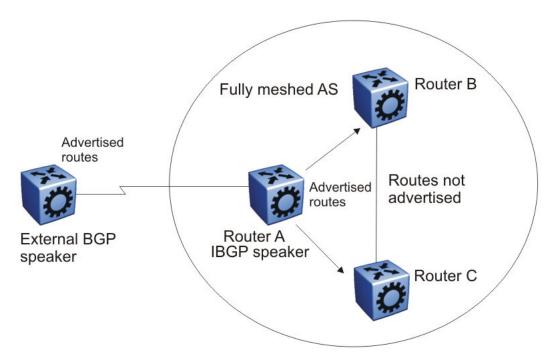

Figure 9: Fully meshed AS with iBGP speakers

Routers B and C do not readvertise the iBGP learned routes to other iBGP speakers. BGP does not allow routers to pass routes learned from internal neighbors on to other internal neighbors, which avoids routing information loops.

As shown in the following figure, when you configure an internal BGP peer (Router B) as a route reflector, all of the iBGP speakers do not need to be fully meshed. In this case, the assigned route reflector passes iBGP learned routes to a set of iBGP neighbors.

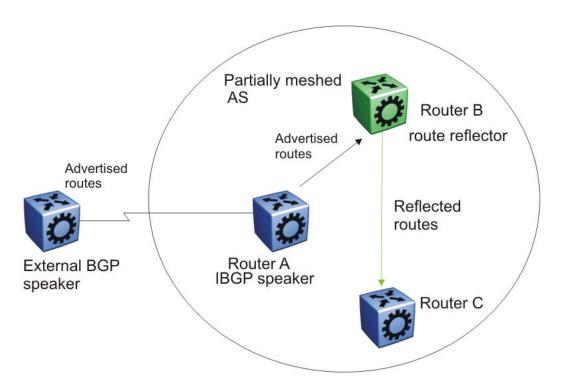

Figure 10: AS with route reflector

After Router B, the route reflector, receives routes from Router A (the iBGP speaker), it advertises them to router C. Conversely, after the route reflector receives routes from internal peers, it advertises those routes to Router A. Routers A and C do not need an iBGP session.

Route reflectors separate internal peers into two groups: client peers and nonclient peers. The route reflector and its clients form a cluster. The client peers in the cluster do not need to be fully meshed, and do not communicate with iBGP speakers outside their cluster. Nonclient peers must be fully meshed with each other.

The following figure shows a cluster, where Router A is the route reflector in a cluster with client routers B, C, and D. Routers E, F, and G are fully meshed, nonclient routers.

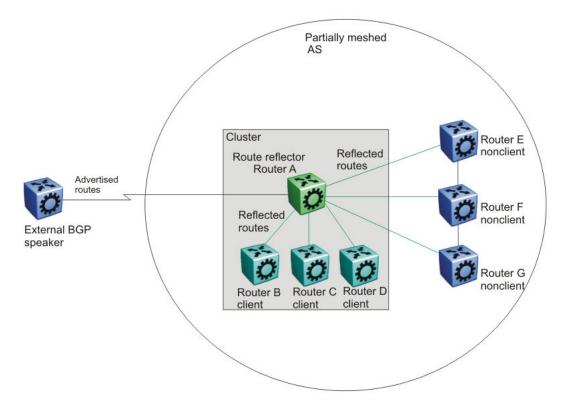

Figure 11: Route reflector with client and nonclient peers

## **BGP** communities

You can group destinations into communities to simplify policy administration. A community is a group of destinations that share a common administrative property.

Use community control routing policies with respect to destinations. Create communities when you have more than one destination and want to share a common attribute.

The following list identifies specific community types:

- Internet—advertise this route to the Internet community
- no advertise—do not advertise to BGP peers including iBGP peers

You can use a community to control which routing information to accept, prefer, or distribute to other BGP neighbors. If you specify the append option in the route policy, the router adds the specified community value to the existing value of the community attribute. Otherwise, the specified community value replaces a previous community value.

## **BGP** path attributes

You can create policies that control routes, work with default routing, control specific and aggregated routes, and manipulate BGP path attributes.

Four categories of BGP path attributes exist:

- Well-known mandatory attributes must be in every BGP update message.
- Well-known discretionary attributes can be in a BGP update message.
- Optional transitive attributes are accepted and passed to other BGP peers.
- Optional non-transitive attributes can be either accepted or ignored, but must not pass along to other BGP peers.

Border routers that utilize built-in algorithms or manually configured polices to select paths use path attributes. BGP uses the following path attributes to control the path a BGP router chooses:

- origin (well-known mandatory)
- AS\_path (well-known mandatory)
- next hop (well-known mandatory)
- MED attribute (optional non-transitive)
- local preference (well-known discretionary)
- atomic aggregate (well-known discretionary)
- aggregator (optional transitive)
- community (optional transitive)

For more information about path attributes in BGP updates, see <a href="Path attributes">Path attributes</a> on page 31.

## **BGP** route selection

A BGP router determines the best path to a destination network. This path is then eligible for use in the IP forwarding table and the router also advertises the path to its eBGP peers. To choose the best of multiple BGP routes to a destination, the router executes a best path algorithm.

The algorithm chooses a route in the following order:

· highest weight

Weight is a locally significant parameter associated with each BGP peer. You can use the weight to influence which peer paths the router uses.

highest local preference

The local preference has global significance within an AS. You can manipulate the preference using route policies to influence path selection.

#### prefer locally originated paths

The router prefers a path locally originated using the network, redistribution, or aggregate command over a path learned through a BGP update. The router prefers local paths sourced by network or redistribute commands over local aggregates sourced by the aggregate address command.

#### shortest AS path

The AS path parameter specifies the autonomous systems that the network prefix traversed. The AS path commonly determines the best path. For example, a router can choose a path based on whether the network passed through a specific AS. You can configure a route policy to match the AS, and then modify the local preference. Also, you can pad the AS path before the AS advertises it to a peer AS, so that downstream routers are less likely to prefer the advertised network path.

The AS CONFED SEQUENCE length will also be considered while picking the best path inside the confederation.

#### lowest origin type

The order of preference is IGP, EGP, INC (incomplete).

#### lowest MED

The MED parameter influences the preferred path from a remote AS to the advertising AS. This parameter applies when there are multiple exit points from the remote AS to the advertising AS. A lower MED value indicates a stronger path preference than a higher MED value. By default, the MED attribute is ignored as specified by the BGP global parameter Always Compare MED except when the routes come from the same AS. This parameter must be enabled for MEDs to be compared (and for this step of the best path algorithm to execute).

The router compares MEDs regardless of what the first (neighboring) AS specified in the AS PATH. Deterministic MED, when enabled, means that the first AS of the multiple paths must be the same. Paths received with no MED are assigned a MED of 0, unless the global BGP parameter Missing Is Worst is enabled. If so, received paths are assigned a MED of 4 294 967 294. Missing is Worst is enabled by default. The "no-med-path-is-worst" flag has an impact only when the "First AS" or the "Most Left AS" is the same for multiple routes received. The router changes paths received with a MED of 4 294 967 295 to 4 294 967 294 before insertion into the BGP table.

#### Note:

You cannot enable or disable the MED selection process. BGP aggregation does not occur when routes have different MEDs or next hops.

When MED value is set in route-map configuration, the configured MED value is not applicable if it is already set in the associated Path Attribute.

- 1. When router A sets MED value of 100 by route-map, it will send Path Attribute with MED=100 to EBGP peer B.
- 2. Router B sends Path Attribute with MED=100 to IBGP peer C.

- 3. If the route-map is configured with "set MED 200", then router C does not apply MED=200 to the Path Attribute as it is already set to 100 when it is received from router B.
- 4. Router D will get Path Attribute with MED=100 so that router C does not influence router D when it selects the best route.

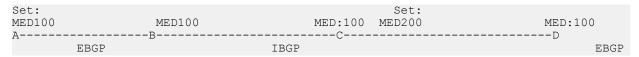

Example: If Prefix: X is set as MED=100 from router A, it will be received at B with MED=100, and will carry same MED=100 value to router C, as it is an IBGP peer. Router C will not propagate MED=100 value to D as MED is a non-transitive attribute, so MED can travel maximum of 1 AS.

- · lowest IGP metric to the BGP next-hop
  - If multiple paths exist whose BGP next-hop is reachable through an IGP, the path with the lowest IGP metric to the BGP next-hop is chosen.
- prefer external paths (learned by eBGP) over internal paths (iBGP)
  - The system prefers external paths over internal paths.
- if Equal Cost Multipath (ECMP) is enabled, insert up to four paths in the routing table
   If you enable ECMP, multiple BGP learned routes that use the same metric to different IP next-hops are installed in the IP forwarding table for traffic load-balancing purposes.
- · lowest router ID

The lowest router ID, or Circuitless IP (CLIP) address, is preferred.

## **BGP** and dampened routes

The switch supports route dampening (route suppression). When you use route dampening, a route accumulates penalties each time the route fails. After the accumulated penalties exceed a threshold, the router no longer advertises the route. The router enters the suppressed routes into the routing table only after the accumulated penalty falls below the reuse threshold.

Route flap dampening suppresses the advertisement of the unstable route until the route becomes stable. For information about how to enable flap-dampening, see <u>Configuring BGP globally</u> on page 43. For information about viewing flap dampening configurations, see <u>Viewing global flap-dampening configurations</u> on page 74.

Dampening applies only to routes that are learned through an eBGP. Route flap dampening prevents routing loops and protects iBGP peers from having higher penalties for routes external to the AS.

The following paragraph describes the algorithm that controls route flaps.

After the route flaps the first time

- the router creates a route history entry
- a timer starts (180 seconds)

If the route does not flap again, the router uses this timer to delete the history entry after the 180 seconds expires.

After the route flaps a second time

- The penalty is recalculated based on the decay function.
   If the penalty is greater than the cut-off value (1536), the route is suppressed and the reuse time is calculated based on the reuse time function.
- · The reuse timer starts.

After the reuse time expires, the suppressed route is announced again (the reuse time is recalculated if the route flaps again). The penalty decays slower for withdrawn routes than for update routes. The route history entry is kept longer if the route is withdrawn. For update history, the delete time is 90 seconds and the withdrawn history delete time is 180 seconds.

## **BGP** updates

BGP uses update messages to communicate information between two BGP speakers. The update message can advertise a single feasible route to a peer, or withdraw multiple unfeasible routes from service.

The following figure shows the format of an update message.

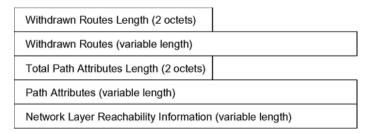

Figure 12: Update message format

This section describes how BGP uses the update message fields to communicate information between BGP speakers.

#### Withdrawn routes length

The withdrawn routes length parameter (referred to in RFC1771 as the Unfeasible Routes Length field) indicates the total length of the withdrawn routes field in octets. The withdrawn routes length field calculates the length of the NLRI field. For example, a value of 0 indicates that no routes are withdrawn from service, and that the withdrawn routes field is not present in this update message.

#### Withdrawn routes

The withdrawn routes parameter is a variable-length parameter that contains a list of IP prefixes for routes that are withdrawn from service. The following figure shows the format of an IP prefix.

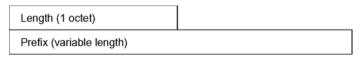

Figure 13: IP Prefix format

The length indicates the number of bits in the prefix (also called the network mask).

For example, 192.0.2.0/24 is equivalent to 192.0.2.0 255.255.255.0 (the /24 indicates the number of bits in the length parameter to represent the network mask 255.255.255.0).

The prefix parameter contains the IP address prefix itself, followed by enough trailing bits to make the length of the whole field an integer multiple of 8 bits (1 octet).

#### Total path attributes length

The total path attributes length parameter indicates the total length of the path attributes parameter in octets.

The total path attributes length calculates the length of the NLRI parameter. For example, a value of 0 indicates that no NLRI field is present in this update message.

#### Path attributes

The path attributes parameter is a variable-length sequence of path attributes that exists in every BGP update. The path attributes contain BGP attributes associated with the prefixes in the NLRI parameter.

For example, the attribute values allow you to specify the prefixes that the BGP session can exchange, or which of the multiple paths of a specified prefix to use.

The attributes carry the following information about the associated prefixes:

- the path origin
- the AS paths through which the prefix is advertised
- the metrics that display degrees of preference for this prefix

The following figure shows the encoding used with the path attribute parameter.

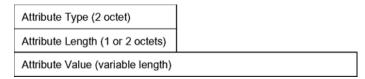

Figure 14: Path attribute encoding

#### Attribute type

As shown in the following figure, the attribute type is a two-octet field that comprises two sub-fields: attribute flags and attribute type code.

| Attribute Flags (1 octet)     | Attribute Type Code (1 octet)  |
|-------------------------------|--------------------------------|
| / ttiribato / rago ( r ootot) | / ttilibato Typo oodo (Tootot) |

Figure 15: Attribute Type fields

The attribute flags parameter is a bit string that contains four binary values that describe the attribute, and four unused bits. The following list provides bit descriptions (from the high-order bit to the low-order bit):

- The high-order bit (bit 0) is the optional bit. When this bit is set (the value is 1), the attribute is optional. When this bit is clear (the value is 0), the attribute is well-known. Well-known attributes must be recognized by all BGP implementations and, when appropriate, passed on to BGP peers. Optional attributes are not required in all BGP implementations.
- The second high-order bit (bit 1) is the transitive bit. For well-known attributes, this bit must be set to 1. For optional attributes, it defines whether the attribute is transitive (when set to 1) or non-transitive (when set to 0).
- The third high-order bit (bit 2) is the partial bit. The partial bit defines whether the information in the optional transitive attribute is partial (when set to 1) or complete (when set to 0). For well-known attributes and for optional non-transitive attributes the partial bit must be set to 0.
- The fourth high-order bit (bit 3) is the extended length bit. The extended length bit defines whether the attribute length is one octet (when set to 0) or two octets (when set to 1). The attribute flag can use the extended length only if the length of the attribute value is greater than 255 octets.
  - If the extended length bit of the attribute flags octet is set to 0, the third octet of the path attribute contains the length of the attribute data in octets.
  - If the extended length bit of the attribute flags octet is set to 1, then the third and the fourth octets of the path attribute contain the length of the attribute data in octets.
- The lower-order four bits of the attribute flags octet are unused. The lower-order four bits must be zero (and must be ignored when received).

The attribute type code parameter contains the attribute type code, as defined by the Internet Assigned Numbers Authority (IANA). The attribute type code uniquely identifies the attribute from all others. The remaining octets of the path attribute represent the attribute value and are interpreted according to the attribute flags and the attribute type code parameters.

The following table shows the supported attribute type codes.

Table 4: BGP mandatory path attributes

| Attribute | Type code | Description                                                                                          |
|-----------|-----------|----------------------------------------------------------------------------------------------------|
| Origin    | 1         | Defines the origin of the path information:                                                          |
|           |           | Value = 0 IGP (the path is valid all the way to the IGP of the originating AS)                       |
|           |           | <ul> <li>Value = 1 EGP (the last AS in the AS path uses an EGP to<br/>advertise the path)</li> </ul> |
|           |           | Value = 2 Incomplete (the path is valid only to the last AS in the AS path)                          |

Table continues...

| Attribute               | Type code | Description                                                                                                    |
|-------------------------|-----------|----------------------------------------------------------------------------------------------------|
| AS path                 | 2         | Contains a list of the autonomous systems that packets must traverse to reach the destinations. This code represents each AS path segment as follows:                                                                      |
|                         |           | path segment type                                                                                                    |
|                         |           | path segment length                                                                                                    |
|                         |           | path segment value                                                                                                    |
| Next hop                | 3         | Specifies the IP address of the border router to use as a next hop for the advertised destinations (destinations listed in the NLRI field of the update message).                                                          |
| Multiexit discriminator | 4         | Discriminates among multiple exit or entry points to the same neighboring AS on external (internal-AS) links.                                                                                                    |
| Local preference        | 5         | Indicates the preference that AS border routers assign to a chosen route when they advertise it to iBGP peers                                                                                                    |
| Atomic aggregate        | 6         | Ensures that certain NLRI is not deaggregated                                                                                                    |
| Aggregator              | 7         | Identifies which AS performed the most recent route aggregation. This attribute contains the last AS number that formed the aggregate route followed by the IP address of the BGP speaker that formed the aggregate route. |

#### **Attribute length**

The attribute length can be one or two octets in length, depending on the value of the extended length parameter in the attributes flag field.

This parameter indicates the length of the attribute value field.

#### Attribute value

The attribute value contains the actual value of the specific attribute. The system implements the attribute value according to the values in the attribute flags and the attribute type code parameters.

#### **NLRI**

The NLRI parameter is a variable length field that contains a list of prefixes. The packet size that BGP speakers can exchange limits the number of prefixes in the list.

## **Equal Cost Multipath**

Equal Cost Multipath (ECMP) support allows a BGP speaker to perform route or traffic balancing within an AS by using multiple equal-cost routes submitted to the routing table by OSPF, RIP, or static routes.

For more information about ECMP, see Configuring IPv4 Routing.

## MD5 message authentication

Authenticate BGP messages by using Message Digest 5 (MD5) signatures. After you enable BGP authentication, the BGP speaker verifies that the BGP messages it receives from its peers are actually from a peer and not from a third party masquerading as a peer.

BGPv4 TCP MD5 message authentication provides the following features:

- A TCP MD5 signature can exist for BGP peers. You can configure authentication and secret keys for each peer. Peers configured with common secret keys can authenticate each other and exchange routing information.
- The switch can concurrently have BGP peers with authentication enabled and other BGP peers with authentication disabled.
- The switch always encrypts the secret keys.

After you enable BGPv4 TCP MD5 authentication, the router computes an MD5 signature for each TCP packet based on the TCP packet and an individual peer secret key. The router adds this MD5 signature to the TCP packet that contains a BGP message and sends it with the packet, but it does not send the secret key.

The receiver of the TCP packet also knows the secret key and can verify the MD5 signature. A third party that tries to masquerade as the sender, however, cannot generate an authentic signature because it does not know the secret key.

In commands, the term password refers to the secret key. The secret keys provide security. If the keys are compromised, then the authentication itself is compromised. To prevent this, the switch stores the secret keys in encrypted form.

#### MD5 signature generation

BGP peers calculate MD5 signatures in BGP messages based on the following elements:

- TCP pseudo-header
- TCP header, excluding options
- TCP segment data
- TCP MD5 authentication key

If TCP receives an MD5 authentication key, it reduces its maximum segment size by 18 octets, which is the length of the TCP MD5 option. TCP adds an MD5 signature to each transmitted packet. The peer inserts the resulting 16-byte MD5 signature into the following TCP options: kind=19, length=18.

#### MD5 signature verification

After the switch receives a packet, it performs three tests. The following table lists the tests and the event message that TCP logs if a test fails.

Table 5: MD5 signature verification rules on BGP TCP packets

| Condition tested                                                  | Action on success                                 | Failure event message           |
|-------------------------------------------------------------------|---------------------------------------------------|---------------------------------|
| Is the connection configured for MD5 authentication?              | Verify that the packet contains a kind=19 option. | TCP MD5 No Signature            |
| Is MD5 authentication enabled for this TCP connection?            | TCP computes the expected MD5 signature.          | TCP MD5 Authentication Disabled |
| Does the computed MD5 signature match the received MD5 signature? | TCP sends the packet to BGP.                      | TCP MD5 Invalid Signature       |

If a packet passes a test, it proceeds to the next test. After a packet passes all three tests, TCP accepts the packet and sends it to BGP.

If a packet fails a test, the switch logs an event, increments the count of TCP connection errors (wfTcpConnMd5Errors), and discards the packet. The TCP connection remains open.

## **BGP** and route redistribution

Redistribution imports routes from one protocol to another. Redistribution sends route updates for a protocol-based route through another protocol. For example, if OSPF routes exist in a router and they must travel through a BGP network, then configure redistribution of OSPF routes through BGP. This sends OSPF routes to a router that uses BGP.

The switch can redistribute routes:

- on an interface basis.
- on a global basis between protocols on a single VRF instance (intraVRF).
- between the same or different protocols on different VRF instances (interVRF).

Configure interface-based redistribution by configuring a route policy and apply it to the interface. Configure the match parameter to the protocol from which to learn the routes.

You can redistribute routes on a global basis, rather than on an interface basis. Use the ip bgp redistribute command to accomplish the (intraVRF) redistribution of routes through BGP, so that BGP redistribution occurs globally on all BGP-enabled interfaces. This redistribution does not require a route policy, but you can use one for more control.

If you configure redistribution globally and on an interface, redistribution through the route policy takes precedence.

You can redistribute routes from a protocol in one VRF to BGP in another VRF. You can use a route policy for redistribution control. If you enable route redistribution between VRF instances, ensure that IP addresses do not overlap.

Use caution when you configure redistribution. An improperly configured parameter can cause the router to advertise learned eBGP routes out of your local AS. If this happens, the local AS can route other networks.

Do not use redistribution if you peer to an Internet Service Provider (ISP) and do not want traffic to transit your local AS.

When you redistribute OSPF routes into BGP, route priorities can create routing loops. Because BGP has a higher route preference than OSPF external type 1 and 2 routes, if you redistribute OSPF external type 1 and 2 routes into BGP, the router uses the BGP routes, which can cause a routing loop.

#### **BGP** route redistribution and DvR

DvR Controllers redistribute routes (direct routes, static routes and the default route) into the DvR domain. You can configure redistribution of DvR host routes into BGP.

For information on DvR, see Configuring IPv4 Routing.

#### BGP+

The switch extends the BGPv4 process to support the exchange of IPv6 routes using BGPv4 peering. BGP+ is an extension of BGPv4 for IPv6, which is indicated using the Address Family Identifier (AFI) in the BGP header.

The switch supports capabilities for AFI with the following values: 1 (IPv4) and 2 (IPv6). If the switch receives an OPEN message advertising an AFI with a different value, the connection is closed and a BGP notification message is sent to the peer mentioning unsupported capability.

BGP+ is only supported on the global VRF instance.

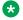

#### Note:

Ensure to configure IPv6 forwarding for BGP+ to work.

Note that the BGP+ support on the switch is not an implementation of BGPv6. Native BGPv6 peering uses the IPv6 Transport layer (TCPv6) for establishing the BGPv6 peering, route exchanges, and data traffic. Native BGPv6 peering is not supported.

The switch supports the exchange of IPv6 reachability information over IPv4 transport. To support BGP+, the switch supports two BGP protocol extensions, standards RFC 4760 (multi-protocol extensions to BGP) and RFC 2545 (MP-BGP for IPv6). These extensions allow BGPv4 peering to be enabled with IPv6 address family capabilities.

The implementation of BGP+ on the switch uses an existing TCPv4 stack to establish a BGPv4 connection. Optionally, nontransitive BGP properties are used to transfer IPv6 routes over the BGPv4 connection. Any BGP+ speaker has to maintain at least one IPv4 address to establish a BGPv4 connection.

Different from IPv4, IPv6 introduces scoped unicast addresses, identifying whether the address is global or link-local. When BGP+ is used to convey IPv6 reachability information for interdomain routing, it is sometimes necessary to announce a next hop attribute that consists of a global address and a link-local address. For BGP+, no distinction is made between global and site-local addresses.

The BGP+ implementation includes support for BGPv6 policies, including redistributing BGPv6 into OSPFv3, ISIS, RIPng, and advertising OSPFv3, ISIS, RIPng, IPv6 static and local routes into BGPv6 (through BGP+). It also supports the aggregation of global unicast IPv6 addresses.

When configuring BGP+ on the router that is enabled only for IPv6 (the router does not have an IPv4 address), then BGP router ID must be manually configured for the router.

BGP+ does not support confederations. You can configure confederations for IPv4 routes only.

The basic configuration of BGP+ is the same as BGPv4 with one additional parameter added and some existing commands altered to support IPv6 capabilities. You can enable and disable IPv6 route exchange by specifying the address family attribute as IPv6. Note that an IPv6 tunnel is required for the flow of IPv6 data traffic.

#### **BGP+ tunnel**

When you use BGP+ you must configure an IPv6 tunnel and static routes at BGP+ peers.

When BGP+ peers advertise route information, they use Update messages to advertise route information.

These RTM routes contain next-hop addresses from the BGP peer that the route was learned from.

The static routes correlate the next-hop addresses represented by the IPv4–mapped IPv6 address to a specific outgoing interface.

#### Example: static route in an IPv6 tunnel configuration for BGP+:

Following is one way to express a static route in an IPv6–configured tunnel for BGP+:

ipv6 route 2001:DB8:0:0:0:ffff:192.0.2.0/24 cost 1 tunnel 10 where 2001:DB8:0:0:0:ffff:192.0.2.0 is the IPv4-mapped IPv6 address of the BGP peer at 192.0.2.0

## **ECMP with BGP+**

The ECMP feature supports and complements BGP+ protocol.

The number of equal-cost-paths supported can differ by hardware platform. For more information, see *Release Notes*.

You can use multiple paths for load sharing of traffic. These multiple paths allow faster convergence to other active paths in case of network failure. By maximizing load sharing among equal-cost paths, you can use your links between routers more efficiently when sending IP and IPv6 traffic. Equal Cost Multipath is formed using routes from the same protocol.

## Note:

To add BGP+ equal cost paths in the routing table, you must enable the following:

- IPv6 ECMP feature globally
- · BGP multiple-paths attribute

## Circuitless IP

Circuitless IP (CLIP) is a virtual (or loopback) interface that you do not associate with a physical port. You can use a CLIP interface to provide uninterrupted connectivity to your switch as long as an actual path exists to reach the device. For example, as shown in the following figure, a physical point-to-point link exists between R1 and R2 along with the associated addresses (195.39.1.1/30 and 195.39.1.2/30). Note also that an iBGP session exists between two additional addresses 195.39.128.1/32 (CLIP 1) and 195.39.128.2/32 (CLIP 2).

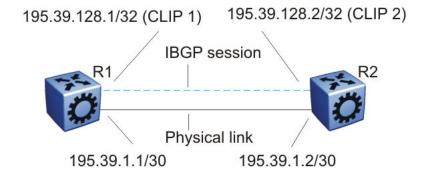

Figure 16: Routers with iBGP connections

The system treats the CLIP interface like an IP interface and treats the network associated with the CLIP as a local network attached to the device. This route always exists and the circuit is always up because no physical attachment exists.

The router advertises routes to other routers in the domain either as external routes using the route-redistribution process or after you enable OSPF in a passive mode to advertise an OSPF internal route. You can configure only the OSPF protocol on the CLIP interface. After you create a CLIP interface, the system software programs a local route with the CPU as the destination ID. The CPU processes all packets destined to the CLIP interface address. The system treats other packets with destination addresses associated with this network (but not to the interface address) as if they are from an unknown host.

A circuitless IP or CLIP address is a logical IP address for network management, as well as other purposes. The CLIP is typically a host address (with a 32 bit subnet mask). Configure the OSPF router ID to the configured CLIP address. By default, the BGP router ID is automatically equivalent to the OSPF router ID.

For information about how to configure CLIP interfaces, see Configuring IPv4 Routing.

## **BGP** configuration considerations and limitations

Use the information in this section to help you configure BGP on your switch, which supports BGPv4 as described in RFC 1771.

#### **BGP** implementation guidelines

The following list provides guidelines to successfully implement BGP:

- BGP does not operate with an IP router in nonforwarding (host-only) mode. Make sure that the routers you want BGP to operate with are in forwarding mode.
- If you use BGP for a multihomed AS (one that contains more than a single exit point), use OSPF for your IGP and BGP for your sole exterior gateway protocol, or use intra-AS iBGP routing.
- If OSPF is the IGP, use the default OSPF tag construction. Using EGP or modifying the OSPF tags makes network administration and proper configuration of BGP path attributes difficult.
- For routers that support both BGP and OSPF, the OSPF router ID and the BGP identifier must be the same IP address. The BGP router ID automatically uses the OSPF router ID.
- In configurations where BGP speakers reside on routers that have multiple network connections over multiple IP interfaces (the typical case for iBGP speakers), consider using the address of the circuitless (virtual) IP interface as the local peer address. In this configuration, you ensure that BGP is reachable as long as an active circuit exists on the router.
- By default, BGP speakers do not advertise or inject routes into the IGP. You must configure route policies to enable route advertisement.
- Coordinate routing policies among all BGP speakers within an AS so that every BGP border router within an AS constructs the same path attributes for an external path.
- Configure accept and announce policies on all iBGP connections to accept and propagate all routes. Make consistent routing policy decisions on external BGP connections.

### Minimum requirements

You must configure the following minimum parameters:

- router ID
- local AS number
- enable BGP globally
- BGP neighbor peer session: remote IP addresses
- enable BGP peers
- When you use both BGP and OSPF, the OSPF and BGP router ID must be the same.

The router ID must be a valid IP address of an IP interface on the router or a CLIP address. BGP update messages use this IP address. By default, the BGP router ID automatically uses the OSPF router ID.

You cannot configure the BGP router ID if you configure BGP before you configured the OSPF router ID. You must first disable BGP, configure the OSPF route ID, and then enable BGP globally.

You can add BGP policies to the BGP peer configuration to influence route decisions. BGP policies apply to the peer through the soft-reconfiguration commands.

After you configure the switch for BGP, some parameter changes can require you to enable or disable the BGP global state or the neighbor admin-state.

You can dynamically modify BGP policies. On the global level, the BGP redistribution command has an apply parameter that causes the policy to take effect after you issue the command.

#### **BGP** neighbor maximum prefix configuration

By default, the maximum prefix parameter limits 12 000 NLRI messages for each neighbor. The maximum prefix parameter limits the number of routes that the switch can accept.

The maximum prefix parameter prevents large numbers of BGP routes from flooding the network if you implement an incorrect configuration. You can assign a value to the maximum prefix limit, including 0 (0 means unlimited routes). When you configure the maximum prefix value, consider the maximum number of active routes that your equipment configuration can support.

#### **BGP and OSPF interaction**

RFC1745 defines the interaction between BGP and OSPF when OSPF is the IGP within an autonomous system. For routers that use both protocols, the OSPF router ID and the BGP ID must be the same IP address. You must configure a BGP route policy to allow BGP advertisement of OSPF routes.

Interaction between BGPv4 and OSPF can advertise supernets to support CIDR. BGPv4 supports interdomain supernet advertisements; OSPF can carry supernet advertisements within a routing domain.

#### **BGP** and Internet peering

By using BGP, you can perform Internet peering directly between the switch and another edge router. In such a scenario, you can use each switch for aggregation and link it with a Layer 3 edge router, as shown in the following figure.

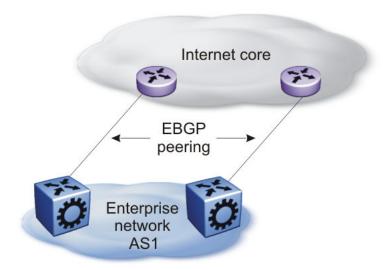

Figure 17: BGP and Internet peering

In cases where the Internet connection is single-homed, to reduce the size of the routing table, it is recommended that you advertise Internet routes as the default route to the IGP.

For route scaling information, see *Release Notes*.

## Routing domain interconnection with BGP

You can implement BGP so that autonomous routing domains, such as OSPF routing domains, connect. This connection allows the two different networks to begin communicating quickly over a common infrastructure, thus providing additional time to plan the IGP merger. Such a scenario is

particularly effective when you need to merge two OSPF area 0.0.0.0s, as shown in the following figure.

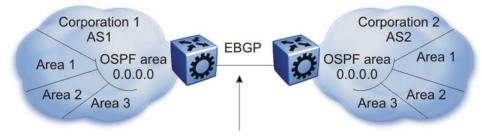

Peering to establish initial reachability between Autonomous Systems

Figure 18: Routing domain interconnection with BGP

#### **BGP** and edge aggregation

You can perform edge aggregation with multiple point of presence or edge concentrations. The switch supports 12 pairs (peering services). You can use BGP to inject dynamic routes rather than using static routes or RIP (see the following figure).

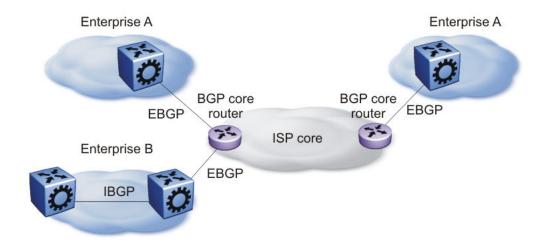

Figure 19: BGP and edge aggregation

#### **BGP** peers

The following list provides rules related to BGP peers:

- Only metric (=MED) attribute is applied to the output policy if its BGP peer is IBGP
- metric (=MED) and community attributes are applied to output policy if its BGP peer is EBGP
- To influence EBGP and IBGP peers with all applicable BGP attributes, configure route-map as an option to neighbor command, for example, neighbor 192.0.2.2 out-route-map policy1

### **BGP** and route aggregation

When the attribute-map is configured with aggregate command, community and metric attributes are set, while the origin attribute is not set.

### BGP session flapping when IPv6 forwarding is enabled or disabled

In a BGP session that is established with IPv4 and IPv6 capability, disabling or enabling IPv6 forwarding results in BGP session flapping due to capability negotiation. The flapping session in turn affects the IPv4 routing through BGP and the BGP session gets terminated. Ultimately, a capability negotiation takes place to re-establish the IPv4 and IPv6 capable session.

# Chapter 4: BGP configuration using CLI

Configure the Border Gateway Protocol (BGP) to create and maintain an interdomain routing system that guarantees loop-free routing information between autonomous systems (AS).

For information about how to configure route policies for BGP, see *Configuring IPv4 Routing*.

## **Configuring BGP globally**

Configure BGP globally to enable BGP on the switch and determine how BGP operates.

### Before you begin

- To configure the suppress-map, advertise-map, or attribute-map options, the route policy for those options must exist.
- For initial BGP configuration, you must know the AS number.
- You configure BGP on a VRF instance the same way you configure the GlobalRouter, except that you must use VRF Router Configuration mode and the prefix ip bgp. The VRF must have an RP Trigger of BGP. Not all parameters are configurable on non0 VRFs.

#### **Procedure**

1. Enter Global Configuration mode:

```
enable
configure terminal
```

2. Specify the AS number and enable BGP:

```
router bgp [WORD <0-11>] [enable]
```

The AS number parameter only applies to VRF 0.

3. Access Router BGP Configuration mode:

```
router bgp
```

4. Configure BGP variables or accept the default values.

#### **Example**

Specify the AS number and enable BGP:

```
Switch(config) #router bgp 3 enable
```

### Access Router BGP Configuration mode:

Switch(config) #router bgp
Switch(router-bgp) #

## Variable definitions

Use the data in the following table to use the router bgp command.

| Variable    | Value                                                                                                 |
|-------------|----------------------------------------------------------------------------------------------------|
| WORD <0-11> | Specifies the AS number. You cannot enable BGP until you change the local AS to a value other than 0. |
| enable      | Enables BGP on the router.                                                                            |

Use the data in the following table to use the BGP variables in BGP Router Configuration mode.

| Variable                        | Value                                                                                                    |
|---------------------------------|----------------------------------------------------------------------------------------------------|
| aggregate-address WORD<1-256>   | Specifies an IP address and its length in the form {a.b.c.d/len}.                                                                                                    |
| auto-peer-restart enable        | Enables the process that automatically restarts a connection to a BGP neighbor. The default value is enable.                                                                                                    |
| auto-summary                    | When enabled, BGP summarizes networks based on class limits, for example, Class A, B, and C networks. The default value is enable.                                                                                                    |
| bgp always-compare-med          | Enables the comparison of the multi-exit discriminator (MED) parameter for paths from neighbors in different autonomous systems. The system prefers a path with a lower MED over a path with a higher MED. The default value is disable.        |
| bgp client-to-client reflection | Enables or disables route reflection between two route reflector clients. This variable applies only if the route reflection value is enable. The default value is disable. You can enable route reflection even when clients are fully meshed. |
|                                 | This variable only applies to VRF 0.                                                                                                    |
|                                 | Example: Switch (router-bgp) # bgp client-to-<br>client reflection System Response: Restart or<br>soft-restart BGP for the change to take<br>effect.                                                                                            |
| bgp cluster-id {A.B.C.D}        | Configures a cluster ID. This variable applies only if the route reflection value is enable, and if multiple route reflectors are in a cluster. {A.B.C.D} is the IP address of the reflector router.                                            |
|                                 | This variable only applies to VRF 0.                                                                                                    |
|                                 | Example: Switch (router-bgp) # bgp cluster-id 0.0.0.0                                                                                                    |

| Variable                                                           | Value                                                                                                    |
|--------------------------------------------------------------------|----------------------------------------------------------------------------------------------------|
| bgp confederation identifier<br><0-4294967295> [peers WORD<0-255>] | Configures a BGP confederation.                                                                                                    |
|                                                                    | identifier<0-4294967295> specifies the confederation identifier. Use 0–65535 for 2-byte AS and <0-4294967295> for 4-byte AS.                                                              |
|                                                                    | peers WORD<0-255> lists adjoining autonomous systems that are part of the confederation in the format (5500,65535,0,10,,). Use quotation marks (") around the list of autonomous systems. |
|                                                                    | Example: Switch(router-bgp) # bgp confederation identifier 1 peers "20 30 40"                                                                                                    |
| bgp default local-preference <0-2147483647>                        | Specifies the default value of the local preference attribute. The default value is 0. You must disable BGP before you can change the default value.                                      |
|                                                                    | Example: Switch(router-bgp) # bgp default local-preference 2-12                                                                                                    |
| bgp deterministic-med enable                                       | Enables deterministic MED.                                                                                                    |
|                                                                    | Example: Switch(router-bgp) # bgp deterministic-med enable                                                                                                    |
| bgp multiple-paths <1-8>                                           | Configures the maximum number of equal-cost-paths that are available to a BGP router by limiting the number of equal-cost-paths the routing table can store. The default value is 1.      |
|                                                                    | Example: Switch (router-bgp) # bgp multiple-paths 4                                                                                                    |
|                                                                    | Note:                                                                                                    |
|                                                                    | Configuring the bgp multiple-paths variable does not affect existing routes. The routing table does not show ECMP routes; instead only one route is shown in the routing table.           |
|                                                                    | To view Equal-Cost Multipath (ECMP) routes, receive the routes after executing the bgp multiple-paths variable, or toggle the BGP state.                                                  |
|                                                                    | The number of equal-cost-paths supported can differ by hardware platform. For more information, see <i>Release Notes</i> .                                                                |
| comp-bestpath-med-confed enable                                    | When enabled, compares MED attributes within a confederation. The default value is disable.                                                                                               |
|                                                                    | This variable only applies to VRF 0.                                                                                                    |
|                                                                    | Example: Switch (router-bgp) # comp-bestpaht-med-                                                                                                    |
|                                                                    | confed enable Restart or soft-restart BGP for the change to take effect                                                                                                    |

| Variable                       | Value                                                                                                    |
|--------------------------------|----------------------------------------------------------------------------------------------------|
| debug-screen <off on></off on> | Displays debug messages on the console, or saves them in a log file. Disable BGP screen logging (off) or enable BGP screen logging (on).                                                                                                    |
|                                | Example: Switch (router-bgp) # debug-screen on System Response: BGP Screen Logging is On                                                                                                    |
| default-information originate  | Enables the advertisement of a default route to peers, if the route exists in the routing table. The default value is disable.                                                                                                    |
| default-metric <-1-2147483647> | Configures a value to send to a BGP neighbor to determine the cost of a route a neighbor uses. A default metric value solves the problems associated with redistributing routes that use incompatible metrics. For example, whenever metrics do not convert, using a default metric provides a reasonable substitute and redistribution proceeds. Use this option in conjunction with the redistribute commands so the current routing protocol uses the same metric for all redistributed routes. The default value is 0. |
| flap-dampening enable          | Enables route suppression for routes that flap on and off. The default value is disable.                                                                                                    |
| global-debug mask WORD<1-100>  | Displays specified debug information for BGP global configurations. The default value is none.                                                                                                    |
|                                | < WORD 1-100> is a list of mask choices separated by commas with no space between choices.                                                                                                    |
|                                | Mask choices are:                                                                                                    |
|                                | none disables all debug messages.                                                                                                    |
|                                | all enables all debug messages.                                                                                                    |
|                                | error enables display of debug error messages.                                                                                                    |
|                                | packet enables display of debug packet messages.                                                                                                    |
|                                | event enables display of debug event messages.                                                                                                    |
|                                | trace enables display of debug trace messages.                                                                                                    |
|                                | warning enables display of debug warning messages.                                                                                                    |
|                                | state enables display of debug state transition messages.                                                                                                    |
|                                | init enables display of debug initialization messages.                                                                                                    |
|                                | filter enables display of debug messages related to filtering.                                                                                                    |
|                                | update enables display of debug messages related to<br>sending and receiving updates.                                                                                                    |
|                                | Example: Switch(router-bgp) # global-debug mask event, trace, warning, state                                                                                                    |
| ibgp-report-import-rt enable   | Configures BGP to advertise imported routes to an interior BGP (iBGP) peer. This variable enables or disables                                                                                                    |

| Variable                            | Value                                                                                                    |
|-------------------------------------|----------------------------------------------------------------------------------------------------|
|                                     | advertisement of nonBGP imported routes to other iBGP neighbors. The default value is enable.                                                                                                    |
| ignore-illegal-rtrid enable         | When enabled, BGP overlooks an illegal router ID. For example, you can configure this variable to enable or disable the acceptance of a connection from a peer that sends an open message using a router ID of 0 (zero). The default value is enable. |
| neighbor-debug-all mask WORD<1-100> | Displays specified debug information for BGP neighbors. The default value is none. For mask options, see the global-debug mask WORD<1-100> variable.                                                                                                  |
|                                     | Example: Switch(router-bgp) # neighbor-debug-all mask error, packet, event.trace, state, filter                                                                                                    |
| no-med-path-is-worst enable         | Enables BGP to treat an update without a MED attribute as the worst path. The default value is disable.                                                                                                    |
| quick-start enable                  | Enables the quick-start flag for exponential backoff.                                                                                                    |
| route-reflector enable              | Enables the reflection of routes from iBGP neighbors. The default value is disable.                                                                                                    |
|                                     | This variable only applies to VRF 0.                                                                                                    |
| route-refresh                       | Enables or disables route refresh. If enabled, a route refresh request received by a BGP speaker causes the speaker to resend all route updates it contains in its database that are eligible for the peer that issues the request.                   |
|                                     | This variable only applies to VRF 0.                                                                                                    |
| router-id {A.B.C.D}                 | Specifies the BGP router ID in IP address format. This variable only applies to VRF 0.                                                                                                    |
| synchronization                     | Enables the router to accept routes from BGP peers without waiting for an update from the IGP. The default value is enable.                                                                                                    |
| traps enable                        | Enables BGP traps.                                                                                                    |

## Job aid

Use debug command values to control debug messages for global BGP message types, and for message types associated with a specified BGP peer or peer group.

## Tip:

The following tips can help you use the debug commands:

- Display debug commands for multiple mask choices by entering the mask choices separated by commas, with no space between choices.
- To end (disable) the display of debug messages, use the mask choice of none.

 You can save debug messages in a log file, or you can display the messages on your console using the debug-screen command.

For more information about the logged debug messages, see *Alarms and Logs Reference for VSP Operating System Software*.

## **Configuring 4-byte AS numbers**

Configure Autonomous System (AS) numbers using the 4-byte format and represent the numbers in octets.

### Before you begin

- You cannot modify the global BGP configuration unless BGP is disabled.
- · Configure the local AS number at Global Router (VRF0) only.
- Make sure that you define AS numbers in policies the same way that you configure them for the router. The AS list for the route policies accepts AS number only in the asplain format. If you create policies using asplain and configure the switch with asdot, the match will not occur.

#### About this task

Use BGP 4-byte AS numbers to ensure the continuity of loop-free inter-domain routing information between autonomous systems and to control the flow of BGP updates as 2-byte AS numbers will deplete soon. AS Plain notation format is the default and the preferred form of representing 4-byte AS numbers over the AS dot notation format.

You have an option to configure AS dot notation format as well. With AS dot notation, analyzing and troubleshooting any issues encountered becomes difficult as it is incompatible with the regular expressions used by most of the network providers.

#### **Procedure**

1. Enter Global Configuration mode:

```
enable
configure terminal
```

2. Disable BGP to change the AS number format.

```
no router bgp enable
```

3. Enable the 4-byte AS numbering format.

```
router bgp as-4-byte enable
```

4. To use the dotted octet notation, enable as-dot.

```
router bgp as-dot enable
```

5. Configure the 4-byte AS number and enable BGP. If you have enabled as-dot, enter the AS number in octet.

router bgp WORD<0-11> enable

6. Access Router BGP Configuration mode:

router bgp

7. **(Optional)** Configure BGP confederation identifier.

bgp confederation identifier <0-4294967295>

8. (Optional) Configure BGP confederation peers.

bgp confederation peers WORD<0-255>

#### **Example**

Disable BGP to change the AS number format.

Switch(config) # no router bgp enable

Enable the 4-byte AS numbering format.

Switch(config) # router bgp as-4-byte enable

To use the dotted octet notation, enable as-dot.

Switch(config) # router bgp as-dot enable

Configure the 4-byte AS number and enable BGP.

Switch(config) # router bgp 65536 enable

## Variable definitions

Use the data in the following table to use the router bgp command.

| Variable                    | Value                                                                                                    |
|-----------------------------|----------------------------------------------------------------------------------------------------|
| as-4-byte <enable></enable> | Enables the switch for using 4 byte numbers for an autonomous system (AS).                                                                                                    |
|                             | The default value is disable.                                                                                                    |
| as-dot <enable></enable>    | Enables or disables representing AS numbers in octets. The default is disable so the switch uses the plain notation format. If you enable the 4-byte-as and as-dot parameters, enter numbers in the range of 1.0 to 65535.65535. |
|                             | The default value is disable.                                                                                                    |
|                             | ★ Note:                                                                                                    |
|                             | This parameter is not supported with BGP+.                                                                                                    |
| WORD <0-11>                 | Sets the local autonomous system (AS) number.                                                                                                    |
| enable                      | You cannot change local-as when BGP is set to enable.                                                                                                    |
|                             | To set a 2-byte local AS number, enter a local-as number in the range of 0 to 65535.                                                                                                    |

| Variable | Value                                                                                                    |
|----------|----------------------------------------------------------------------------------------------------|
|          | <ul> <li>To set a 4-byte local-as number, enable the 4-byte as variable and enter a number<br/>in the range of 0 to 4294967295.</li> </ul> |
|          | Note:                                                                                                    |
|          | If as-4-byte is set to false, the range for AS number is 0–65535 and if as-4-byte is set to true, the range is 0–4294967295.               |
|          | If you enable as-dot, enter the AS number in octets in the range of 1.0 to 65535.65535.                                                    |
|          | Note:                                                                                                    |
|          | This parameter is not supported with BGP+.                                                                                                 |

## **Configuring aggregate routes**

Configure aggregate routes so that the router advertises a single route (aggregate route) that represents all destinations. Aggregate routes also reduce the size of routing tables.

### Before you begin

- · Disable BGP before you enable aggregation.
- You need the appropriate aggregate address and mask.
- If required, policies exist.
- You configure BGP on a VRF instance the same way you configure the GlobalRouter, except that you must use VRF Router Configuration mode and the prefix ip bgp. The VRF must have an RP Trigger of BGP. Not all parameters are configurable on non0 VRFs.

#### **Procedure**

Enter BGP Router Configuration mode:

```
enable
configure terminal
router bgp
```

2. Enable BGP aggregation:

bgp aggregation enable

3. Add an aggregate route to the routing table:

```
aggregate-address WORD < 1-256 > \{advertise-map WORD < 0-1536 > \} [as-set] [attribute-map <math>WORD < 0-1536 > \} [summary-only] [suppress-map <math>WORD < 0-1536 > \} [summary-only] [suppress-map WORD < 0-1536 > \} [summary-only] [suppress-map WORD < 0-1536 > ] [summary-only] [suppress-map WORD < 0-1536 > ] [summar
```

4. Exit to Global Configuration mode:

exit

#### 5. Enable BGP:

```
router bgp [<0-65535>] [enable]
```

#### Example

Add an aggregate route to the routing table:

Switch(router-bgp)# aggregate-address 2001:DB8::/32 advertise-map map1
attribute-map map2

#### Enable BGP:

Switch(router-bgp) # router bgp 4 enable

## Variable definitions

Use the data in the following table to use the aggregate-address command.

| Variable                   | Value                                                                                                    |
|----------------------------|----------------------------------------------------------------------------------------------------|
| advertise-map WORD<0-1536> | Specifies the route map name for route advertisements.                                                                                                    |
| as-set                     | Enables autonomous system information. The default value is disable.                                                                                                    |
| attribute-map WORD<0-1536> | Specifies the route map name.                                                                                                    |
| WORD <1–256>               | Specifies an IP address and its length in the appropriate form.                                                                                                    |
| summary-only               | Enables the summarization of routes not included in routing updates. This variable creates the aggregate route and suppresses advertisements of more specific routes to all neighbors. The default value is disable. |
| suppress-map WORD<0-1536>  | Specifies the route map name for the suppressed route list.                                                                                                    |

Use the data in the following table to use the router bgp command.

| Variable  | Value                                                                                                 |
|-----------|----------------------------------------------------------------------------------------------------|
| <0-65535> | Specifies the AS number. You cannot enable BGP until you change the local AS to a value other than 0. |
| enable    | Enables BGP on the router.                                                                            |

## **Configuring allowed networks**

Configure network addresses to determine the network addresses that BGP advertises. The allowed addresses determine the BGP networks that originate from the switch.

#### Before you begin

• You configure BGP on a VRF instance the same way you configure the GlobalRouter, except that you must use VRF Router Configuration mode and the prefix ip bgp. The VRF must have an RP Trigger of BGP. Not all parameters are configurable on non0 VRFs.

#### **Procedure**

1. Enter BGP Router Configuration mode:

```
enable
configure terminal
router bgp
```

2. Specify IGP network prefixes for BGP to advertise:

```
network <WORD 1-256> [metric <0-65535>]
```

#### **Example**

Specify IGP network prefixes for BGP to advertise:

```
Switch(router-bgp) # network 2001:DB8::/32 metric 32
```

## Variable definitions

Use the data in the following table to use the network command.

| Variable         | Value                                                                                                    |
|------------------|----------------------------------------------------------------------------------------------------|
| WORD <1–256>     | Specifies an IP address and its length in the appropriate form.                                                                                                    |
| metric <0-65535> | Specifies the metric to use when the system sends an update for the routes in the network table. The metric configures the MED for the routes advertised to eBGP peers. The range is 0–65535. |

## Configuring BGP peers or peer groups

Configure peers and peer groups to simplify BGP configuration and makes updates more efficient.

BGP speakers can have many neighbors configured with similar update policies. For example, many neighbors use the same distribute lists, filter lists, outbound route maps, and update source. Group the neighbors that use the same update policies into peer groups and peer associations.

### Before you begin

• If required, route policies exist.

• You configure BGP on a VRF instance the same way you configure the GlobalRouter, except that you must use VRF Router Configuration mode and the prefix ip bgp. The VRF must have an RP Trigger of BGP. Not all parameters are configurable on non0 VRFs.

#### **About this task**

Many of the command variables in this procedure use default values. You can accept the default values or change them to customize the configuration.

#### **Procedure**

1. Enter BGP Router Configuration mode:

```
enable
configure terminal
router bgp
```

2. Create a peer or peer group:

```
neighbor WORD<0-1536>
```

3. Apply a route policy to all incoming routes:

```
neighbor WORD<0-1536> in-route-map WORD<0-256>
```

4. Apply a route policy to all outgoing routes:

```
neighbor WORD<0-1536> out-route-map WORD<0-256>
```

5. Configure the source IP address:

```
neighbor WORD<0-1536> update-source {A.B.C.D}
```

6. Enable MD5 authentication:

```
neighbor WORD<0-1536> MD5-authentication enable
```

7. Specify an MD5 authentication password:

```
neighbor password <nbr ipaddr|peer-group-name> WORD<0-1536>
```

- 8. Change the default values for other command variables as required.
- 9. Enable the configuration:

```
neighbor WORD<0-1536> enable
```

#### Example

Create a peer or a peer group:

```
Switch (router-bgp) # neighbor peergroupa
```

Apply a route policy (in-route-map or out-route-map) to all incoming or outgoing routes:

Switch(router-bgp) # neighbor peergroupa in-route-map map1 out-route-map
map2

#### Configure the source IP address:

```
Switch(router-bgp) # neighbor peergroupa update-source 192.0.2.1
```

#### Enable MD5 authentication:

Switch(router-bgp)# neighbor peergroupa MD5-authentication enable

#### Specify an MD5 authentication password:

Switch(router-bgp) # neighbor password peergroupa password

#### Enable the configuration:

Switch(router-bgp)# neighbor peergroupa enable

## Variable definitions

Use the data in the following table to use the neighbor command.

| Variable                                 | Value                                                                                                    |
|------------------------------------------|----------------------------------------------------------------------------------------------------|
| address-family <ipv6 vpnv4></ipv6 vpnv4> | Enables the VPNv4 address family on BGP neighbor.                                                                                                    |
|                                          | Switch(router-bgp) # neighbor peergroupa address-family ipv6                                                                                                    |
| advertisement-interval <5-120>           | Specifies the time interval, in seconds, that transpires between each transmission of an advertisement from a BGP neighbor. The default value is 5 seconds.                                                                                                    |
|                                          | Switch(router-bgp)# neighbor peergroupa advertisement-interval 26 enable                                                                                                    |
|                                          | The route advertisement interval feature is implemented using the time stamp that indicates when each route is advertised. The time stamp is marked to each route so that the route advertisement interval is compared to the time stamp and BGP is then able to make a decision about whether the route advertisement can be sent or it should be delayed when a better route is received. This feature does not work for a withdraw route because the route entry is already removed when the processing route advertisement is sent and the time stamp marked in the route entry cannot be obtained. |
| default-ipv6–originate                   | Enables IPv6 BGP neighbor default originate.                                                                                                    |
|                                          | Switch(router-bgp) # neighbor peergroupa default-ipv6-originate                                                                                                    |
| default-originate                        | Enables the switch to send a default route advertisement to the specified neighbor. A default route does not need to be in the routing table. The default value is disable.                                                                                                    |
|                                          | Do not use this command if default-information originate is globally enabled.                                                                                                    |
|                                          | Switch(router-bgp)# neighbor peergroupa default-<br>originate enable peer-group test                                                                                                    |

| Variable                        | Value                                                                                                    |
|---------------------------------|----------------------------------------------------------------------------------------------------|
| ebgp-multihop                   | Enables a connection to a BGP peer that is more than one hop away from the local router. The default value is disable.                                                                                                    |
|                                 | Switch(router-bgp) # neighbor peergroupa ebgp-multihop retry-interval 3 timers 4 5                                                                                                    |
| enable                          | Enables the BGP neighbor.                                                                                                    |
| in-route-map WORD<0-256>        | Applies a route policy rule to all incoming routes that are learned from, or sent to, the peers or peer groups of the local router. The local BGP router is the BGP router that allows or disallows routes and configures attributes in incoming or outgoing updates. |
|                                 | WORD<0-256> is an alphanumeric string length (0–256 characters) that indicates the name of the route map or policy.                                                                                                    |
|                                 | Switch(router-bgp) # neighbor peergroupa in-<br>route-map map1 address-family ipv6                                                                                                    |
| ipv6-in-route-map WORD <0-256>  | Creates IPv6 in route map. WORD <0–256> Specifies the route map name in the range of 0 to 256 characters.                                                                                                    |
|                                 | Switch(router-bgp) # neighbor peergroupa ipv6-in-route-map map1                                                                                                    |
| ipv6-out-route-map WORD <0-256> | Creates IPv6 out route map. WORD <0–256> Specifies the route map name in the range of 0 to 256 characters.                                                                                                    |
|                                 | Switch(router-bgp) # neighbor peergroupa ipv6-<br>out-route-map map2                                                                                                    |
| max-prefix <0-2147483647>       | Configures a limit on the number of routes that the router can accept from a neighbor. The default value is 12000 routes. A value of 0 (zero) indicates that no limit exists.                                                                                         |
|                                 | Switch(router-bgp) # neighbor peergroupa max-<br>prefix 158 in-route-map map1 out-route-map map2                                                                                                    |
| MD5-authentication enable       | Enables TCP MD5 authentication between two peers. The default value is disable.                                                                                                    |
| neighbor-debug mask WORD<1-100> | Displays specified debug information for a BGP peer. The default value is none.                                                                                                    |
|                                 | <word 1-100=""> is a list of mask choices separated by commas with no space between choices. For example: {<mask>,<mask>,<mask>,}.</mask></mask></mask></word>                                                                                                    |
|                                 | Mask choices are:                                                                                                    |
|                                 | none disables all debug messages.                                                                                                    |
|                                 | all enables all debug messages.                                                                                                    |
|                                 | error enables display of debug error messages.                                                                                                    |
|                                 | packet enables display of debug packet messages.                                                                                                    |
|                                 | event enables display of debug event messages.                                                                                                    |

| Variable                           | Value                                                                                                    |
|------------------------------------|----------------------------------------------------------------------------------------------------|
|                                    | trace enables display of debug trace messages.                                                                                                    |
|                                    | warning enables display of debug warning messages.                                                                                                    |
|                                    | state enables display of debug state transition messages.                                                                                                    |
|                                    | init enables display of debug initialization messages.                                                                                                    |
|                                    | filter enables display of debug messages related to filtering.                                                                                                    |
|                                    | update enables display of debug messages related to sending<br>and receiving updates.                                                                                                    |
|                                    | Switch(router-bgp) # neighbor peergroupa neighbor-debug-mask event,trace,warning,state                                                                                                    |
| next-hop-self                      | When enabled, specifies that the next-hop attribute in an iBGP update is the address of the local router or the router that generates the iBGP update. The default value is disable.                                                                                  |
|                                    | You can only configure this variable if the neighbor is disabled.                                                                                                    |
|                                    | Switch(router-bgp) # neighbor peergroupa next-<br>hop-self out-route-map map2 peer-group<br>peergroupb                                                                                                    |
| out-route-map WORD<0-256>          | Applies a route policy rule to all outgoing routes that are learned from, or sent to, the peers or peer groups of the local router. The local BGP router is the BGP router that allows or disallows routes and configures attributes in incoming or outgoing updates. |
|                                    | WORD<0-256> is an alphanumeric string length (0–256 characters) that indicates the name of the route map or policy.                                                                                                    |
| peer-group <word 0-1536=""></word> | Adds a BGP peer to the specified subscriber group. You must create the specified subscriber group before you use this command.                                                                                                    |
| remote-as <word 0-11=""></word>    | Configures the remote AS number of a BGP peer or a peer-group. You must disable the admin-state before you can configure this variable.                                                                                                    |
|                                    | Switch(router-bgp) # neighbor peergroupa remote-<br>as As-number                                                                                                    |
|                                    | <word 0-11=""> is an alphanumeric string length (0–11 characters) that indicates the AS number.</word>                                                                                                    |
| remove-private-as enable           | Strips private AS numbers when an update is sent.                                                                                                    |
|                                    | The default value is enable.                                                                                                    |
| retry-interval <1-65535>           | Configures the time interval, in seconds, for the ConnectRetry timer. The default value is 120 seconds.                                                                                                    |
|                                    | Switch(router-bgp) # neighbor 198.51.100.2 retry-interval 34                                                                                                    |

| Variable                       | Value                                                                                                    |
|--------------------------------|----------------------------------------------------------------------------------------------------|
|                                | You can configure the retry interval for BGP neighbors only; you cannot configure the retry interval for BGP peer groups.                                                                                                    |
| route-reflector-client         | Configures the specified neighbor or group of neighbors as a route reflector client. The default value is disable. All configured neighbors become members of the client group and the remaining iBGP peers become members of the nonclient group for the local route reflector.                         |
|                                | Switch(router-bgp)# neighbor                                                                                                    |
| route-refresh                  | Enables route refresh for the BGP peer. If enabled, a route refresh request received by a BGP speaker causes the speaker to resend all route updates it contains in its database that are eligible for the peer that issues the request.                                                                 |
| send-community                 | Enables the switch to send the update message community attribute to the specified peer. The default value is disable.                                                                                                    |
| soft-reconfiguration-in enable | Enables the router to relearn routes from the specified neighbor or group of neighbors without restarting the connection after the policy changes in the inbound direction. The default value is disable.                                                                                                |
| timers <0-21845> <0-65535>     | Configures timers, in seconds, for the BGP speaker for this peer.                                                                                                    |
|                                | <0-21845> is the keepalive time. The default is 60. It is recommended that you configure a value of 30 seconds.                                                                                                    |
|                                | <0-65535> is the hold time. The default is 180.                                                                                                    |
|                                | Switch(router-bgp)# neighbor peergroupa timers 4 6                                                                                                    |
| update-source {A.B.C.D}        | Specifies the source IP address to use when the system sends BGP packets to this peer or peer group. You must disable the admin-state before you can configure this variable.                                                                                                    |
|                                | Switch(router-bgp) # neighbor peergroupa update-<br>source 192.0.2.2 weight 560                                                                                                    |
| weight <0-65535>               | Specifies the weight of a BGP peer or peer group, or the priority of updates the router can receive from that BGP peer. The default value is 0. If you have particular neighbors that you want to use for most of your traffic, you can assign a higher weight to all routes learned from that neighbor. |
| WORD<0-1536>                   | Specifies the peer IP address or the peer group name.                                                                                                    |

Use the data in the following table to use the neighbor password command.

| Variable                                                  | Value                                                       |
|-----------------------------------------------------------|-------------------------------------------------------------|
| <nbr_ipaddr peer-group-name></nbr_ipaddr peer-group-name> | Specifies the peer IP address or the peer group name.       |
| WORD<0-1536>                                              | Specifies a password for TCP MD5 authentication between two |
|                                                           | peers.                                                      |

## Configuring a BGP peer or peer group password

Use this procedure to configure a BGP peer or peer group password for Transmission Control Protocol (TCP) MD5 authentication between two peers.

#### **Procedure**

1. Enter BGP Router Configuration mode:

```
enable
configure terminal
router bgp
```

2. Assign a BGP peer or peer group password:

```
neighbor password <nbr ipaddr|peer-group=name> WORD <0-1536>
```

#### **Example**

Assign a BGP peer or peer group password:

Switch (router-bgp) # neighbor password peergroupa password1

### Variable definitions

Use the data in the following table to use neighbor password <nbr\_ipaddr|peer-group-name> command.

| Variable                                                                                   | Value                                                                                 |
|--------------------------------------------------------------------------------------------|---------------------------------------------------------------------------------------|
| password <nbr_ipaddr peer-group-name><br/>WORD &lt;0-1536&gt;</nbr_ipaddr peer-group-name> | Specifies a password for TCP MD5 authentication between two peers.                    |
|                                                                                            | WORD <0-1536> is an alphanumeric string length from 0 to 1536 characters.             |
|                                                                                            | To disable this option, use no operator with the command.                             |
|                                                                                            | To configure this option to the default value, use default operator with the command. |

## Configuring redistribution to BGP

Configure a redistribution entry to announce routes of a certain source protocol type into the BGP domain such as: DvR routes, static routes, Routing Information Protocol (RIP) routes, or direct routes. Use a route policy to control the redistribution of routes.

### Before you begin

If required, a route policy exists.

- You configure BGP on a VRF instance the same way you configure the GlobalRouter, except that you must use VRF Router Configuration mode and the prefix **ip bgp**. The VRF must have an RP Trigger of BGP. Not all parameters can be configured on non-zero VRFs.
- Before you redistribute DvR host routes to BGP, you must disable BGP aggregation and BGP auto-summarization of networks, using the commands no ip bgp aggregation enable and no ip bgp auto-summary respectively.

Disabling these settings ensures that all the DvR host routes are correctly advertised into BGP and are not summarized.

### Note:

When applying a route map to an inter-vrf redistribution, the route map and any associated IP prefix lists must be configured first on the source VRF before configuring the redistribute policy on the destination VRF.

#### **Procedure**

1. Enter BGP Router Configuration mode:

```
enable
configure terminal
router bgp
```

2. Create a redistribution instance:

```
redistribute <direct|dvr|isis|ospf|rip|static>
```

3. If required, specify a route policy to govern redistribution:

```
redistribute <direct|dvr|isis|ospf|rip|static> route-map WORD<0-64>
[vrf-src WORD<1-16>]
```

4. If required, configure the route metric:

```
redistribute <direct|dvr|isis|ospf|rip|static> metric <0-65535>
[vrf-src WORD<1-16>]
```

5. If required, configure the route metric-type:

```
redistribute <direct|dvr|isis|ospf|rip|static> metric-type live-
metric [vrf-src WORD<1-16>]
```

6. Enable the instance:

```
redistribute <direct|dvr|isis|ospf|rip|static> enable [vrf-src
WORD<1-16>]
```

7. Exit BGP Router Configuration mode:

exit

8. Apply the redistribution instance configuration:

```
ip bgp apply redistribute <direct|dvr|isis|ospf|rip|static> [vrf
WORD<1-16>] [vrf-src <WORD 1-16>]
```

9. Apply BGP redistribution to a specific VRF:

```
ip bgp apply redistribute vrf WORD<1-16>
```

Changes do not take effect until you apply them.

10. View all routes (including DvR host routes) that are redistributed into BGP:

View routes redistributed from GRT to BGP:

```
show ip bgp imported-routes
```

View routes redistributed to BGP for a specific VRF instance:

```
show ip bgp imported-routes [vrf WORD<1-64>] [vrfids WORD<0-512>]
```

#### **Example**

#### Example 1:

Redistribute direct routes from the VRF instance source1 into BGP, in the GRT context.

Create a redistribution instance:

```
Switch:1>enable
Switch:1#configure terminal
Enter configuration commands, one per line. End with CNTL/Z.
Switch:1(config) #router bgp
Switch(router-bgp) #redistribute direct vrf-src source1
```

#### If required, specify a route policy to govern redistribution:

Switch(router-bgp) # redistribute direct route-map policy1 vrf-src source1

#### If required, configure the route metric:

Switch:1(router-bgp) # redistribute direct metric 4 vrf-src source1

#### Enable the instance:

Switch:1(router-bgp) # redistribute direct enable vrf-src source1

#### Exit BGP Router Configuration mode:

```
Switch:1(router-bgp)# exit
```

#### Apply the redistribution instance configuration:

Switch:1(config) # ip bgp apply redistribute direct vrf-src source1

#### Example 2:

#### Redistribute DvR routes from the GRT to BGP:

```
Switch:1>enable
Switch:1#configure terminal
Enter configuration commands, one per line. End with CNTL/Z.
Switch:1(config) #router bgpSwitch:1(router-bgp) #redistribute dvr
Switch:1(router-bgp) #redistribute dvr enable
Switch:1(router-bgp) #exit
Switch:1(config) #ip bgp apply redistribute dvr
```

#### View the host routes (including DvR host routes) that are redistributed from the GRT to BGP:

```
Switch:1(config) #show ip bgp imported-routes
```

| BGP Imported Routes - GlobalRouter |           |             |           |              |        |
|------------------------------------|-----------|-------------|-----------|--------------|--------|
| ROUTE                              | METRIC    | COMMUNITY   | LOCALPREF | NEXTHOP      | ORIGIN |
| 192.0.2.1/255.255.255.0            | 0         | 0           | 100       | 198.51.100.1 | INC    |
| 192.0.2.2/255.255.255.0            | 0         | 0           | 100       | 198.51.100.1 | INC    |
| 192.0.2.3/255.255.255.0            | 0         | 0           | 100       | 198.51.100.1 | INC    |
| • • •                              |           |             |           |              |        |
| • • •                              |           |             |           |              |        |
| • • •                              |           |             |           |              |        |
| 3 out of 763 Total Num of im       | ported ro | outes displ | ayed      |              |        |

#### Example 3:

#### Redistribute DvR routes to BGP for the specific VRF instance vrf1:

```
Switch:1>enable
Switch:1#configure terminal
Enter configuration commands, one per line. End with CNTL/Z.
Switch:1(config) #router vrf vrf1
Switch:1(router-vrf) #ip bgp redistribute dvr
Switch:1(router-vrf) #ip bgp redistribute dvr enable
Switch:1(router-vrf) #exit
Switch:1(config) #ip bgp apply redistribute dvr vrf vrf1
```

#### View the DvR host routes that are redistributed to BGP for vrf vrf1:

#### Example 4:

This example demonstrates redistribution of inter-VRF routes (both direct and DvR routes) to BGP, with a route policy configured.

Redistribute inter-VRF DvR routes between VRFs (with VRF IDs 10 and 30), to BGP.

```
Switch:1>enable
Switch:1#configure terminal
Switch:1(config) #router vrf 10
Switch:1(router-vrf) #ip prefix-list "test10" 192.0.2.0/24 ge 25 le 32
Switch:1(router-vrf) #route-map "test10" 1
Switch:1(router-vrf) #permit
Switch:1(router-vrf) #enable
Switch:1(router-vrf) #match network "test10"
Switch:1(router-vrf) #set metric 99
Switch:1(router-vrf) #exit
Switch:1(config) #router vrf 30
```

```
Switch:1(router-vrf) #ip bgp redistribute direct vrf-src 10
Switch:1(router-vrf) #ip bgp redistribute direct enable vrf-src 10
Switch:1(router-vrf) #ip bgp redistribute dvr vrf-src 10
Switch:1(router-vrf) #ip bgp redistribute dvr route-map "test10" vrf-src 10
Switch:1(router-vrf) #ip bgp redistribute dvr enable vrf-src 10
Switch:1(router-vrf) #exit

Switch:1(config) #ip bgp apply redistribute direct vrf 30 vrf-src 10
Switch:1(config) #ip bgp apply redistribute dvr vrf 30 vrf-src 10
```

### Variable definitions

Use the data in the following table to use the redistribute and ip bgp apply redistribute commands.

| Variable                                                       | Value                                                                                                    |
|----------------------------------------------------------------|----------------------------------------------------------------------------------------------------|
| <direct dvr="" isis="" ospf="" rip="" static=""  =""></direct> | Specifies the type of routes to redistribute (the protocol source).                                                                                                    |
| enable                                                         | Enables the BGP route redistribution instance.                                                                                                    |
| metric <0-65535>                                               | Configures the metric to apply to redistributed routes.                                                                                                    |
| metric-type live-metric                                        | Configures the metric type to apply to redistributed routes.                                                                                                    |
|                                                                | When you enable the live-metric option, when BGP redistributes static, RIP, OSPF, IS-IS, or DvR routes, the metric value is taken from the routing table and is set to the Path attributes as a MED value. |
|                                                                | By default, this option is disabled, which means the BGP MED value is not derived from the metric in the routing table.                                                                                    |
| route-map WORD<0-64>                                           | Configures the route policy to apply to redistributed routes.                                                                                                    |
| vrf WORD<1–16>                                                 | Specifies the name of a VRF instance.                                                                                                    |
| vrf-src WORD<1-16>                                             | Specifies the source VRF instance by name for route redistribution.                                                                                                    |

## Configuring redistribution to BGP+ for VRF 0

Configure an IPv6 redistribute entry to announce IPv6 routes of a certain source protocol type into the BGP domain, for example, static, OSPF, IS-IS, RIPng, or direct routes. Use a route policy to control the redistribution of routes.

## Before you begin

• If required, a route policy exists.

#### **Procedure**

1. Enter BGP Router Configuration mode:

enable
configure terminal
router bgp

#### 2. Create a redistribution instance:

redistribute <ipv6-direct|ipv6-static|ospfv3|ipv6-isis|ripng>

#### 3. If required, specify a route policy to govern redistribution:

redistribute <ipv6-direct|ipv6-static|ospfv3|ipv6-isis|ripng>routemap WORD <0-64>

#### 4. If required, configure a route metric:

redistribute <ipv6-direct|ipv6-static|ospfv3|ipv6-isis|ripng> metric
<0-65535>

#### 5. Enable the instance:

redistribute <ipv6-direct|ipv6-static|ospfv3|ipv6-isis|ripng> enable

Unlike IPv4 redistribution, you do not need to manually apply the IPv6 redistribution instance. Once you enable the IPv6 redistribution instance, it is automatically applied.

#### **Example**

Specify a route policy to govern redistribution by using the following command:

Switch:1(router-bgp) #redistribute ipv6-direct route-map policy2

### Variable definitions

Use the information in the following table to help you use the redistribute <ipv6-direct|ipv6-static|ospfv3|ipv6-isis|ripng>command.

**Table 6: Variable definitions** 

| Variable        | Value                                                                                 |
|-----------------|---------------------------------------------------------------------------------------|
| enable          | Enables the BGP route redistribution instance. The default value is none.             |
|                 | To configure this option to the default value, use default operator with the command. |
|                 | To disable this option, use no operator with the command.                             |
| metric<0-65535> | Configures the metric to apply to redistributed routes. The default value is 0.       |
|                 | To configure this option to the default value, use default operator with the command. |

| Variable                        | Value                                                                                    |
|---------------------------------|------------------------------------------------------------------------------------------|
| route-map <word 0-64=""></word> | Configures the route policy to apply to redistributed routes. The default value is none. |
|                                 | To configure this option to the default value, use default operator with the command.    |

## Job aid

Use the data in the following table to know how route policies are used for BGP from IPv6 perspective.

Table 7: BGP for IPv6 route policy support

|                  | REDISTRIBUTE   |                |        |            |       | ACCEPT | ANNOUNC<br>E |
|------------------|----------------|----------------|--------|------------|-------|--------|--------------|
|                  | IPv6<br>Direct | IPv6<br>Static | OSPFv3 | IPv6 IS-IS | RIPng | BGP    | BGP          |
| MATCH            |                |                |        |            |       |        |              |
| as-path          |                |                |        |            |       | Yes    | Yes          |
| community        | Yes            | Yes            | Yes    | Yes        | Yes   | Yes    | Yes          |
| community-exact  |                |                |        |            |       | Yes    | Yes          |
| extcommunity     |                |                |        |            |       | Yes    | Yes          |
| interface        |                |                |        |            |       |        |              |
| local-preference |                |                |        |            |       |        |              |
| metric           |                |                |        | Yes        | Yes   |        |              |
| network          |                |                |        | Yes        | Yes   |        |              |
| next-hop         |                |                |        | Yes        | Yes   |        |              |
| protocol         |                |                |        |            |       |        |              |
| route-source     |                |                |        |            |       | Yes    |              |
| route-type       |                |                | Yes    |            |       |        | Yes          |
| tag              |                |                |        |            |       |        |              |
| vrf              |                |                |        |            |       |        |              |
| vrfids           |                |                |        |            |       |        |              |
| SET              |                |                |        |            |       |        |              |
| as-path          |                |                |        |            |       | Yes    | Yes          |
| as-path-mode     |                |                |        |            |       | Yes    | Yes          |
| automatic-tag    |                |                |        |            |       |        |              |
| community        |                |                |        |            |       | Yes    | Yes          |

|                          | REDISTRIBUTE   |                |        |            | ACCEPT | ANNOUNC<br>E |     |
|--------------------------|----------------|----------------|--------|------------|--------|--------------|-----|
|                          | IPv6<br>Direct | IPv6<br>Static | OSPFv3 | IPv6 IS-IS | RIPng  | BGP          | BGP |
| community-mode           |                |                |        |            |        | Yes          | Yes |
| injectlist               | Yes            | Yes            | Yes    | Yes        | Yes    |              |     |
| ip-preference            |                |                |        |            |        |              |     |
| local-preference         |                |                |        |            |        | Yes          | Yes |
| mask                     |                |                |        |            |        |              |     |
| metric                   | Yes            | Yes            | Yes    | Yes        | Yes    | Yes          | Yes |
| metric-type              |                |                |        |            |        |              |     |
| metric-type-<br>internal |                |                |        |            |        |              |     |
| next-hop                 |                |                |        |            |        | Yes          | Yes |
| nssa-pbit                |                |                |        |            |        |              |     |
| origin                   |                |                |        |            |        |              | Yes |
| origin-egp-as            |                |                |        |            |        |              |     |
| tag                      |                |                |        |            |        |              |     |
| weight                   |                |                |        |            |        | Yes          |     |

## **Configuring AS path lists**

Configure an AS path list to restrict the routing information a router learns or advertises to and from a neighbor. The AS path list acts as a filter that matches AS paths.

### Before you begin

• You configure BGP on a VRF instance the same way you configure the GlobalRouter, except that you must use VRF Router Configuration mode and the prefix ip bgp. The VRF must have an RP Trigger of BGP. Not all parameters are configurable on non0 VRFs.

#### **Procedure**

1. Enter BGP Router Configuration mode:

```
enable
configure terminal
router bgp
```

2. Create the path list:

```
ip as-list <1-1024> memberid <0-65535> <permit|deny> as-path WORD<0-1536>
```

Use this command for each member by specifying different member IDs.

#### **Example**

#### Create the path list:

Switch(config) # ip as-list 234 memberid 3456 permit as-path "5"

### Variable definitions

Use the data in the following table to use the ip as-list command.

| Variable                               | Value                                                                                                    |
|----------------------------------------|----------------------------------------------------------------------------------------------------|
| <0-65535>                              | Specifies an integer value between 0–65535 that represents the regular expression entry in the AS path list.      |
| <1-1024>                               | Specifies an integer value from 1–1024 that represents the ASpath list ID you want to create or modify.           |
| <pre><permit deny></permit deny></pre> | Permits or denies access for matching conditions.                                                                 |
| WORD<0-1536>                           | Specifies the AS number as an integer value between 0–1536. Place multiple AS numbers within quotation marks ("). |

## **Configuring community lists**

Configure community lists to specify permitted routes by using their BGP community. This list acts as a filter that matches communities or AS numbers.

## Before you begin

• You configure BGP on a VRF instance the same way you configure the GlobalRouter, except that you must use VRF Router Configuration mode and the prefix ip bgp. The VRF must have an RP Trigger of BGP. Not all parameters are configurable on non0 VRFs.

#### **Procedure**

1. Enter BGP Router Configuration mode:

```
enable
configure terminal
router bgp
```

2. Create a community list:

```
ip community-list <1-1024> memberid <0-65535> <permit|deny> community-string WORD<0-256>
```

#### Example

Create a community list:

Switch(config)# ip community-list 1 memberid 4551 permit community-string internet

### Variable definitions

Use the data in the following table to use the ip community-list command.

| Variable                    | Value                                                                                                    |  |  |  |
|-----------------------------|----------------------------------------------------------------------------------------------------|--|--|--|
| <0-65535>                   | Specifies an integer value from 0–65535 that represents the member ID in the community list.                                                          |  |  |  |
| <1-1024>                    | Specifies an integer value from 1–1024 that represents the community list ID.                                                                         |  |  |  |
| <permit deny></permit deny> | Configures the access mode, which permits or denies access for matching conditions.                                                                   |  |  |  |
| WORD<0-256>                 | Specifies the community as an alphanumeric string value with a string length from 0–256 characters. Enter this value in one of the following formats: |  |  |  |
|                             | (AS num:community-value)                                                                                                    |  |  |  |
|                             | (well-known community string)                                                                                                    |  |  |  |
|                             | Well known communities include: internet, no-export, no-advertise, local-as (known as NO_EXPORT_SUBCONFED).                                           |  |  |  |

## **Configuring extended community lists**

Configure community lists to specify permitted routes by BGP extended community attributes, including route targets and sites of origin (SOO). This list acts as a filter that matches route targets and SOO.

## Before you begin

• You configure BGP on a VRF instance the same way you configure the GlobalRouter, except that you must use VRF Router Configuration mode and the prefix ip bgp. The VRF must have an RP Trigger of BGP. Not all parameters are configurable on non0 VRFs.

#### **Procedure**

1. Enter BGP Router Configuration mode:

```
enable
configure terminal
router bgp
```

2. Create an extended community list based on the route target attribute:

```
ip extcommunity-list <1-1024> memberId <0-65535> rt \{<0-65535> <0-2147483647>|<A.B.C.D> <math><0-65535>\} [soo \{<0-65535> <0-2147483647>| <A.B.C.D> <math><0-65535>\}]
```

You can optionally configure the SOO attributes at the end of the same command or you can configure the SOO separately using the syntax in the following step.

3. Create an extended community list based on the SOO attribute:

```
ip extcommunity-list <1-1024> memberId <0-65535> soo \{<0-65535> <0-2147483647>|<A.B.C.D> <math><0-65535>\}
```

#### **Example**

Create an extended community list based on the route target attribute:

Switch(config)# ip extcommunity-list 1 memberid 234 rt 192.0.2.1 5 soo 32 45

## **Variable Definitions**

Use the data in the following table to use the ip extcommunity-list command.

| Variable                                | Value                                                                                                    |
|-----------------------------------------|----------------------------------------------------------------------------------------------------|
| <1-1024>                                | Specifies an integer value from 1–1024 that represents the community list ID you want to create or modify. |
| memberId <0-65535>                      | Specifies an integer value from 0–65535 that represents the member ID in the community list.               |
| rt <0-65536> <0-2147483647>             | Specifies the route target in the format (AS number:assigned                                               |
| rt <a.b.c.d> &lt;0-65535&gt;</a.b.c.d>  | number} (that is, {0–65535}:{0–2147483647}) or {ipaddress:assigned number} (that is, {a.b.c.d}:{0–65535}). |
| soo <0-65535> <0-2147483647>            | Specifies the site of origin in the format {AS number:assigned                                             |
| soo <a.b.c.d> &lt;0-65535&gt;</a.b.c.d> | number} (that is, {0–65535}:{0–2147483647}) or {ipaddress:assigned number} (that is, {a.b.c.d}:{0–65535}). |

# Chapter 5: BGP verification using CLI

Use **show** commands to verify Border Gateway Protocol (BGP) configuration and to monitor or troubleshoot BGP operation.

## Viewing BGP aggregate information

Display information about current aggregate addresses.

#### **Procedure**

- 1. Log on to the switch to enter User EXEC mode.
- 2. Display information about current aggregates:

show ip bgp aggregates [<prefix/len>] [vrf WORD <1-16>] [vrfids WORD <0-512>]

## Variable definitions

Use the data in the following table to use the show ip bgp aggregates command.

| Variable                            | Value                                         |
|-------------------------------------|-----------------------------------------------|
| <pre><prefix len=""></prefix></pre> | Specifies the IP address and the mask length. |
| vrf WORD<1–16>                      | Specifies a VRF instance by name.             |
| vrfids WORD<0-512>                  | Specifies a range of VRFs by ID number.       |

## Viewing IPv6 BGP+ aggregate information

Display information about current IPv6 aggregate addresses.

#### About this task

Use BGP 4 byte AS numbers to ensure the continuity of loop-free inter-domain routing information between ASs and to control the flow of BGP updates as 2 byte AS numbers will deplete soon.

#### **Procedure**

- 1. Log on to the switch to enter User EXEC mode.
- 2. Display information about current IPv6 aggregates:

```
show bgp ipv6 aggregates [<WORD 1-256>]
```

## Variable definitions

Use the data in the following table to use the show bgp ipv6 aggregates command.

| Variable     | Value                                                                         |
|--------------|-------------------------------------------------------------------------------|
| WORD <1-256> | Specifies the IPv6 prefix and the prefix length (the length can be 0 to 128). |

## **Viewing CIDR routes**

Display information about classless interdomain routing (CIDR) routes.

#### **Procedure**

- 1. Log on to the switch to enter User EXEC mode.
- 2. Display information about CIDR routes:

```
show ip bgp cidr-only [<prefix/len>] [vrf WORD<1-16>] [vrfids WORD<0-512>]
```

## Variable definitions

Use the data in the following table to use the show ip bgp cidr-only command.

| Variable                            | Value                                                                                                    |
|-------------------------------------|----------------------------------------------------------------------------------------------------|
| <pre><prefix len=""></prefix></pre> | Specifies an exact match of the prefix. This variable is an IP address and an integer value from 0–32 in the format a.b.c.d/xx. |
| vrf WORD<1–16>                      | Specifies a VRF instance by name (the string length ranges from 1–16 characters).                                               |
| vrfids WORD<0-512>                  | Specifies a range of VRFs by ID number (the ID ranges from 0–512).                                                              |

## Job aid

Use the data in the following table to understand the show ip bgp cidr-only command output.

Table 8: show ip bgp cidr-only field descriptions

| Field           | Description                                                                                                    |
|-----------------|----------------------------------------------------------------------------------------------------|
| NETWORK/MASK    | Specifies the network IP address and exact mask length (must be an integer value from 0–32).                                                                                      |
| PEER REM ADDR   | Specifies the IP address of the remote peer.                                                                                                    |
| NEXTHOP ADDRESS | Specifies the IP address of the next hop.                                                                                                    |
| ORG             | Specifies the source of a route:                                                                                                    |
|                 | • IGP — the route is interior to the originating AS that inserts this route into the BGP table (0 = IGP).                                                                         |
|                 | EGP — the route is learned through an Exterior Gateway     Protocol (EGP) before it is inserted into the BGP table (1 = BGP).                                                     |
|                 | Incomplete — the origin of the route is unknown or learned by some other means. For example, the router learns these routes through RIP, OSPF, or static routes (2 = Incomplete). |
| LOC PREF        | Specifies the local preference.                                                                                                    |

## **Viewing BGP configuration**

View information about the BGP configuration.

#### **Procedure**

- 1. Log on to the switch to enter User EXEC mode.
- 2. Display information about the current BGP configuration:

```
show ip bgp conf [vrf WORD<1-16>] [vrfids WORD<0-512>]
```

#### **Example**

```
BGP Configuration - GlobalRouter

BGP version - 4
local-as - 22610
Identifier - 27.82.217.1
BGP on/off - ON
as-4-byte - disable
as-dot - disable
aggregation - enable
```

```
always-cmp-med - disable
auto-peer-restart - enable
auto-summary - enable
comp-bestpath-med-confed - disable
default-local-preference - 100
default-metric - -1
deterministic-med - disable
flap-dampening - disable
debug-screen - Off
global-debug - none
ibgp-report-import-rt - enable
ignore-illegal-rtrid - enable
max-equalcost-routes - 1
no-med-path-is-worst - enable
route-refresh - disable
orig-def-route - disable
orig-v6-def-route - disable
synchronization - enable

--More-- (q = quit)
```

## Variable definitions

Use the data in the following table to use the show ip bgp conf command.

| Variable           | Value                                                                             |
|--------------------|-----------------------------------------------------------------------------------|
| vrf WORD<1–16>     | Specifies a VRF instance by name (the string length ranges from 1–16 characters). |
| vrfids WORD<0-512> | Specifies a range of VRFs by ID number (the ID ranges from 0–512).                |

## **Viewing BGP confederation**

Display information about BGP confederations.

#### **Procedure**

- 1. Log on to the switch to enter User EXEC mode.
- 2. Display information about current BGP confederations:

```
show ip bgp confederation
```

#### Example

```
Switch(config)#show ip bgp confederation confederation identifier 0 confederation peer as
```

## Viewing flap-dampened routes

Display information about flap-dampened routes to determine unreliable routes.

#### **Procedure**

- 1. Log on to the switch to enter User EXEC mode.
- 2. Display information about flap-dampened routes:

```
show ip bgp dampened-paths {A.B.C.D} [cprefix/len>] [longer-prefixes] [vrf WORD<1-16>] [vrfids WORD<0-512>]
```

### Variable definitions

Use the data in the following table to use the show ip bgp dampened-paths command.

| Variable                            | Value                                                                                                    |
|-------------------------------------|----------------------------------------------------------------------------------------------------|
| {A.B.C.D}                           | Specifies the source IP address in the format a.b.c.d.                                                                                                    |
| longer-prefixes                     | Shows long prefixes. The longer-prefixes indicate the mask length from a specified prefix to 32 (for example, show from prefix a.b.c.d/len to a.b.c./32). |
| <pre><prefix len=""></prefix></pre> | Shows paths with this prefix. The prefix is the IP address and exact mask length (must be an integer value from 0–32).                                    |
| vrf WORD<1–16>                      | Specifies a VRF instance by name (the string length ranges from 1–16 characters).                                                                         |
| vrfids WORD<0-512>                  | Specifies a range of VRFs by ID number (the ID ranges from 0–512).                                                                                        |

### Job aid

Use the data in the following table to understand the **show ip bgp dampened-paths** command output.

Table 9: show ip bgp dampened-paths field descriptions

| Field           | Description                                                                                  |
|-----------------|----------------------------------------------------------------------------------------------|
| NETWORK/MASK    | Specifies the network IP address and exact mask length (must be an integer value from 0–32). |
| PEER REM ADDR   | Specifies the IP address of the remote peer.                                                 |
| NEXTHOP ADDRESS | Specifies the IP address of the next hop.                                                    |

| Field    | Description                                                                                                    |
|----------|----------------------------------------------------------------------------------------------------|
| ORG      | Specifies the source of a route:                                                                                                    |
|          | • IGP — the route is interior to the originating AS that inserts this route into the BGP table (0 = IGP).                                                                                                    |
|          | • EGP — the route is learned through an Exterior Gateway Protocol (EGP) before it is inserted into the BGP table (1 = BGP).                                                                                   |
|          | <ul> <li>Incomplete — the origin of the route is unknown or learned by<br/>some other means. For example, the router learns these routes<br/>through RIP, OSPF, or static routes (2 = Incomplete).</li> </ul> |
| LOC PREF | Specifies the local preference.                                                                                                    |

## Viewing global flap-dampening configurations

Display global information about flap-dampening.

#### **Procedure**

- 1. Log on to the switch to enter User EXEC mode.
- 2. Display global information about flap-dampening:

```
show ip bgp flap-damp-config [prefix/len] [vrf WORD < 1-16 >] [vrfids WORD < 0-512 >]
```

#### **Example**

```
Switch(config) # show ip bgp flap-damp-config

BGP Flap Dampening - GlobalRouter

Status - enable

PolicyName - N/A

CutoffThreshold - 1536

ReuseThreshold - 512

Decay - 2

MaxHoldDown - 180
```

### Variable definitions

Use the data in the following table to use the show ip bgp flap-damp-config command.

| Variable                            | Value                                                                                                    |
|-------------------------------------|----------------------------------------------------------------------------------------------------|
| <pre><prefix len=""></prefix></pre> | Shows paths with this prefix. The prefix is the IP address and exact mask length (must be an integer value from 0–32). |

| Variable           | Value                                                                             |
|--------------------|-----------------------------------------------------------------------------------|
| vrf WORD<1–16>     | Specifies a VRF instance by name (the string length ranges from 1–16 characters). |
| vrfids WORD<0-512> | Specifies a range of VRFs by ID number (the ID ranges from 0–512).                |

### Job aid

Use the data in the following table to understand the **show** ip **bgp flap-damp-config** command output.

Table 10: show ip bgp flap-damp-config field descriptions

| Field           | Description                                                                                         |
|-----------------|----------------------------------------------------------------------------------------------------|
| Status          | Indicates the global state of the route flap dampening feature. Valid values are enable or disable. |
| PolicyName      | This field does not apply to the switch.                                                            |
| CutoffThreshold | Indicates the penalty level that causes route suppression.                                          |
| ReuseThreshold  | Specifies the system-configured time for route reuse.                                               |
| Decay           | Indicates the decay rate based on the decay algorithm.                                              |
| MaxHoldDown     | Indicates the maximum length of time, in seconds, to suppress the route.                            |

## Viewing imported routes

Display information about BGP imported routes.

#### **Procedure**

- 1. Log on to the switch to enter User EXEC mode.
- 2. Display information about BGP imported routes:

show ip bgp imported-routes [<prefix/len>] [longer-prefixes] [vrf WORD < 1-16 >] [vrfids WORD < 0-512 >]

### Variable definitions

Use the data in the following table to use the show ip bgp imported-routes command.

| Variable                            | Value                                                                                                    |
|-------------------------------------|----------------------------------------------------------------------------------------------------|
| longer-prefixes                     | Shows long prefixes. The longer-prefixes indicate the mask length from a specified prefix to 32 (for example, show from prefix a.b.c.d/len to a.b.c./32). |
| <pre><prefix len=""></prefix></pre> | Shows paths with this prefix. The prefix is the IP address and exact mask length (must be an integer value from 0–32).                                    |
| vrf WORD<1–16>                      | Specifies a VRF instance by name (the string length ranges from 1–16 characters).                                                                         |
| vrfids WORD<0-512>                  | Specifies a range of VRFs by ID number (the ID ranges from 0–512).                                                                                        |

### Job aid

Use the data in the following table to understand the **show ip bgp imported-routes** command output.

Table 11: show ip bgp imported-routes field descriptions

| Field     | Description                                                                                                    |
|-----------|----------------------------------------------------------------------------------------------------|
| ROUTE     | Specifies the IP address of the route.                                                                                                    |
| METRIC    | Specifies the route metric.                                                                                                    |
| COMMUNITY | Specifies the BGP community.                                                                                                    |
| LOCALPREF | Specifies the local preference.                                                                                                    |
| NEXTHOP   | Specifies the IP address of the next hop.                                                                                                    |
| ORIGIN    | Specifies the source of a route:                                                                                                    |
|           | • IGP — the route is interior to the originating AS that inserts this route into the BGP table (0 = IGP).                                                                         |
|           | EGP — the route is learned through an Exterior Gateway     Protocol (EGP) before it is inserted into the BGP table (1 = BGP).                                                     |
|           | Incomplete — the origin of the route is unknown or learned by some other means. For example, the router learns these routes through RIP, OSPF, or static routes (2 = Incomplete). |

## **Viewing BGP neighbors information**

Display information about BGP neighbors.

### **Procedure**

1. Log on to the switch to enter User EXEC mode.

#### 2. Display information about BGP neighbors:

show ip bgp neighbors [{A.B.C.D}] [vrf WORD < 1-16 >] [vrfids WORD < 0-512 >]

#### 3. Display information about BGP peer advertised routes:

show ip bgp neighbors {A.B.C.D} advertised-routes [<prefix/len>] [longer-prefixes] [vrf WORD<1-16>] [vrfids WORD<0-512>]

#### 4. Display information about BGP peer routes:

show ip bgp neighbors {A.B.C.D} routes [cprefix/len>] [community <enable|disable>] [longer-prefixes] [vrf WORD<1-16>] [vrfids WORD<0-512>]

#### 5. Display statistics for BGP peers:

show ip bgp neighbors {A.B.C.D} stats [vrf WORD < 1-16 >] [vrfids WORD < 0-512 >]

#### **Example**

```
Switch: #show ip bgp neighbors
BGP Neighbor Info - GlobalRouter
______
BGP neighbor is 200.200.200.63 remote AS 63, Internal Peer, MP-BGP-capable, BGP state
[Established] remote router ID 63.1.1.1
                                   vrf instance - 0
                                    admin-state - BGP ON
                         connect-retry-interval - 120
                                  ebgp-multihop - disable
                                      hold-time - 30
                                 keepalive-time - 10
                           hold-time-configured - 180
                       keepalive-time-configured - 60
                                     max-prefix - 12000
                                   nexthop-self - disable
                             originate-def-route - disable MD5-authentication - disable
                                 neighbor-debug - all
                              remove-private-as - disable
                   route-advertisement-interval - 5
                         route-reflector-client - disable
    send-community - disable
                        soft-reconfiguration-in - disable
                           updt-source-interface - 0.0.0.0
                                        weight - 100
                                Route Policy In -
                               Route Policy Out -
                                       address-family vpnv4 - disable
                         route-refresh - disable
```

Total bgp neighbors - 1

### Variable definitions

Use the data in the following table to use the **show** ip **bgp neighbors** command.

| Variable                                    | Value                                                                                                    |
|---------------------------------------------|----------------------------------------------------------------------------------------------------|
| {A.B.C.D}                                   | Specifies the IP address.                                                                                                    |
| community <enable disable></enable disable> | Enables or disables the display of community attributes.                                                                                                  |
| longer-prefixes                             | Shows long prefixes. The longer-prefixes indicate the mask length from a specified prefix to 32 (for example, show from prefix a.b.c.d/len to a.b.c./32). |
| prefix/len                                  | Shows paths with this prefix. The prefix is the IP address and exact mask length (must be an integer value from 0–32).                                    |
| vrf WORD<1–16>                              | Specifies a VRF instance by name.                                                                                                    |
| vrfids WORD<0-512>                          | Specifies a range of VRFs by ID number.                                                                                                    |

## Viewing BGP network configurations

Display information about BGP network configurations.

### **Procedure**

- 1. Log on to the switch to enter User EXEC mode.
- 2. Display information about BGP network configurations:

show ip bgp networks [<prefix/len>] [vrf WORD<1-16>] [vrfids WORD<0-512>]

### Variable definitions

Use the data in the following table to use the show ip bgp networks command.

| Variable                            | Value                                                                                                    |
|-------------------------------------|----------------------------------------------------------------------------------------------------|
| <pre><prefix len=""></prefix></pre> | Shows paths with this prefix. The prefix is the IP address and exact mask length (must be an integer value from 0–32). |
| vrf WORD<1–16>                      | Specifies a VRF instance by name (the string length ranges from 1–16 characters).                                      |
| vrfids WORD<0-512>                  | Specifies a range of VRFs by ID number (the ID ranges from 0–512).                                                     |

## Viewing IPv6 BGP+ network configurations

Display information about BGP+ network configurations.

#### **Procedure**

- 1. Log on to the switch to enter User EXEC mode.
- 2. Display information about BGP+ network configurations:

show bgp ipv6 networks <WORD 1-256>

### Variable definitions

Use the data in the following table to use the show bgp ipv6 networks command.

| Variable               | Value                                                                                         |
|------------------------|-----------------------------------------------------------------------------------------------|
| <word 1–256=""></word> | Specifies the IPv6 prefix and the prefix length (must be an integer value between 0 and 128). |

## Viewing BGP peer group information

Display information about BGP peer groups.

### **Procedure**

- 1. Log on to the switch to enter User EXEC mode.
- 2. Display information about BGP peer groups:

show ip bgp peer-group [WORD<0-1536>] [vrf WORD<1-16>] [vrfids WORD<0-512>]

### Variable definitions

Use the data in the following table to use the show ip bgp peer-group command.

| Variable           | Value                                                                                   |
|--------------------|-----------------------------------------------------------------------------------------|
| vrf WORD<1–16>     | Specifies a VRF instance by name (the string length ranges from 1–16 characters).       |
| vrfids WORD<0-512> | Specifies a range of VRFs by ID number (the ID ranges from 0–512).                      |
| WORD<0-1536>       | Specifies the name of the peer group (the string length ranges from 0–1536 characters). |

## Viewing BGP redistributed routes

Display information about BGP redistributed routes.

#### **Procedure**

- 1. Log on to the switch to enter User EXEC mode.
- 2. Display information about BGP redistributed routes:

show ip bgp redistributed-routes [<prefix/len>] [vrf WORD<1-16>] [vrfids WORD<0-512>]

### Variable definitions

Use the data in the following table to use the show ip bgp redistributed-routes command.

| Variable                            | Value                                                                                                    |
|-------------------------------------|----------------------------------------------------------------------------------------------------|
| <pre><prefix len=""></prefix></pre> | Shows paths with this prefix. The prefix is the IP address and exact mask length (must be an integer value from 0–32). |
| vrf WORD<1–16>                      | Specifies a VRF instance by name (the string length ranges from 1–16 characters).                                      |
| vrfids WORD<0-512>                  | Specifies a range of VRFs by ID number (the ID ranges from 0–512).                                                     |

### Job aid

Use the data in the following table to understand the **show** ip **bgp redistributed-routes** command output.

Table 12: show ip bgp redistributed-routes field descriptions

| Field    | Description                                                                            |
|----------|----------------------------------------------------------------------------------------|
| SRC-VRF  | Indicates the redistribution source VRF instance.                                      |
| SRC      | Indicates the redistribution source: RIP, Local, Static, or OSPF.                      |
| MET      | Indicates the metric value.                                                            |
| MET-TYPE | Indicates the redistribution metric type.                                              |
| ENABLE   | Indicates whether the redistribution policy is enabled (T) true or disabled (F) false. |
| RPOLICY  | The route policy currently assigned to the redistribution.                             |

## Viewing a summary of BGP configurations

Display summarized information about BGP.

#### **Procedure**

- 1. Log on to the switch to enter User EXEC mode.
- 2. Display summarized information about BGP:

```
show ip bgp summary [vrf WORD<1-16>] [vrfids WORD<0-512>]
```

#### Example

The following example shows partial output for the show ip bgp summary command.

```
Switch:1>show ip bgp summary
                    BGP Summary - GlobalRouter
______
                            BGP version - 4
                             local-as - 22610
                            Identifier - 27.82.217.1
                         Decision state - Idle
              The total number of routes is
BGP NEIGHBOR INFO :
  NEIGHBOR RMTAS STATE HLDTM KPALV HLDCFG KPCFG WGHT CONRTY ADVINT
           22620 Active 0 0 180 60 100 120 5
192.0.2.1
Total bgp neighbors: 1
BGP CONFEDERATION INFO :
confederation identifier 0
confederation peer as
--More-- (q = quit)
```

### Variable definitions

Use the data in the following table to use the show ip bgp summary command.

| Variable           | Value                                   |
|--------------------|-----------------------------------------|
| vrf WORD<1–16>     | Specifies a VRF instance by name.       |
| vrfids WORD<0-512> | Specifies a range of VRFs by ID number. |

### Job aid

Use the data in the following table to understand the show ip bgp summary command output.

**Table 13: Variable definitions** 

| Field          | Description                                                                                  |
|----------------|----------------------------------------------------------------------------------------------|
| BGP version    | Specifies the version of BGP that runs on the router.                                        |
| local-as       | Specifies the local autonomous system number.                                                |
| Identifier     | Specifies the BGP identifier.                                                                |
| Decision state | Specifies the BGP process state.                                                             |
| NEIGHBOR       | Specifies the IP address of the remote peer.                                                 |
| RMTAS          | Specifies the AS number of the remote peer.                                                  |
| STATE          | Specifies the peer operating state: Idle, Accept, Connect, Open, Open-sent, and Established. |
| HLDTM          | Specifies the negotiated hold time timer.                                                    |
| KPALV          | Specifies the keep alive timer.                                                              |
| HLDCFG         | Specifies the configured hold time timer.                                                    |
| KPCFG          | Specifies the configured keep alive timer.                                                   |
| WGHT           | Specifies the weight value assigned to the peer.                                             |
| CONRTY         | Specifies the retry timer.                                                                   |
| ADVINT         | Specifies the advertisement interval.                                                        |

## **Viewing BGP routes**

Display information about BGP routes.

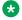

### Note:

BGP stores route information on the AVL tree and this command retrieves that information. Information in the AVL tree is not sorted. The information returned by this command will not be displayed in any particular order.

#### **Procedure**

- 1. Log on to the switch to enter User EXEC mode.
- 2. Display information about BGP routes:

```
show ip bgp route [<prefix/len>] [community <enable|disable>] [ip
\{A.B.C.D\}\] [longer-prefixes] [vrf WORD < 1-16 >] [vrfids WORD < 0-512 >]
```

### Variable definitions

Use the data in the following table to use the **show ip bgp route** command.

| Variable                                    | Value                                                                                                    |
|---------------------------------------------|----------------------------------------------------------------------------------------------------|
| community <enable disable></enable disable> | Enables or disables the display of community attributes.                                                                                               |
| ip {A.B.C.D}                                | Specifies an IP address.                                                                                                    |
| longer-prefixes                             | Shows long prefixes. Longer-prefixes indicates the mask length from a specified prefix to 32 (for example, show from prefix a.b.c.d/len to a.b.c./32). |
| <pre><prefix len=""></prefix></pre>         | Shows paths with this prefix. The prefix is the IP address and exact mask length (must be an integer value from 0–32).                                 |
| vrf WORD<1–16>                              | Specifies a VRF instance by name.                                                                                                    |
| vrfids WORD<0-512>                          | Specifies a range of VRFs by ID number.                                                                                                    |

### Job aid

Use the data in the following table to understand the show ip bgp route command output.

Table 14: show ip bgp route

| Field           | Description                                                                                                    |
|-----------------|----------------------------------------------------------------------------------------------------|
| NETWORK/MASK    | Specifies the path prefix address.                                                                                                    |
| PEER REM ADDR   | Specifies the remote peer address.                                                                                                    |
| NEXTHOP ADDRESS | Specifies the BGP next hop address.                                                                                                    |
| ORG             | Specifies the source of a route:                                                                                                    |
|                 | • IGP — the route is interior to the originating AS that inserts this route into the BGP table (0 = IGP).                                                                         |
|                 | • EGP — the route is learned through an Exterior Gateway Protocol (EGP) before it is inserted into the BGP table (1 = BGP).                                                       |
|                 | Incomplete — the origin of the route is unknown or learned by some other means. For example, the router learns these routes through RIP, OSPF, or static routes (2 = Incomplete). |
| LOCAL PREF      | Specifies the local preference.                                                                                                    |

## **Viewing IPv6 BGP+ routes**

Display information about BGP routes.

### **Procedure**

- 1. Log on to the switch to enter User EXEC mode.
- 2. Enter Privileged EXEC mode:

enable

3. Display information about BGP routes:

show bgp ipv6 route [<WORD 1-256> [longer-prefixes]] [community <enable|disable>] [ipv6 <WORD 1-256>]

### Variable definitions

Use the data in the following table to use the **show bgp ipv6 route** command.

| Variable                                    | Value                                                                                                    |
|---------------------------------------------|----------------------------------------------------------------------------------------------------|
| [ <word 1-256="">]</word>                   | Specifies the IPv6 prefix and the prefix length (must be an integer value between 0 and 128).                                                                     |
| community <enable disable></enable disable> | Enables or disables the display of community attributes.                                                                                                    |
| ipv6 <word 1-256="">]</word>                | Specifies an IPv6 address.                                                                                                    |
| longer-prefixes                             | Shows long prefixes. The longer-prefixes indicate the mask length from any specified prefix to 128 (for example, show from prefix X:X::X:X/len to X:X::X:X/ 128). |

# Chapter 6: BGP configuration using EDM

Configure Border Gateway Protocol (BGP) to create an inter-domain routing system that guarantees loop-free routing information between autonomous systems.

For information about how to configure route policies, see *Configuring IPv4 Routing*.

## **Configuring BGP globally**

Enable BGP so that BGP runs on the router. Configure general BGP parameters to define how BGP operates on the system.

### Before you begin

 Change the VRF instance as required to configure BGP on a specific VRF instance. The VRF must have an RP trigger of BGP. Not all parameters are configurable on non0 VRFs.

#### About this task

If you must configure the BGP router ID, use CLI. You cannot configure the BGP router ID using EDM.

#### **Procedure**

- 1. In the navigation pane, expand the following folders: **Configuration > IP**.
- 2. Click BGP.
- Click the Generals tab.
- 4. In AdminStatus, select enable.
- 5. Configure the local autonomous system (AS) ID.
- 6. In the **Aggregate** area, enable or disable route aggregation as required.
- 7. Configure the BGP options as required.
- 8. In the **DebugMask** area, select the check box for the type of information to show for BGP debugging purposes.
- 9. Configure BGP confederations as required.
- 10. Configure BGP route reflectors as required.
- 11. Click Apply.

## **Generals field descriptions**

Use the data in the following table to use the **Generals** tab.

| Name                   | Description                                                                                                    |
|------------------------|----------------------------------------------------------------------------------------------------|
| bgpVersion             | Specifies the version of BGP that operates on the router.                                                                                                    |
| bgpldentifier          | Specifies the BGP router ID number.                                                                                                    |
| AdminStatus            | Enables or disables BGP on the router. The default is disable. You cannot enable AdminStatus until you change the LocalAS value to a nonzero value.                                                                                               |
| 4ByteAs                | Enables or disables 4–byte AS numbers. The default is disable.                                                                                                    |
| LocalAs                | Configures the local AS number in the range of 0–65535. You cannot change the LocalAS if AdminStatus is enable.                                                                                                    |
| AsDot                  | Enables or disable the AS dot notation format for the 4–byte AS number. The default is disable.                                                                                                    |
|                        | The AS dot notation is easier to read and remember than the AS plain notation, but it can be difficult to convert from AS plain to AS dot. The IETF prefers the AS plain notation.                                                                |
| Aggregate              | Enables or disables aggregation. The default is enable.                                                                                                    |
| DefaultMetric          | Configures the metric sent to BGP neighbors. The default metric determines the cost of a route a neighbor uses. Use this parameter in conjunction with the redistribute parameters so that BGP uses the same metric for all redistributed routes. |
|                        | The default is -1. The range is -1–2147483647.                                                                                                    |
| DefaultLocalPreference | Specifies the default local preference. The local preference indicates the preference that AS border routers assign to a chosen route when they advertise it to iBGP peers. The default is 100. The range is 0–2147483647.                        |
| AlwaysCompareMed       | Enables or disables the comparison of the multi-exit discriminator (MED) parameter for paths from neighbors in different autonomous systems. The system prefers a path with a lower MED over a path with a higher MED. The default is disable.    |
| DeterministicMed       | Enables or disables deterministic MED. Deterministic MED compares the MEDs after routes advertised by different peers in the same AS are chosen. The default is disable.                                                                          |
| AutoPeerRestart        | Enables or disables the process that automatically restarts a connection to a BGP neighbor. The default is enable.                                                                                                    |
| AutoSummary            | Enables or disables automatic summarization. If you enable this variable, BGP summarizes networks based on class limits (for example, Class A, B, or C networks). The default is enable.                                                          |

| Name                  | Description                                                                                                    |
|-----------------------|----------------------------------------------------------------------------------------------------|
| NoMedPathIsWorst      | Enables or disables NoMedPathIsWorst. If you enable this variable, BGP treats an update without a MED attribute as the worst path. The default is enabled.                                             |
| BestPathMedConfed     | Enables or disables the comparison of MED attributes within a confederation. The default is disable.                                                                                                   |
| DebugMask             | Displays the specified debug information for BGP global configurations. The default value is none. Other options are                                                                                   |
|                       | none disables all debug messages.                                                                                                    |
|                       | event enables the display of debug event messages.                                                                                                    |
|                       | state enables display of debug state transition messages.                                                                                                    |
|                       | update enables display of debug messages related to updates transmission and reception.                                                                                                    |
|                       | error enables the display of debug error messages.                                                                                                    |
|                       | trace enables the display of debug trace messages.                                                                                                    |
|                       | init enables the display of debug initialization messages.                                                                                                    |
|                       | all enables all debug messages.                                                                                                    |
|                       | packet enables the display of debug packet messages.                                                                                                    |
|                       | warning enables the display of debug warning messages.                                                                                                    |
|                       | filter enables the display of debug messages related to filtering.                                                                                                    |
| IgnorelliegalRouterid | Enables BGP to overlook an illegal router ID. For example, this variable enables the acceptance of a connection from a peer that sends an open message using a router ID of 0. The default is enable.  |
| Synchronization       | Enables or disables the router to accept routes from BGP peers without waiting for an update from the IGP. The default is enable.                                                                      |
| MaxEqualcostRoutes    | Configures the maximum number of equal-cost-paths that are available to a BGP router by limiting the number of equal-cost-paths the routing table can store. The default value is 1; the range is 1–8. |
| IbgpReportImportRoute | Configures BGP to report imported routes to an interior BGP (iBGP) peer. This variable also enables or disables reporting of non-BGP imported routes to other iBGP neighbors. The default is enable.   |
| FlapDampEnable        | Enables or disables route suppression for routes that go up and down (flap). The default is disable.                                                                                                   |

| Name                              | Description                                                                                                    |
|-----------------------------------|----------------------------------------------------------------------------------------------------|
| QuickStart                        | Enables or disables the Quick Start feature, which forces the BGP speaker to begin establishing peers immediately, instead of waiting for the auto-restart timer to expire. The default is disable.                                                                       |
| TrapEnable                        | Enables or disables the BGP traps. The default is disable.                                                                                                    |
| ConfederationASIdentifier         | Specifies a BGP confederation identifier in the range of 0–65535.                                                                                                    |
| ConfederationPeers                | Lists adjoining autonomous systems that are part of the confederation in the format (5500,65535,0,10,,) This value can use 0–255 characters.                                                                                                    |
| RouteReflectionEnable             | Enables or disables the reflection of routes from iBGP neighbors. The default is enable.                                                                                                    |
| RouteReflectorClusterId           | Configures a reflector cluster ID IP address. This variable applies only if you enable RouteReflectionEnable, and if multiple route reflectors are in a cluster.                                                                                                    |
| ReflectorClientToClientReflection | Enables or disables route reflection between two route reflector clients. This variable applies only if RouteReflectionEnable is enable. The default is enable.                                                                                                    |
| RouteRefresh                      | Enables or disables route refresh. If enabled, a route refresh request received by a BGP speaker causes the speaker to resend all route updates it contains in its database that are eligible for the peer that issues the request. This parameter only applies to VRF 0. |

## **Configuring 4-byte AS numbers**

Configure AS numbers using the 4-byte format and represent the numbers in octets.

### Before you begin

- You cannot modify the global BGP configuration unless BGP is disabled.
- Make sure that you define AS numbers in policies the same way that you configure them for the router. The choices are asplain (regular expression) or asdot (dot notation). If you create policies using asplain and configure the switch with asdot, the match will not occur.

#### About this task

Use BGP 4–byte AS numbers to ensure the continuity of loop-free inter-domain routing information between autonomous systems and to control the flow of BGP updates as 2 byte AS numbers will deplete soon. AS Plain notation format is the default and the preferred form of representing 4–byte AS numbers over the AS dot notation format.

You have an option to configure AS dot notation format as well. With AS dot notation, analyzing and troubleshooting any issues encountered becomes difficult as it is incompatible with the regular expressions used by most of the network providers.

### **Procedure**

- 1. In the navigation pane, open the following folders: **Configuration > IP**.
- 2. Click BGP.
- 3. Click the **Generals** tab.
- 4. To change the AS number format, select **disable** for **AdminStatus**.
- 5. Click Apply.
- 6. In 4-byteAs, select enable.
- 7. In **AsDot**, select **enable**.
- 8. Enter the 4-byte AS number in octets in the **LocalAs** field.
- 9. In AdminStatus, select enable.
- 10. Click Apply.

### 4-byte AS field descriptions

Use the data in the following table to use the 4-byte AS related fields on the **Generals** tab.

| Name    | Description                                                                                                    |
|---------|----------------------------------------------------------------------------------------------------|
| LocalAs | Configures the local autonomous system (AS) number. You cannot change this field when AdminStatus is set to enable. This field sets a 2-byte local AS number in the range from 0 to 65535. To set a 4-byte local AS number, click enable in the 4ByteAs field and enter a number in the NewLocalAs field. |
|         | Attention: The switch does not support this parameter with BGP +.                                                                                                    |
| 4byteAs | Enables or disables the switch from using 4 byte numbers for autonomous systems.                                                                                                    |
| AsDot   | Enables or disables representing AS numbers in octects. The default is disable so the switch uses the plain notation format. If you enable this field and the 4ByteAs field, enter the AS number in the NewLocalAs field.  Attention: The switch does not support this                                    |
|         | parameter with BGP +.                                                                                                    |

## Configuring aggregate routes

Configure aggregate routes so that the router advertises a single route (aggregate route) that represents all destinations. Aggregate routes also reduce the size of routing tables.

### Before you begin

- · Enable aggregate routes globally.
- You need the appropriate aggregate address and mask.
- If required, policies exist.
- Change the VRF instance as required to configure BGP on a specific VRF instance. The VRF must have an RP trigger of BGP. Not all parameters are configurable on non0 VRFs.

#### **Procedure**

- 1. In the navigation pane, expand the following folders: **Configuration > IP**.
- 2. Click BGP.
- 3. Click the **Aggregates** tab.
- 4. Click Insert.
- 5. Configure the aggregate **Address** and **PrefixLen**.
- 6. Select **AsSetGenerate** or **SummaryOnly** as required.
- 7. Configure policies for the aggregate route.
- 8. Click Insert.

### Aggregates field descriptions

Use the data in the following table to use the **Aggregates** tab.

| Name           | Description                                                                                                    |
|----------------|----------------------------------------------------------------------------------------------------|
| Address        | Specifies the aggregate IP address.                                                                                                    |
| PrefixLen      | Specifies the aggregate PrefixLen.                                                                                                    |
| AsSetGenerate  | Enables or disables AS-set path information generation. The default is disable.                                                                                                    |
| SummaryOnly    | Enables or disables the summarization of routes in routing updates. Enable this parameter to create the aggregate route and suppress advertisements of more-specific routes to all neighbors. The default is disable. |
| SuppressPolicy | Specifies the route policy (by name) used for the suppressed route list. Enable this parameter to create the aggregate route and suppress advertisements of the specified routes.                                     |

| Name            | Description                                                                                                    |
|-----------------|----------------------------------------------------------------------------------------------------|
| AdvertisePolicy | Specifies the route policy (by name) used for route advertisements. The route policy selects the routes that create AS-set origin communities. |
| AttributePolicy | Specifies the route policy (by name) used to determine aggregate route attributes.                                                             |

## **Configuring aggregate IPv6 routes**

Configure IPv6 aggregate routes so that the router advertises a single route (aggregate route) that represents all destinations. Aggregate routes also reduce the size of routing tables.

To configure aggregate routes for IPv4, see Configuring aggregate routes on page 90.

### Before you begin

- Aggregate routes are enabled.
- You have determined the appropriate aggregate prefix and length.
- · If required, policies exist.

### **Procedure**

- 1. In the navigation pane, expand the following folders: **Configuration** > **IPv6**.
- 2. Click BGP+.
- 3. Click the Aggregates tab.
- 4. Click Insert.
- 5. Specify the aggregate Address and PrefixLen
- 6. Configure AsSetGenerate and SummaryOnly as required.
- 7. Configure policies for the aggregate route.
- 8. Click Insert.

### **Aggregates field descriptions**

Use the data in the following table to use the **Aggregates** tab.

| Name      | Description                                           |
|-----------|-------------------------------------------------------|
| Address   | Specifies the aggregate address. The default is none. |
| PrefixLen | Specifies the length of the prefix (in bits).         |

| Name            | Description                                                                                                    |
|-----------------|----------------------------------------------------------------------------------------------------|
| AsSetGenerate   | Enables or disables AS-set path information generation. The default is disable.                                                                                                    |
| SummaryOnly     | Enables or disables the summarization of routes in routing updates. Enable this parameter to create the aggregate route and suppress advertisements of more-specific routes to all neighbors. The default is disable. |
| SuppressPolicy  | Specifies the route policy (by name) used for the suppressed route list. Enable this parameter to create the aggregate route and suppress advertisements of the specified routes.                                     |
| AdvertisePolicy | Specifies the route policy (by name) used for route advertisements. The route policy selects the routes that create AS-set origin communities.                                                                        |
| AttributePolicy | Specifies the route policy (by name) used to determine aggregate route attributes.                                                                                                    |

## Configuring allowed networks

Configure network addresses to determine the network addresses that BGP advertises. The allowed addresses determine the BGP networks that originate from the switch.

### Before you begin

 Change the VRF instance as required to configure BGP on a specific VRF instance. The VRF must have an RP trigger of BGP. Not all parameters are configurable on non0 VRFs.

#### **Procedure**

- 1. In the navigation pane, expand the following folders: **Configuration > IP**.
- 2. Click BGP.
- 3. Click the Network tab.
- 4. Click Insert.
- 5. Configure the network address, mask, and metric.
- 6. Click Insert.

### **Network field descriptions**

Use the data in the following table to use the **Network** tab.

| Name               | Description                                                                                                    |
|--------------------|----------------------------------------------------------------------------------------------------|
| NetworkAfAddr      | Specifies the network prefix that BGP advertises.                                                                                                    |
| NetworkAfPrefixLen | Specifies the prefix length of the network address.                                                                                                    |
| NetworkAfMetric    | Specifies the metric to use when the system sends an update for the routes in the network table. The metric configures the MED for the routes advertised to eBGP peers. The range is 0–65535. |

## Configuring allowed IPv6 networks

Configure IPv6 network addresses to determine the network addresses that BGP advertises. The allowed addresses determine the BGP networks that originate from the switch.

To configure allowed IPv4 networks, see Configuring allowed networks on page 92.

#### **Procedure**

- 1. In the navigation pane, expand the following folders: **Configuration > IPv6**.
- 2. Click BGP+.
- 3. Click the Network tab.
- 4. Click Insert.
- 5. Configure the **network address**, **prefix length** and **metric**.
- 6. Click Insert.

### **Network field descriptions**

Use the data in the following table to use the **Network** tab.

| Name               | Description                                                                                                    |
|--------------------|----------------------------------------------------------------------------------------------------|
| NetworkAfAddr      | Specifies the network prefix that BGP advertises. The default is none.                                                                                                    |
| NetworkAfPrefixLen | Specifies the network prefix length. The default is none.                                                                                                    |
| NetworkAfMetric    | Specifies the metric used when an update is sent for the routes in the network table. The metric configures the MED for the routes advertised to EBGP peers. The range is 0 to 65535. The default is 0. |

## **Configuring BGP peers**

Configure BGP peers to connect two routers to each other for the purpose of exchanging routing information. BGP peers exchange complete routing information only after they establish the peer connection.

### Before you begin

 Change the VRF instance as required to configure BGP on a specific VRF instance. The VRF must have an RP trigger of BGP. Not all parameters are configurable on non0 VRFs.

#### **Procedure**

- 1. In the navigation pane, expand the following folders: **Configuration > IP**.
- 2. Click BGP.
- 3. Click the Peers tab.
- 4. Click Insert.
- 5. Configure the peer as required.
- 6. Click Insert.
- In the Enable column, double-click the value, and then select enable.
   By default, new peer configuration parameters are disabled.
- 8. Click Apply.
- 9. To modify a peer configuration, double-click the value, and then select a new value.

### **Peers field descriptions**

Use the data in the following table to use the **Peers** tab.

| Name          | Description                                                                                                    |
|---------------|----------------------------------------------------------------------------------------------------|
| RemoteAddr    | Specifies the remote IP address of the entered BGP peer.                                                                           |
| GroupName     | Specifies the peer group name to which the peer belongs (optional).                                                                |
| PeerState     | Specifies the BGP peer connection state.                                                                                           |
| RemoteAs      | Configures a remote AS number for the peer or peer-group in the range 0–65535.                                                     |
| Enable        | Controls whether the peer connection is enabled or disabled. The default is disabled.                                              |
| EbgpMultiHop  | Enables or disables a connection to a BGP peer that is more than one hop away from the local router. The default value is disable. |
| RoutePolicyIn | Specifies the policy (by name) that applies to all network routes learned from this peer.                                          |

| Name                  | Description                                                                                                    |
|-----------------------|----------------------------------------------------------------------------------------------------|
| RoutePolicyOut        | Specifies the policy (by name) that applies to all outgoing route updates.                                                                                                    |
| RemovePrivateAs       | Strips (when enabled) private AS numbers when the switch sends an update. The default is enable.                                                                                                    |
| UpdateSourceInterface | Specifies the source IP address to use when the switch sends eBGP packets to this peer or peer group.                                                                                                    |
| ConnectRetryInterval  | Specifies the time interval, in seconds, for the connect retry timer. The suggested value for this timer is 120 seconds. The range is 1 to 65535.                                                                                                    |
| HoldTimeConfigured    | Specifies the time interval, in seconds, for the hold time for this BGP speaker with this peer. This value is in an open message sent to this peer by this BGP speaker. To determine the hold time with the peer, the switch compares this value with the HoldTime value in an open message received from the peer. The HoldTime must be at least three seconds. If the value is zero, the hold time does not establish with the peer. The suggested value for this timer is 180 seconds. The range is 0 to 65535.                                                                                      |
| KeepAliveConfigured   | Specifies the time interval, in seconds, for the KeepAlive timer configured for this BGP speaker with this peer. KeepAliveConfigured determines the keep alive message frequency relative to HoldTimeConfigured; KeepAlive indicates the actual time interval for the keep alive messages. The recommended maximum value for this timer is one-third of HoldTimeConfigured. If KeepAliveConfigured is zero, no periodic keep alive messages are sent to the peer after the peers establish a BGP connection. Configure a value of 60 seconds. The range is 0 to 21845.                                  |
| MD5Authentication     | Enables and disables MD5 authentication.                                                                                                    |
| AdvertisementInterval | Specifies the time interval, in seconds, that elapses between each transmission of an advertisement from a BGP neighbor. The default value is 30 seconds and the range is 5–120 seconds.                                                                                                    |
|                       | The route advertisement interval feature is implemented using the time stamp that indicates when each route is advertised. The time stamp is marked to each route so that the route advertisement interval is compared to the time stamp and BGP is then able to make a decision about whether the route advertisement can be sent or it should be delayed when a better route is received. This feature does not work for a withdraw route because the route entry is already removed when the processing route advertisement is sent and the time stamp marked in the route entry cannot be obtained. |
| DefaultOriginate      | When enabled, specifies that the current route originated from the BGP peer. This parameter enables or disables sending the default route information to the specified neighbor or peer. The default value is false.                                                                                                    |

| Name                  | Description                                                                                                    |
|-----------------------|----------------------------------------------------------------------------------------------------|
| DefaultOriginatelpv6  | When enabled, specifies that the current IPv6 route originated from the BGP peer. This parameter enables or disables sending the default IPv6 route information to the specified neighbor or peer. The default value is false. |
| Weight                | Specifies the peer or peer group weight, or the priority of updates the system can receive from this BGP peer. The default value is 100 and the range is 0–65535.                                                              |
| MaxPrefix             | Configures a limit on the number of routes accepted from a neighbor. The default value is 12000 routes and the range is 0–2147483647.  A value of 0 means no limit exists.                                                     |
| NextHopSelf           | Specifies that the next-hop attribute in an iBGP update is the address of the local router or the router that generates the iBGP update. The default is disable.                                                               |
| RouteReflectorClient  | Specifies that this peer is a route reflector client.                                                                                                    |
| SoftReconfigurationIn | When enabled, the router relearns routes from the specified neighbor or group of neighbors without restarting the connection after the policy changes in the inbound direction. The default value is disable.                  |
|                       | Enabling SoftReconfigurationIn stores all BGP routes in local memory (even non-best routes).                                                                                                    |
| DebugMask             | Displays the specified debug information for the BGP peer. The default value is none.                                                                                                    |
|                       | None disables all debug messages.                                                                                                    |
|                       | Event enables the display of debug event messages.                                                                                                    |
|                       | State enables display of debug state transition messages.                                                                                                    |
|                       | Update enables display of debug messages related to updates transmission and reception.                                                                                                    |
|                       | Error enables the display of debug error messages.                                                                                                    |
|                       | Trace enables the display of debug trace messages.                                                                                                    |
|                       | Init enables the display of debug initialization messages.                                                                                                    |
|                       | All enables all debug messages.                                                                                                    |
|                       | Packet enables the display of debug packet messages.                                                                                                    |
|                       | Warning enables the display of debug warning messages.                                                                                                    |
|                       | Filter enables the display of debug messages related to filtering.                                                                                                    |
| SendCommunity         | Enables or disables sending the community attribute of the update message to the specified peer. The default value is disable.                                                                                                 |
| Vpn4Address           | Specifies the IPv4 routes.                                                                                                    |
| IpvpnLiteCap          | Enable or disable IP VPN-lite capabilitiy on the BGP neighbor peer.                                                                                                    |

| Name                                                  | Description                                                                                                    |
|-------------------------------------------------------|----------------------------------------------------------------------------------------------------|
| lpv6Cap                                               | Enable or disable the IPv6 capability on the BGP neighbor peer. The default value is disable.                                                                                                    |
| RouteRefresh                                          | Enables or disables route refresh. If enabled, a route refresh request received by a BGP speaker causes the speaker to resend all route updates it contains in its database that are eligible for the peer that issues the request. This parameter only applies to VRF 0. |
| AsOverride                                            | Specifies that the AS Override parameter can be enabled or disabled                                                                                                    |
| Note:                                                 | for the BGP peer. The default is disable.                                                                                                    |
| This field does not appear on all hardware platforms. |                                                                                                    |
| AllowAsIn                                             | Specifies the number of AS-in allowed for the BGP peer. The range is 1–10.                                                                                                    |
| Note:                                                 | 1 <del>-</del> 10.                                                                                                    |
| This field does not appear on all hardware platforms. |                                                                                                    |
| Ipv6RoutePolicyIn                                     | Specifies the policy (by name) that applies to all network IPv6 routes learned from this peer.                                                                                                    |
| Ipv6RoutePolicyOut                                    | Specifies the policy (by name) that applies to all outgoing IPv6 route updates.                                                                                                    |
| Ipv6MaxPrefix                                         | Configures a limit on the number of IPv6 routes accepted from a neighbor.                                                                                                    |
|                                                       | A value of 0 means no limit exists.                                                                                                    |

## **Configuring peer groups**

Configure or edit peer groups to create update policies for neighbors in the same group.

### Before you begin

 Change the VRF instance as required to configure BGP on a specific VRF instance. The VRF must have an RP trigger of BGP. Not all parameters are configurable on non0 VRFs.

### **Procedure**

- 1. In the navigation pane, open the following folders: **Configuration > IP**.
- 2. Click BGP.
- 3. Click the **Peer Groups** tab.

You can modify an existing parameter by double-clicking the value.

- 4. Click Insert.
- 5. Configure the peer group as required.

### 6. Click Insert.

## **Peer Groups field descriptions**

Use the data in the following table to use the **Peer Groups** tab.

| Name                  | Description                                                                                                    |
|-----------------------|----------------------------------------------------------------------------------------------------|
| Index                 | Specifies the index of this peer group.                                                                                                    |
| GroupName             | Specifies the peer group to which this neighbor belongs (optional).                                                                                                    |
| Enable                | Enables or disables the peer group.                                                                                                    |
| RemoteAs              | Configures a remote AS number for the peer-group in the range 0–65535.                                                                                                    |
| DefaultOriginate      | When enabled, the BGP speaker (the local router) sends the default route 0.0.0.0 to a group of neighbors for use as a default route. The default is disabled.                                                |
| DefaultOriginatelpv6  | When enabled, the BGP speaker (the local router) sends the default route to a group of neighbors for use as a default route. The default is disabled.                                                        |
| EbgpMultiHop          | When enabled, the switch accepts and attempts BGP connections to external peers that reside on networks that do not directly connect. The default is disabled.                                               |
| AdvertisementInterval | Specifies the time interval, in seconds, that elapses between BGP routing updates. The default value is 30 seconds.                                                                                          |
| KeepAlive             | Specifies the time interval, in seconds, between sent BGP keep alive messages to remote peers. The default value is 60.                                                                                      |
| HoldTime              | Configures the hold time for the group of peers in seconds. Use a value that is three times the value of the KeepAlive time. The default value is 180.                                                       |
| Weight                | Assigns an absolute weight to a BGP network. The default value is 100.                                                                                                    |
| MaxPrefix             | Limits the number of routes accepted from this group of neighbors. A value of zero indicates no limit The default value is 12,000 routes.                                                                    |
| NextHopSelf           | Specifies that the switch must set the NextHop attribute to the local router address before it sends updates to remote peers.                                                                                |
| RoutePolicyIn         | Specifies the route policy that applies to all networks learned from this group of peers.                                                                                                    |
| RoutePolicyOut        | Specifies the route policy that applies to all outgoing updates to this group of peers.                                                                                                    |
| RouteReflectorClient  | Specifies that this peer group is a route reflector client.                                                                                                    |
| SoftReconfigurationIn | When enabled, the router relearns routes from the specified neighbor or group of neighbors without restarting the connection after the policy changes in the inbound direction. The default value is enable. |

| Name                        | Description                                                                                                    |
|-----------------------------|----------------------------------------------------------------------------------------------------|
|                             | Enabling SoftReconfigurationIn stores all BGP routes in local memory (even non-best routes).                                                                                                    |
| MD5Authentication           | Enables and disables MD5 authentication. The default is disable.                                                                                                    |
| RemovePrivateAs             | Strips (when enabled) private AS numbers when the switch sends an update. The default is enable.                                                                                                    |
| SendCommunity               | Enables or disables sending the community attribute of the update message to the specified peer group. The default value is disable.                                                                                                    |
| AfUpdateSourceInterfaceType | Specifies the interface type.                                                                                                    |
| AfUpdateSourceInterface     | Specifies the IP address used for circuitless IP (CLIP) for this peer group.                                                                                                    |
| Vpnv4Address                | Enables BGP address families for IPv4 (BGP) and L3 VPN (MP-BGP) support. Enable this parameter for VPN/VRF Lite routes.                                                                                                    |
| IpvpnLiteCap                | Specifies (when enabled) that IP VPN Lite capability can be enabled or disabled on the BGP neighbor peer. The default is disable.                                                                                                    |
| RouteRefresh                | Enables or disables route refresh. If enabled, a route refresh request received by a BGP speaker causes the speaker to resend all route updates it contains in its database that are eligible for the peer that issues the request. This parameter only applies to VRF 0. |
| AsOverride                  | Specifies that the AS Override parameter can be enabled or disabled for the BGP peer group. The default is disable.                                                                                                    |
| AllowedAsin                 | Specifies the number of AS-in allowed for the BGP peer group. The range is 1–10.                                                                                                    |
| IPv6Cap                     | Enable or disable the IPv6 capability on the BGP neighbor peer. The default value is disable.                                                                                                    |
| Ipv6RoutePolicyIn           | Specifies the policy (by name) that applies to all network IPv6 routes learned from this peer.                                                                                                    |
| Ipv6RoutePolicyOut          | Specifies the policy (by name) that applies to all outgoing IPv6 route updates.                                                                                                    |
| Ipv6MaxPrefix               | Configures a limit on the number of IPv6 routes accepted from a neighbor.                                                                                                    |
|                             | A value of 0 means no limit exists.                                                                                                    |

## Viewing IPv6 community attributes

View IPv6 community attributes for specific routes to utilize the update message fields to communicate information between BGP speakers. The Path Attribute values allow you to specify the prefixes that the BGP session can exchanged, or which of the multiple paths of a specified prefix to use.

### **Procedure**

- 1. In the navigation tree, open the following folders: **Configuration > IPv6**.
- 2. Click BGP+.
- 3. Click the **Bgp Route Summary** tab.
- 4. Select a route for which you want to view the route summary information.
- 5. Click the **Route Comm Attr** option on the menu.

The **BGP Path Attributes** tab opens with the BGP IPv6 community attribute information.

### **BGP Path Attributes field descriptions**

Use the data in the following table to use the **Community List** tab.

| Name           | Description                                                                                                    |
|----------------|----------------------------------------------------------------------------------------------------|
| Origin         | Specifies the ultimate origin of the path information.                                                                                                    |
| NextHopAddr    | Specifies the address of the border router that is used to access the destination network. This address is the nexthop address received in the UPDATE packet associated with this prefix.                                     |
| Med            | This metric is used to discriminate between multiple exit points to an adjacent autonomous system. When the MED value is absent but has a calculated default value, this object will contain the calculated value.            |
| LocalPref      | Specifies the value used during route decision process in the BGP protocol. Applicable to BGP only.                                                                                                    |
| AggregatorAS   | Specifies the AS number of the last BGP4 speaker that performed route aggregation. If the AGGREGATOR path attribute is absent, this object will not be present in the conceptual row.                                         |
| AggregatorAddr | Specifies the IP address of the last BGP4 speaker that performed route aggregation. If the AGGREGATOR path attribute is absent, this object will not be present in the conceptual row.                                        |
| String         | This is a string representing the autonomous system path to the network which was received from the peer which advertised it. The format of the string is implementation-dependent, and is designed for operator readability. |
|                | Note:                                                                                                    |
|                | SnmpAdminString is only capable of representing a maximum of 255 characters. This may lead to the string being truncated in the presence of a large AS Path.                                                                  |

## Displaying dampened routes information

Display dampened path information to see which routes are suppressed.

### Before you begin

- Change the VRF instance as required to view BGP information about a specific VRF instance. The VRF must have an RP trigger of BGP. Not all parameters are configurable on non0 VRFs.
- Enable dampened routes.

#### **Procedure**

- 1. In the navigation pane, open the following folders: **Configuration > IP**.
- 2. Click BGP.
- 3. Click the **Dampened Routes** tab.

### **Dampened Routes field descriptions**

Use the data in the following table to use the **Dampened Routes** tab.

| Name            | Description                                                                                                    |
|-----------------|----------------------------------------------------------------------------------------------------|
| IpAddrPrefix    | Specifies the IP address prefix in the NLRI field. This variable is an IP address that contains the prefix with a length specified by IpAddrPrefixLen. Bits beyond the length specified by IpAddrPrefixLen are set to zero. |
| IpAddrPrefixLen | Specifies the length, in bits, of the IP address prefix in the NLRI field.                                                                                                    |
| Peer            | Specifies the IP address of the peer from which the router learns the path information.                                                                                                    |
| FlapPenalty     | Specifies the penalty based on number of route flaps.                                                                                                    |
| FlapCount       | Specifies the number of times a route flapped (went down and up) since the last time the penalty was reset to zero.                                                                                                    |
| RouteDampened   | Indicates whether this route is suppressed or announced.                                                                                                    |
| ReuseTime       | Specifies the system-configured time for route reuse.                                                                                                    |

## Configuring redistribution to BGP

Configure redistribute entries for BGP to announce routes of a certain source type to BGP, for example, DvR, direct, static, Routing Information Protocol (RIP), and Open Shortest Path First (OSPF). If you do not configure a route policy, then the switch uses the default action based on metric, metric type, and subnet. Use a route policy to perform detailed redistribution.

### Before you begin

- If required, configure a route policy.
- When you configure BGP on a specific VRF instance, the VRF must have an RP trigger of BGP. Not all parameters are configurable on non-zero VRFs.
- Before you redistribute DvR host routes to BGP, ensure that you disable BGP aggregation and BGP auto-summarization of networks. Disabling these settings ensures that all the DvR host routes are advertised into BGP correctly, and are not summarized.

#### **Procedure**

- 1. In the navigation pane, open the following folders: **Configuration > IP**.
- 2. Click BGP.
- 3. Click the **Redistribute** tab.
- 4. Click Insert.
- 5. Configure the source protocol.
- 6. If required, choose a route policy.
- 7. Configure the metric to apply to redistributed routes.
- 8. Enable the redistribution instance.
- 9. Click Insert.

### Redistribute field descriptions

Use the data in the following table to use the **Redistribute** tab.

| Name        | Description                                                                                                    |
|-------------|----------------------------------------------------------------------------------------------------|
| DstVrfld    | Specifies the destination VRF instance (read-only).                                                                                                    |
| Protocol    | Specifies the protocols that receive the redistributed routes.                                                                                                    |
| SrcVrfld    | Specifies the source VRF instance (read-only).                                                                                                    |
| RouteSource | Specifies the source protocol for the route redistribution entry.                                                                                                    |
| Enable      | Enables (or disables) a BGP redistribute entry for a specified source type.                                                                                                    |
| RoutePolicy | Configures the route policy to use for the detailed redistribution of external routes from a specified source into the BGP domain.                                                 |
| Metric      | Configures the metric for the redistributed route. The value can be a range between 0–65535. The default value is 0. Use a value that is consistent with the destination protocol. |

## **Viewing IPv6 BGP+ route summary information**

You can display current IPv6 BGP+ route information.

### **Procedure**

- In the navigation tree, expand the following folders: Configuration > IPv6.
   Use the IP folder in the navigation tree to view the IPv4 route summary.
- 2. Click BGP+.
- 3. Click the **Bgp Route Summary** tab to view the BGP route summary information

### **Bgp Route Summary field descriptions**

Use the data in the following table to use the **Bgp Route Summary** tab.

| Name       | Description                                                                                                    |
|------------|----------------------------------------------------------------------------------------------------|
| Prefix     | Specifies the IP address prefix in the Network Layer Reachability Information (NLRI) field. This is an IP address that contains the prefix with a length specified by IpAddrPrefixLen. Any bits beyond the length specified by IpAddrPrefixLen are set to zero. |
| PrefixLen  | Specifies the length, in bits, of the IP address prefix in the NLRI field.                                                                                                    |
| LocalAddr  | The local address of this entry's BGP connection.                                                                                                    |
| RemoteAddr | Specifies the IP address of the peer from which path information was learned.                                                                                                    |

## **Viewing BGP route summary**

Display BGP route summary.

#### **Procedure**

- 1. In the navigation pane, open the following folders: **Configuration > IP**.
- 2. Click BGP.
- 3. Click the **Bgp Route Summary** tab.

### **Bgp Route Summary field descriptions**

Use the data in the following table to use the Bgp Route Summary tab.

| Name   | Description                             |
|--------|-----------------------------------------|
| Prefix | Configures the IP address of the route. |

| Name       | Description                                                            |
|------------|------------------------------------------------------------------------|
| PrefixLen  | Specifies the IP address and the mask length (the length can be 0–32). |
| LocalAddr  | Specifies the local IP address of the entered BGP route.               |
| RemoteAddr | Specifies the remote IP address of the entered BGP route.              |

## Configuring an AS path list

Configure an AS path list to restrict the routing information a router learns or advertises to and from a neighbor. The AS path list acts as a filter that matches AS paths.

### Before you begin

 Change the VRF instance as required to configure BGP on a specific VRF instance. The VRF must have an RP trigger of BGP. Not all parameters are configurable on non0 VRFs.

#### **Procedure**

- 1. In the navigation pane, open the following folders: **Configuration > IP**.
- 2. Click Policy.
- 3. Click the **As Path List** tab.
- 4. Click Insert.
- 5. Enter the appropriate information for your configuration.
- 6. Click Insert.

### As Path List field descriptions

Use the data in the following table to use the As Path List tab.

| Name                | Description                                                                                                    |
|---------------------|----------------------------------------------------------------------------------------------------|
| Id                  | Specifies the AS path list.                                                                                                    |
| Memberld            | Specifies the AS path access list member ID.                                                                                                  |
| Mode                | Specifies the action to take if the system selects a policy for a specific route. Select permit (allow the route) or deny (ignore the route). |
| AsRegularExpression | Specifies the expression to use for the AS path.                                                                                              |

## Configuring a community access list

Configure community lists to specify permitted routes by using their BGP community. This list acts as a filter that matches communities or AS numbers.

### Before you begin

 Change the VRF instance as required to configure BGP on a specific VRF instance. The VRF must have an RP trigger of BGP. Not all parameters are configurable on non0 VRFs.

#### **Procedure**

- 1. In the navigation pane, open the following folders: **Configuration > IP**.
- 2. Click Policy.
- 3. Click the **Community List** tab.
- 4. Click Insert.
- 5. Configure the list as required.
- 6. Click Insert.

## **Community List field descriptions**

Use the data in the following table to use the **Community List** tab.

| Name      | Description                                                                                                    |
|-----------|----------------------------------------------------------------------------------------------------|
| ld        | Specifies the community list. The range is 0–1024.                                                                                            |
| Memberld  | Specifies the community list member ID. The range is 0–65535.                                                                                 |
| Mode      | Specifies the action to take if the system selects a policy for a specific route. Select permit (allow the route) or deny (ignore the route). |
| Community | Specifies the community access list community string.                                                                                         |

# **Chapter 7: BGP configuration examples**

This chapter shows configuration examples for BGP deployment options.

## IPv6 tunnel configurations for BGP+

You must configure an IPv6 tunnel and static routes at BGP+ peers when you use BGP+.

When BGP+ peers advertise route information, they use Update messages to advertise route information. And, when route information is encapsulated in Update messages, BGP+ peers convert their own IPv4 peer addresses to IPv4-mapped IPv6 addresses and insert them into the next-hop field in the Update message.

When the BGP+ software module receives Update messages, it adds route information to the IPv6 Routing Manager (RTM). These RTM routes contain next-hop addresses from the BGP peer that the route was learned from. The next-hop addresses are represented as IPv4-mapped IPv6 addresses.

But, because the IPv6 RTM cannot correlate the IPv4-mapped IPv6 address to a specific outgoing interface, you must create a manually-configured static route to make the link between the BGP peer and the IPv6 tunnel interface so that traffic can reach networks advertised by the peer.

Following is one way to express a static route in an IPv6-configured tunnel for BGP+

```
ipv6 route 0:0:0:0:0:fffff:192.0.2.0/24 cost 1 tunnel 10
```

It is recommended that the IPv6-configured tunnel endpoint and the BGP peer reside on the same switch.

If the IPv6 tunnel endpoint and the BGP peer must reside on different switches you can terminate the tunnel on a different switch, but you must consider the following:

- Because the IPv6 tunnel endpoint does not reside on the same switch as the BGP peer, the BGP device cannot use the tunnel as the outgoing interface. That is, to reach the IPv6-configured tunnel endpoint, if the BGP peer resides on a different switch from the IPv6 tunnel endpoint, the next-hop for the manually-configured IPv4-mapped IPv6 static route is the native IPv6 interface next-hop address.
- The node where the tunnel terminates must contain all of the information needed to route the packets between the remote IPv6 network clouds.

#### Note:

In order for the tunnel endpoint switch to be aware of all of the necessary IPv6 routes, you may need to redistribute the BGP routes into OSPFv3.

### IPv4-mapped IPv6 addresse

IPv4-mapped IPv6 addresses are IPv4 addresses that the system has mapped into the IPv6 address space.

The system uses these IPv4-mapped IPv6 addresses for devices that are only IPv4-capable.

These IPv4-mapped address have the first 80 bits set to zeros, followed by the next 16 bits set to ones, and the last 32 bits have IPv4 addresses.

### Example IPv4-mapped IPv6 address:

When converted to an IPv4-mapped IPv6 address, an IPv4 device address of 192.0.2.1 would be represented as one of the following:

0:0:0:0:0:FFFF:192.0.2.1

::FFFF:192.0.2.1

The following figure illustrates the components in an IPv4-mapped IPv6 address.

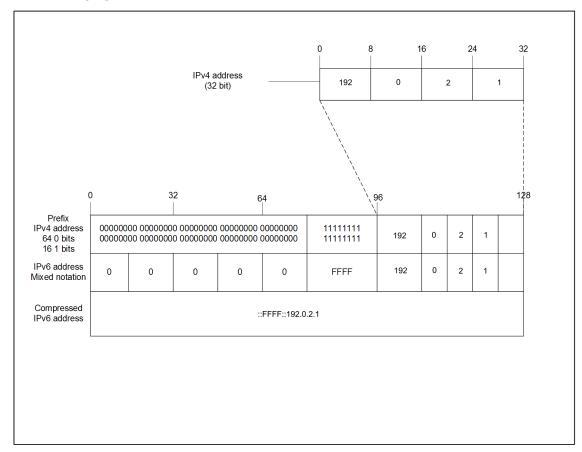

Figure 20: IPv4-mapped IPv6 address components

### eBGP+ peership between two switches with IPv6 Tunneling

The following figure shows a sample network that contains eBGP+ peers using IPv6 tunneling.

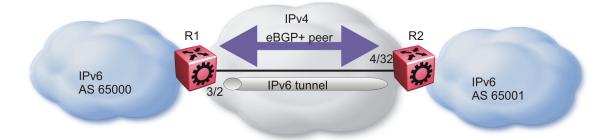

Figure 21: eBGP+ peers with IPv6 tunneling

The configuration in the figure, *eBGP+ peers with IPv6 tunneling*, assumes that the BGP peer IP address is the next hop.

When you configure the static route for the BGP+ tunnel, you must designate the BGP peer IP address as the next hop in most cases.

You can configure multiple static routes, using the same tunnel, but you must ensure reachability when you create the static routes.

### R1 configuration:

```
interface GigabitEthernet 3/2
brouter port 3/2 vlan 2090 subnet 192.0.2.1/255.255.255.0 mac-offset 2
# BGP CONFIGURATION - GlobalRouter
router bgp as-dot enable
router bgp 65000 enable
router bgp
neighbor "192.0.2.2"
neighbor 192.0.2.2 remote-as 65001
neighbor 192.0.2.2 address-family ipv6
neighbor 192.0.2.2 enable
exit
# IPV6 CONFIGURATION
ipv6 forwarding
# IPV6 TUNNEL CONFIGURATION
ipv6 tunnel 10 source 192.0.2.1 address 2001:DB8::/32 destination 200.1.
1.2
 IPV6 STATIC ROUTE CONFIGURATION
ipv6 route 0:0:0:0:0:ffff:192.0.2.1 cost 1 tunnel 10
```

### R2 configuration:

```
interface GigabitEthernet 4/32
brouter port 4/32 vlan 2090 subnet 192.0.2.2/255.255.255.0 mac-offset
# BGP CONFIGURATION - GlobalRouter
router bgp as-dot enable
router bgp 65000 enable
router bgp
neighbor "192.0.2.1"
neighbor 192.0.2.1 remote-as 65000
neighbor 192.0.2.1 address-family ipv6
neighbor 192.0.2.1 enable
# IPV6 CONFIGURATION
ipv6 forwarding
# IPV6 TUNNEL CONFIGURATION
ipv6 tunnel 10 source 192.0.2.2 address 2001:DB8::/32 destination
192.0.2.1
 IPV6 STATIC ROUTE CONFIGURATION
ipv6 route 0:0:0:0:0:ffff:192.0.2.1 cost 1 tunnel 10
```

### iBGP+ peership on CLIP between two switches with IPv6 Tunneling

The following figure shows a sample network that contains iBGP+ peers using IPv6 tunneling.

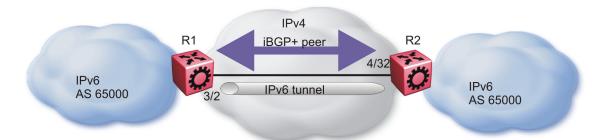

Figure 22: iBGP+ peers on CLIP interfaces with IPv6 tunneling

You must enable OSPF on the interface and globally as well.

If you cannot enable OSPF, you must configure static routes to provide reachability to the BGP+ peer.

The static route must point to the next hop for the routes to be installed in the IPv6 RTM.

The next hop must be the BGP peer IP address.

The IPv4 interfaces do not need to connect directly, but the routing table on each switch must include the IPv4 interface of the other switch.

iBGP between the CLIP interfaces needs to run OSPF as a routing protocol so that the BGP neighbor can remain reachable.

eBGP connections cannot use a CLIP interface as an end point.

#### R1 configuration:

```
interface GigabitEthernet 3/2
brouter port 3/2 vlan 2090 subnet 192.0.2.1/255.255.255.0 mac-offset
exit
  OSPF CONFIGURATION - GlobalRouter
router ospf enable
# OSPF PORT CONFIGURATION
interface gigabitethernet 3/2
ip ospf enable
exit
# CIRCUITLESS IP INTERFACE CONFIGURATION - GlobalRouter
interface loopback 1
ip address 1 1.1.1.1/255.255.255.255
ip ospf 1
# BGP CONFIGURATION - GlobalRouter
router bgp
no synchronization
router bgp as-dot enable
router bgp 65000 enable
router bgp
neighbor "2.2.2.2"
neighbor 2.2.2.2 remote-as 65000
neighbor 2.2.2.2 next-hop-self
neighbor 2.2.2.2 update-source 1.1.1.1
neighbor 2.2.2.2 address-family ipv6
neighbor 2.2.2.2 enable
# IPV6 CONFIGURATION
ipv6 forwarding
# IPV6 TUNNEL CONFIGURATION
ipv6 tunnel 10 source 192.0.2.1 address 2001:DB8::/32 destination
192.0.2.2
# IPV6 STATIC ROUTE CONFIGURATION
ipv6 route 0:0:0:0:0:fffff:2.2.2.2/128 cost 1 tunnel 10
```

### R2 configuration:

```
interface GigabitEthernet 4/32
brouter port 4/32 vlan 2090 subnet 192.0.2.2/255.255.255.0 mac-offset
# OSPF CONFIGURATION - GlobalRouter
router ospf enable
# OSPF PORT CONFIGURATION
interface gigabitethernet 4/32
ip ospf enable
# CIRCUITLESS IP INTERFACE CONFIGURATION - GlobalRouter
interface loopback 1
ip address 1 2.2.2.2/255.255.255
ip ospf 1
# BGP CONFIGURATION - GlobalRouter
router bgp
no synchronization
exit
router bgp as-dot enable
router bgp 65000 enable
router bgp
neighbor "1.1.1.1"
neighbor 1.1.1.1 remote-as 65000
neighbor 1.1.1.1 next-hop-self
neighbor 1.1.1.1 update-source 2.2.2.2
neighbor 1.1.1.1 address-family ipv6 neighbor 1.1.1.1 enable
exit
# IPV6 CONFIGURATION
ipv6 forwarding
# IPV6 TUNNEL CONFIGURATION
ipv6 tunnel 10 source 192.0.2.2 address 2001:DB8::/32 destination
192.0.2.1
# IPV6 STATIC ROUTE CONFIGURATION
ipv6 route 0:0:0:0:0:ffff:1.1.1.1/128 cost 1 tunnel 10
```

# **Glossary**

**4-byte AS**4-byte Autonomous System (AS) numbers is the solution to the soon

depleting 2-byte AS numbers. It provides a theoretical 4,294,967,296 unique AS numbers in BGP. 4-byte AS numbers are backward compatible

with 2-byte AS numbers.

AS confederation A single logical autonomous system (AS) that comprises of multiple sub-

autonomous systems to ensure scalability.

**AS\_TRANS** RFC4893 defines a 4-octet Autonomous System number 23456 to facilitate

backward compatibility. This 23456 AS number is also known as

AS\_TRANS (AS\_TRANS=23456).

**attribute** A unit of data BGP used to describe the prefixes, such as AS-PATH,

LOCAL-PREF, NEXT-HOP.

**Autonomous System** 

(AS)

A set of routers under a single technical administration, using a single IGP and common metrics to route packets within the Autonomous System, and

using an EGP to route packets to other Autonomous Systems.

Autonomous System

Number (ASN)

A two-byte number that is used to identify a specific AS.

Border Gateway Protocol (BGP) An inter-domain routing protocol that provides loop-free inter-domain

routing between Autonomous Systems (AS) or within an AS.

Border Gateway Protocol neighbor Border Gateway Protocol routers that have interfaces to a common

network.

Border Gateway Protocol peer

A relationship that is formed between two routers that open a TCP

connection to each other for the purpose of exchanging routing information.

Border Gateway

Protocol session

An active connection between two routers running BGP.

Border Gateway Protocol speaker

An entity within a BGP router that is used to communicate with other BGP

speakers by establishing a peer-to-peer session.

Circuitless IP (CLIP) A CLIP is often called a loopback and is a virtual interface that does not

map to any physical interface.

| classless   |         |
|-------------|---------|
| interdomain | routing |
| (CIDR)      |         |

The protocol defined in RFCs 1517 and 1518 for using subnetwork masks, other than the defaults for IP address classes.

cluster

One or more route reflectors and their associated clients that form a relationship where the designated route reflectors provide route reflection for their clients, as well as nonclient peers.

community

A BGP attribute that contains a list of 32-bit values used to identify a route as belonging to a category of routes. All of the routes in the category are treated equally by routing policies.

dampen

Indicates that routes which exhibit instability are not advertised until the routes become stable for a minimum time period.

equal cost multipath (ECMP)

Distributes routing traffic among multiple equal-cost routes.

External BGP (eBGP)

A Border Gateway Protocol (BGP) used by routers that exchange information between two BGP speakers in different Autonomous Systems.

Interior BGP (iBGP)

Routers that use the Border Gateway Protocol (BGP) within an Autonomous System. The router redistributes BGP information to Interior Gateway Protocols (IGPs) that run in the autonomous path.

Interior Gateway Protocol (IGP)

Distributes routing information between routers that belong to a single Autonomous System (AS).

Internet Assigned Numbers Authority (IANA) The central registry for various assigned numbers, for example, Internet protocol parameters (such as port, protocol, and enterprise numbers), options, codes, and types.

load balancing

The practice of splitting communication into two (or more) routes or servers.

Message Digest 5 (MD5)

A one-way hash function that creates a message digest for digital signatures.

multihomed AS

An autonomous system that has multiple connections to one or more autonomous systems and does not carry transit traffic.

next hop

The next hop to which a packet can be sent to advance the packet to the destination.

prefix

A group of contiguous bits, from 0 to 32 bits in length, that defines a set of addresses.

route reflector

A BGP speaker that advertises routes learned from its route reflector clients to other iBGP neighbors.

**route reflector client** A BGP speaker that advertises its learned routes to a route reflector for

readvertisement of its routes to the rest of the AS.

**routing policy** A form of routing that is influenced by factors other than the default

algorithmically best route, such as the shortest or quickest path.

transit AS An autonomous system (AS) that has multiple connections to one or more

autonomous systems and is used (with certain policy restrictions) to carry

both transit and local traffic.

well-known attribute A BGP attribute that is required to be known by all BGP implementations.